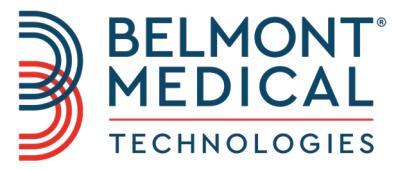

# CritiCool® Návod k obsluze

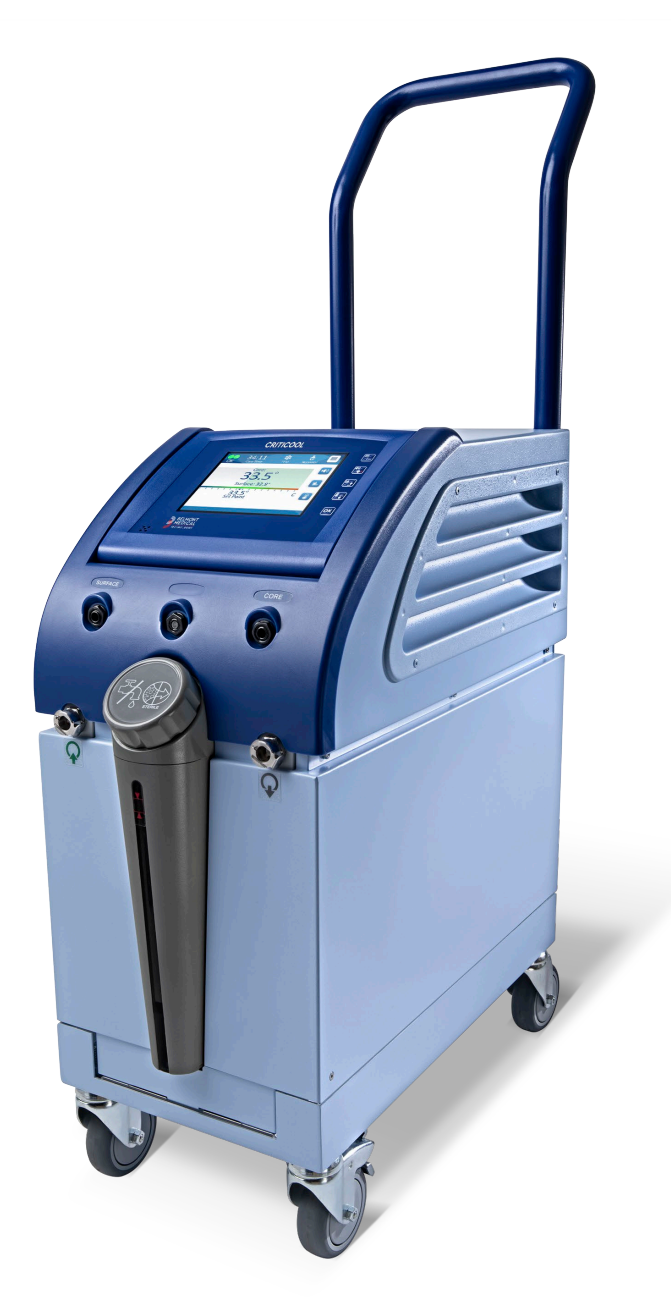

DDT136024 Rev. 001 Česky

Shoda podle směrnice Rady 93/42/EHS

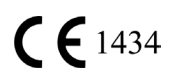

#### **Vyrobeno pro:**

**MAN**<br>Belmont Medical Technologies 780 Boston Road Billerica, MA 01821 USA Technical Service 885-397-4547 (USA) +1-978-663-0212 (CELOSVĚTOVĚ) [www.BelmontMedTech.com](http://www.belmontmedtech.com/)

#### **Zastoupení pro Evropu:**

ECREP Emergo Europe BV Prinsessegracht 20 2514 AP The Hague Nizozemí

#### **Zplnomocněný zástupce ve Švýcarsku:**

Medenvoy Switzerland Gotthardstrasse 28 6302 ZUG Švýcarsko

Autorská práva Belmont Medical Technologies. VŠECHNA PRÁVA VYHRAZENA Registrované ochranné známky jsou duševním vlastnictvím příslušných vlastníků.

# *Používání návodu*

Účelem této příručky je pomoci zdravotnickým pracovníkům vyškoleným v používání tohoto systému pochopit a ovládat systém. Je důležité, abyste si tento návod přečetli a důkladně se seznámili s jeho obsahem předtím, než se pokusíte systém ovládat. Pokud některé z částí tohoto návodu nerozumíte nebo vám něco není jasné či se zdá jakkoli nejednoznačné, obraťte se prosím na zástupce společnosti Belmont Medical Technologies.

Systém CritiCool® popisovaný v tomto návodu je navržen tak, aby splňoval mezinárodní standardy bezpečnosti a výkonu. Systém smí obsluhovat pouze vyškolení zdravotničtí pracovníci a tito pracovníci obsluhy musí nejprve plně porozumět správné obsluze systému.

Informace v tomto návodu nenahrazují běžné postupy zdravotnického školení.

Tento návod by měl být vždy k dispozici u systému. Všichni kvalifikovaní pracovníci, kteří systém obsluhují, musí vědět, kde se návod nachází. Pokud si chcete vyžádat další kopie tohoto návodu, obraťte se prosím na zástupce společnosti Belmont Medical Technologies.

# *Školení*

Společnost Belmont Medical Technologies nebo její autorizovaný distributor zajistí školení na používání systému podle zamýšleného použití systému.

Zodpovědností vedení nemocnice je zajistit, že budou systém obsluhovat pouze uživatelé, kteří absolvovali školení zaměřené na jeho bezpečné používání.

# *Profil obsluhy*

Připojení a nastavení systému musí provádět klinický odborník na termoregulaci.

# *Důležité upozornění*

Žádnou část této příručky není dovoleno v žádné formě reprodukovat nebo kopírovat s využitím grafických, elektronických nebo mechanických prostředků, včetně kopírování, skenování, opisu nebo systémů načítání informací – bez předchozího písemného svolení od společnosti Belmont Medical Technologies.

## *Zřeknutí se odpovědnosti*

*POZNÁMKA:* Žádné pokyny týkající se teplotních sond na opakované použití NEPLATÍ pro trh v USA.

Společnost Belmont Medical Technologies nenese odpovědnost za jakékoli následné nebo náhodné škody nebo výdaje jakéhokoli druhu, poškození nebo narušení zboží způsobené následujícími faktory:

- a. Instalace, provoz a údržba v rozporu s pokyny, poznámkami nebo varováními od společnosti Belmont Medical Technologies uvedenými v této příručce.
- b. Ignorování jakýchkoli varování, preventivních a bezpečnostních opatření uvedených v tomto návodu.
- c. Výměna, oprava nebo pozměnění neprováděné společností Belmont Medical Technologies nebo autorizovanými pracovníky.
- d. Používání příslušenství a dalších dílů nebo vybavení od jiných výrobců, ať již se zárukou od těchto výrobců nebo bez ní, které byly upevněny nebo připojeny k systému po instalaci, pokud takové příslušenství a další díly nedodala a nepřipojila nebo neinstalovala společnost Belmont Medical Technologies.
- e. Používání systému v rozporu se způsobem uvedeným v tomto návodu nebo používání systému pro jiný účel, než uvádí tento návod.

# **OBSAH**

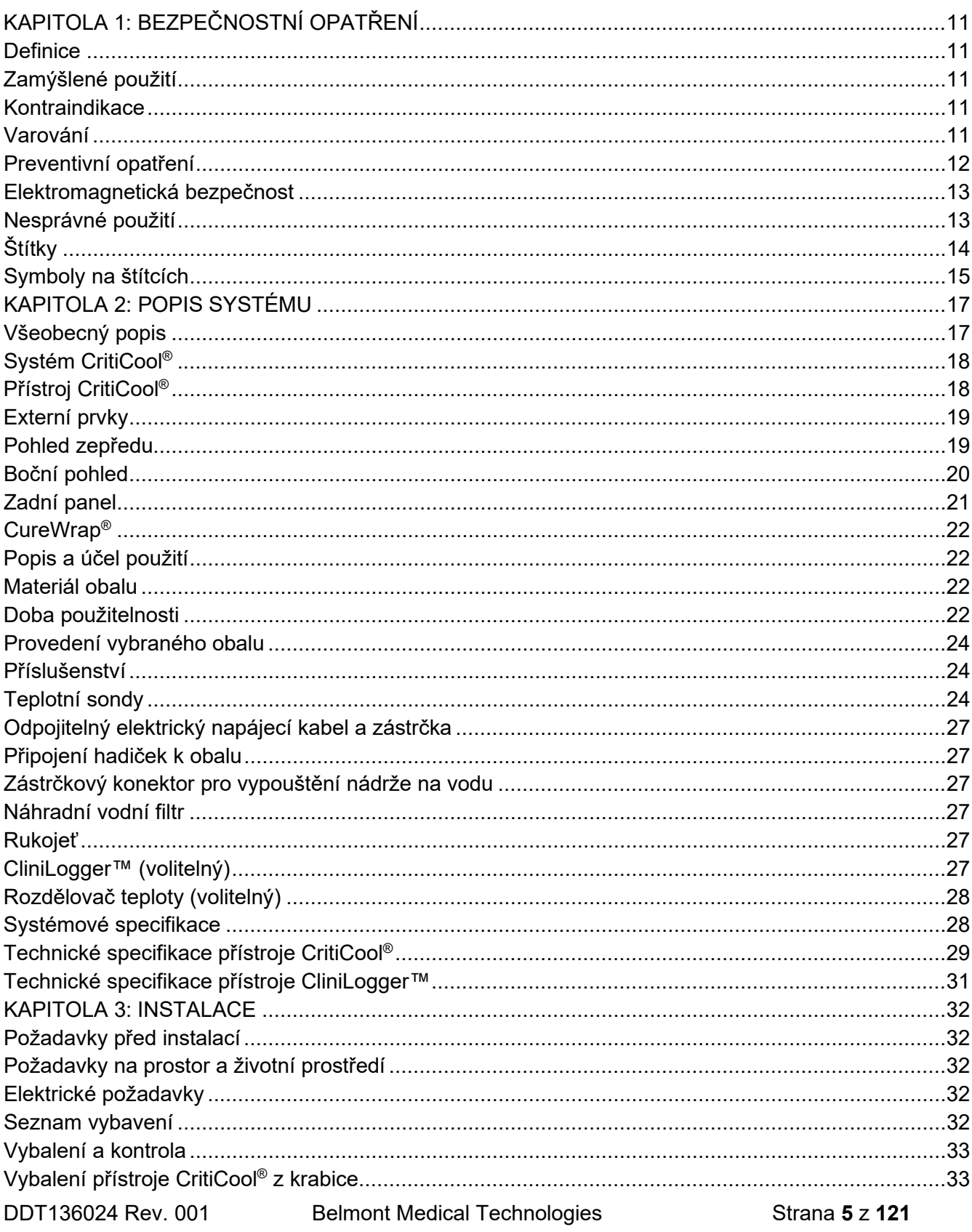

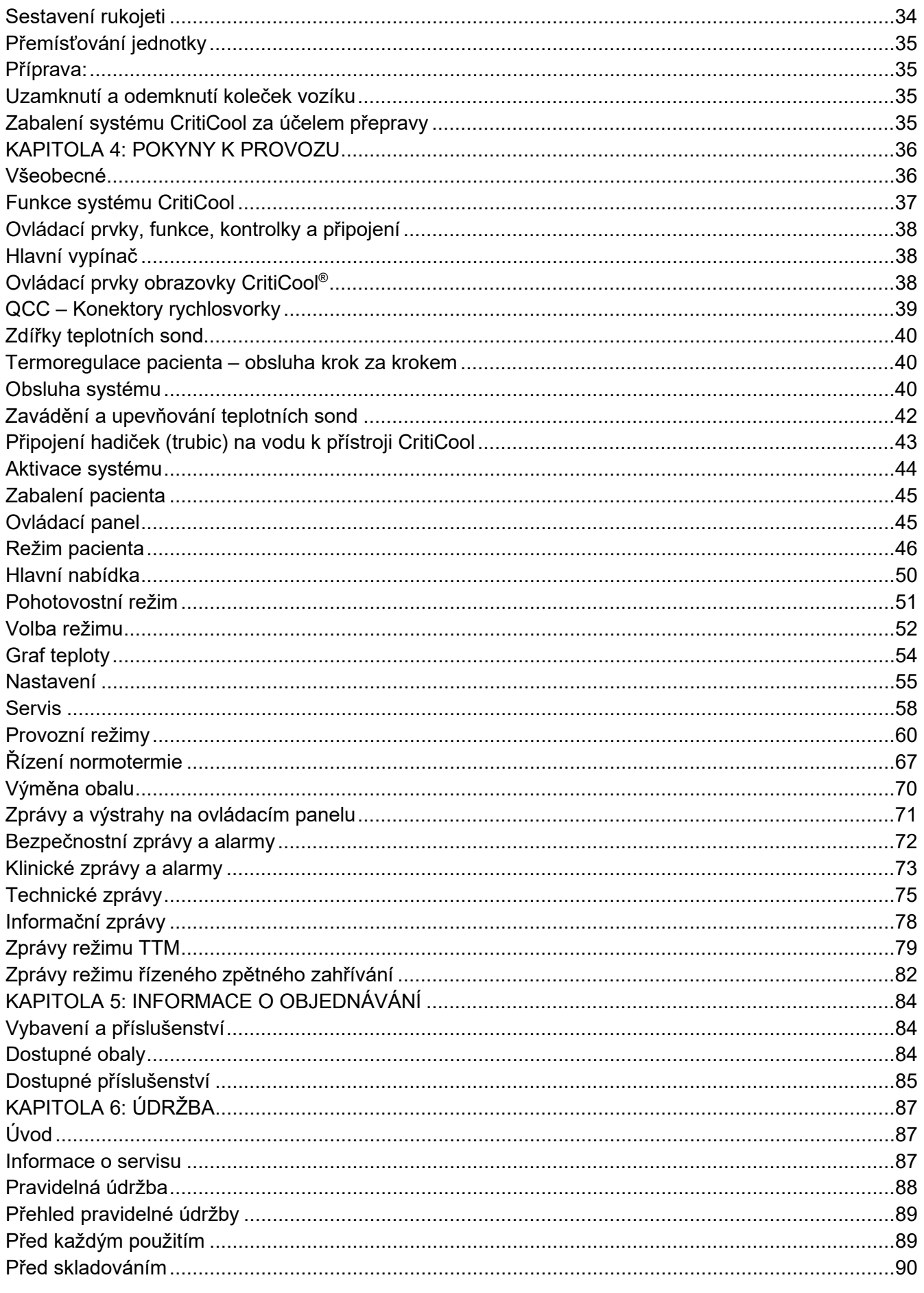

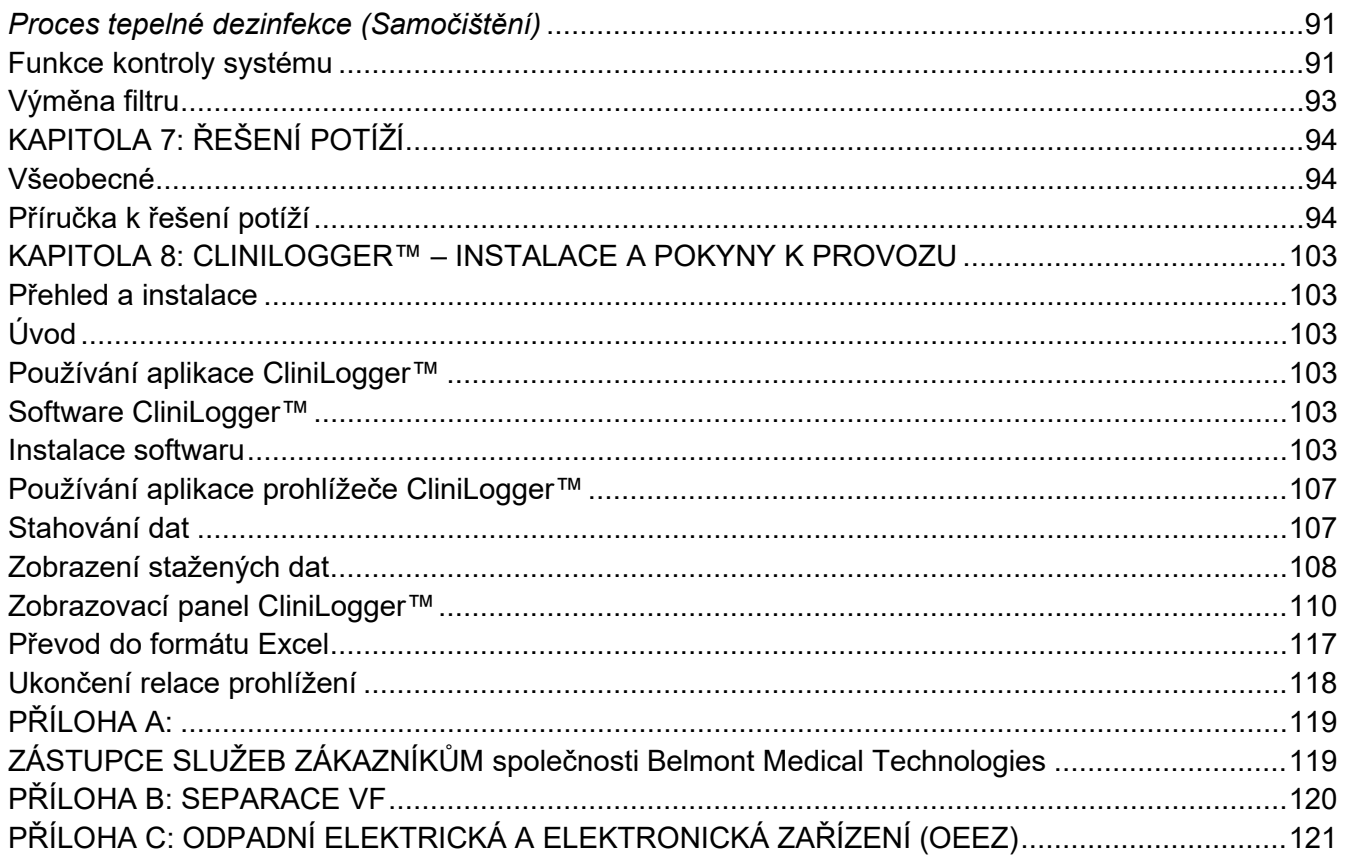

# SEZNAM OBRÁZKŮ

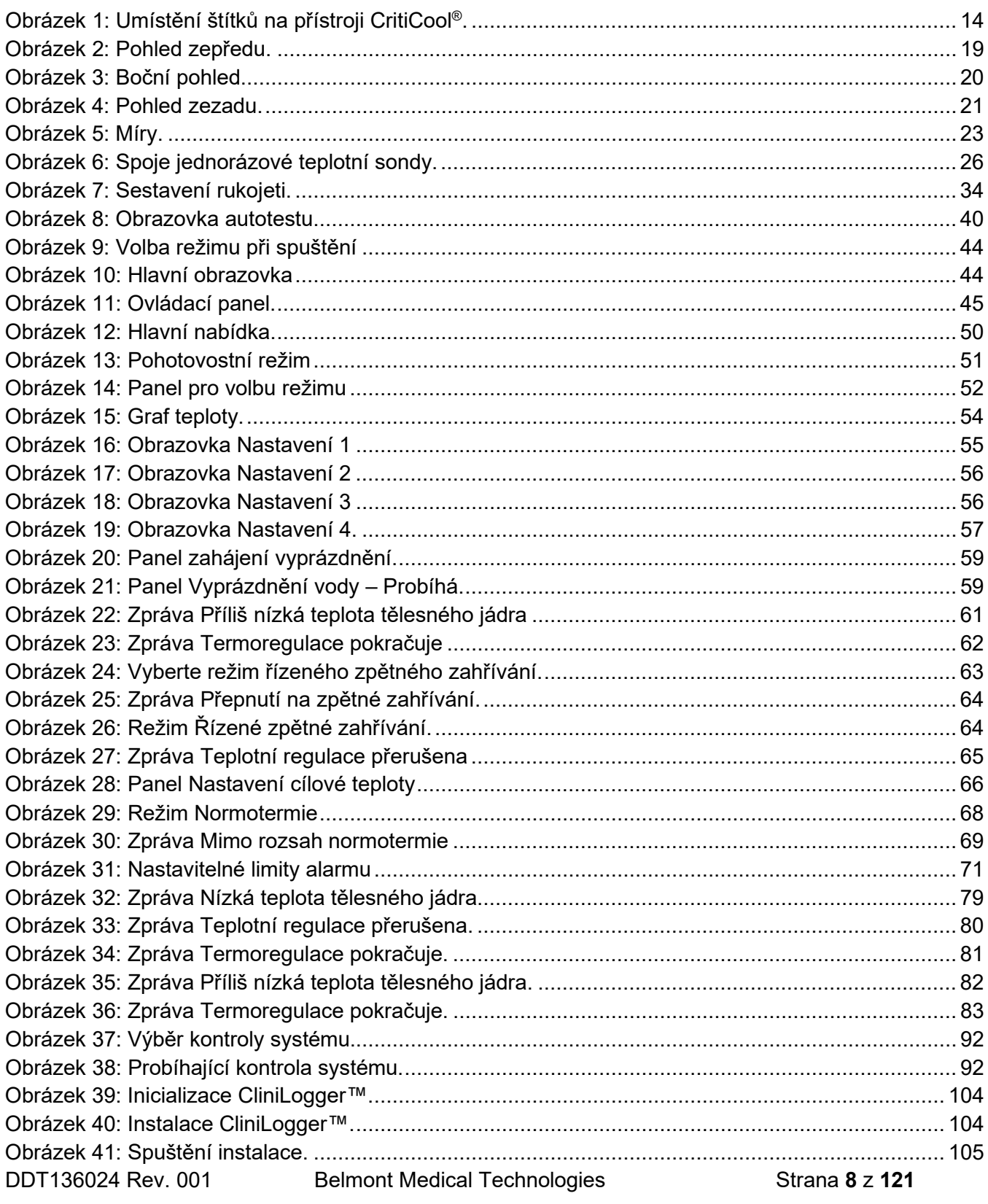

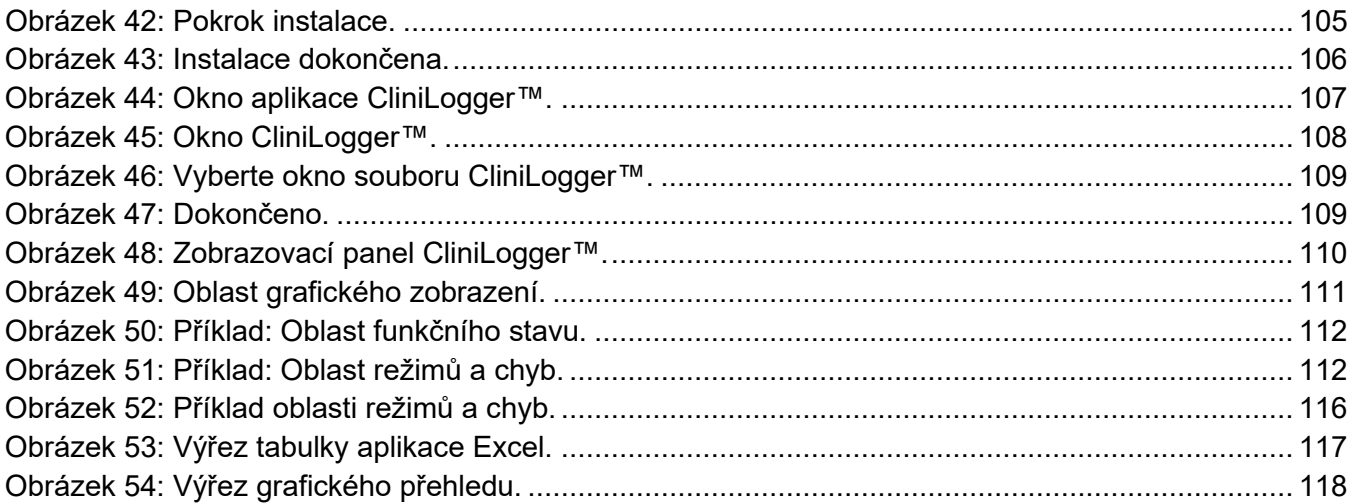

# **SEZNAM TABULEK**

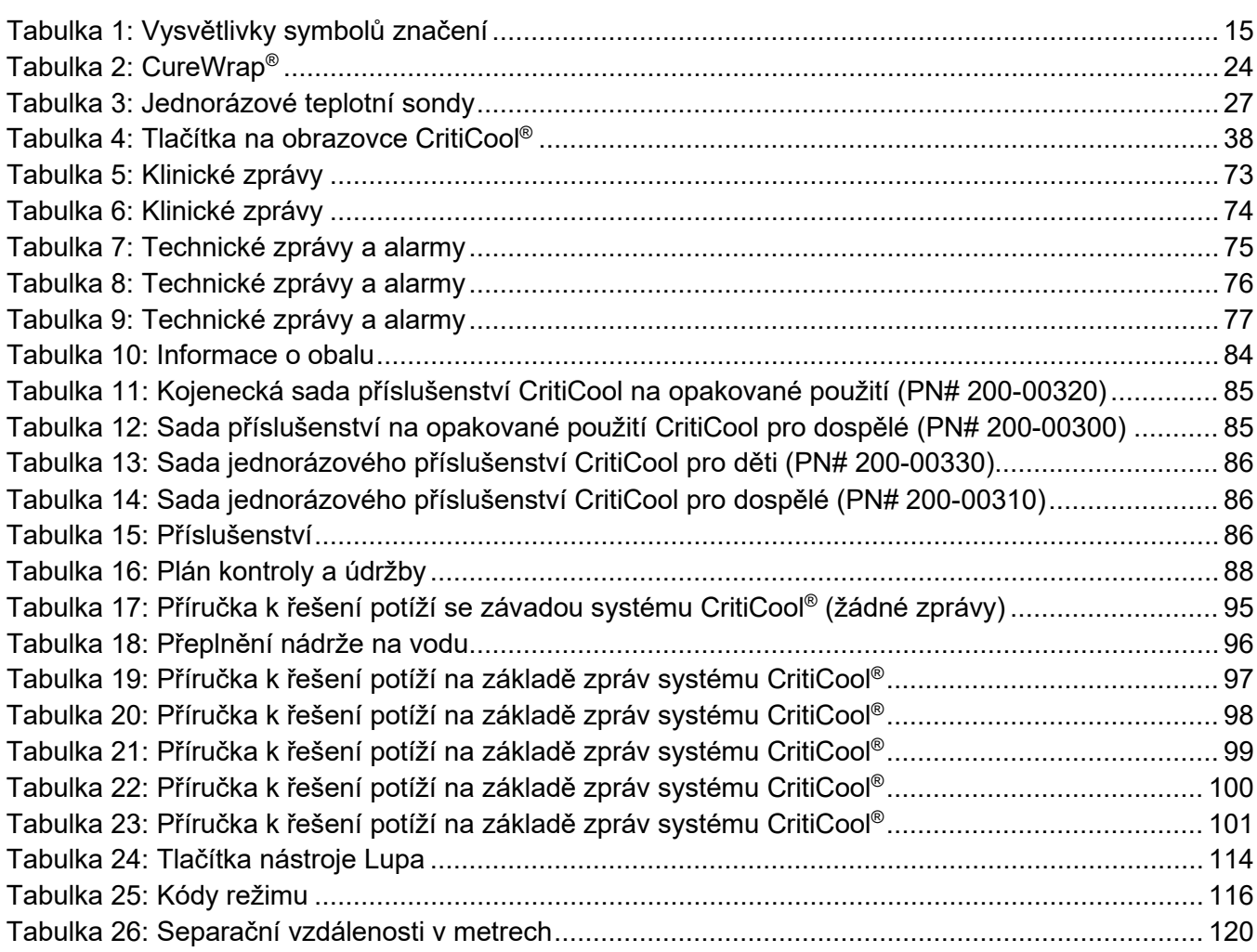

 $=$ 

# <span id="page-10-0"></span>**KAPITOLA 1: BEZPEČNOSTNÍ OPATŘENÍ**

# <span id="page-10-1"></span>*Definice*

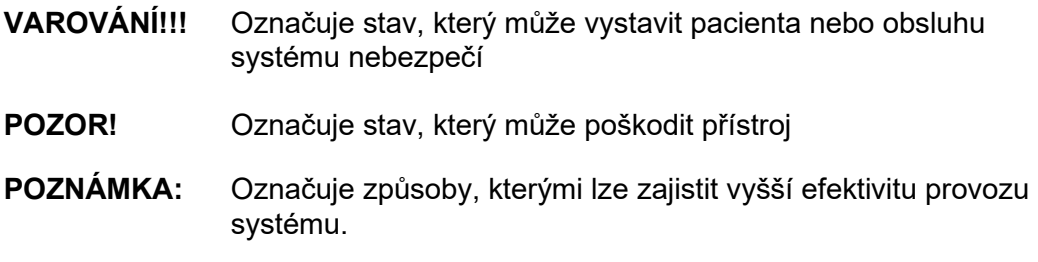

# <span id="page-10-2"></span>*Zamýšlené použití*

CritiCool® je systém regulace teploty určený ke sledování a řízení teploty pacienta.

# <span id="page-10-3"></span>*Kontraindikace*

CritiCool® se nesmí používat u pacientů s otevřenými ranami.

# <span id="page-10-4"></span>*Varování*

- 1. Lékař musí být upozorněn, pokud teplota pacienta správně nereaguje, nedosahuje předepsané hodnoty nebo nastane změna v předepsaném rozsahu teplot. Neinformování lékaře může způsobit poranění pacienta.
- 2. Nesprávné použití přístroje k regulaci teploty může být pro pacienta potenciálně škodlivé.
- 3. Používejte pouze sterilní vodu nebo vodu filtrovanou filtrem s velikostí otvorů 0,22 μm. Doporučuje se sterilní voda.
- 4. Do zdířek přístroje CritiCool® nezapojujte vlhké sondy.
- 5. Uživatel musí ověřit, že kůže není během zákroku v místě dotyku s obalem potřísněná žádnými tekutinami. Pokud tato podmínka není splněna, může to způsobit léze na kůži pacienta.
- 6. Po výkonu se může na krátkou dobu na kůži pacienta objevit vzor odpovídající obalu.
- 7. V případě stlačení měkké tkáně mezi kostním výčnělkem a vnějším povrchem se mohou objevit nebo vytvořit proleženiny. Použití systému CritiCool® není prevencí vzniku proleženin.
- 8. Za účelem prevence proleženin je vhodné v případě dlouhých termoregulačních procedur zajistit běžnou nemocniční péči.
- 9. Pomocí obalu pacienta nezvedejte ani nepřemísťujte. Může to způsobit potrhání obalu a únik vody.
- 10. Mezi tělo pacienta a obal nevkládejte žádnou tepelnou izolaci, jako jsou polštáře nebo jiné předměty.
- 11. Během aortálního kříženého svorkování nepoužívejte zahřívání dolních končetin. V případě zahřívání/ochlazování ischemických končetin může dojít k tepelnému poranění.
- 12. Obaly nelze umísťovat přes transdermální náplasti.
- 13. Obal nesmí přijít do kontaktu s otevřenými ranami.
- 14. CureWrap® se nesmí dostat do přímého kontaktu s otevřenými rozsáhlými kožními lézemi, jako jsou popáleniny nebo dermatitida.
- 15. Při používání obalů CureWrap® u pacientů se zhoršeným stavem kůže ležící pod obalem je třeba dbát opatrnosti.
- 16. Nedotýkejte se pásu kabelu za displejem a pacienta současně.
- 17. Pacienty, jejichž termoregulace se provádí pomocí CritiCool®, je třeba neustále pečlivě monitorovat.

# <span id="page-11-0"></span>*Preventivní opatření*

- 1. Dodržujte varování uváděná na různých místech tohoto návodu.
- 2. Systém CritiCool® smí používat pouze vyškolení pracovníci, kteří znají všechny provozní postupy systému a mají výhradní certifikaci od společnosti Belmont Medical Technologies nebo autorizovaní zástupci společnosti Belmont Medical Technologies.
- 3. V případě zjištění vlhka nebo protékání propojovací hadičky a/nebo obalu vypněte přístroj CritiCool®, odpojte napájecí kabel od jeho zdroje napájení a napravte problém. Teprve potom pokračujte.
- 4. Pokud systém spustí alarm a/nebo se jeho displej odlišuje od standardního displeje společnosti Belmont Medical Technologies, je třeba, aby pracovník obsluhy pokračoval podle zprávy na displeji a/nebo pokynů pro řešení potíží ([viz "Příručka k řešení potíží](#page-93-2)").
- 5. Zamezte přehybům v obalu mohou bránit průtoku vody.
- 6. Neblokujte větrací mřížky systému CritiCool®. Vzduch musí volně proudit dovnitř a ven, aby udržoval systém chladný.
- 7. Nepoužívejte deionizovanou vodu nebo vodu vzniklou prostřednictvím reverzní osmózy, protože by to mohlo způsobit rezivění kovových komponent systému.
- 8. Při provádění rentgenového snímkování pacienta s nasazeným obalem se mohou na rentgenovém snímku objevit stíny z obalu. Během snímkování nesmějí být k pacientovi připojeny připojovací hadičky na vodu, protože obsahují kov.
- 9. Mezi pacienta a obal nevkládejte žádné ostré předměty.
- 10. Přečtěte si pokyny všech výrobců související s teplotními sondami nebo adaptéry teplotních sond dodávanými společností Belmont Medical Technologies.
- 11. Příslušenství z jednoho systému se nesmí přemisťovat nebo zaměňovat za příslušenství z jiného systému, aby se zabránilo křížové kontaminaci.

# <span id="page-12-0"></span>*Elektromagnetická bezpečnost*

Bezpečné používání přístroje CritiCool® vyžaduje, aby byl přístroj CritiCool® umístěn v bezpečné vzdálenosti od systémů vyzařujících vysokofrekvenční (VF) energii.

Doporučené separační vzdálenosti mezi přístrojem CritiCool® a zdrojem VF signálu uvádí příloha B.

#### *POZOR!*

*Výpadky proudu kratší než 10 minut vrátí přístroj do režimu, který byl nastavený před přerušením. To je signalizováno 3 pípnutími.*

*DŮLEŽITÉ! Přečtěte si zprávy, které vám umožní zajistit správnou opětovnou aktivaci přístroje.*

# <span id="page-12-1"></span>*Nesprávné použití*

Nesprávné použití systému CritiCool® může způsobit kožní léze, riziko poranění elektrickým proudem a závažné změny tělesné teploty.

*POZOR! Americké federální zákony omezují prodej tohoto systému pouze na lékaře nebo na základě objednávky lékaře.*

# <span id="page-13-0"></span>*Štítky*

<span id="page-13-1"></span>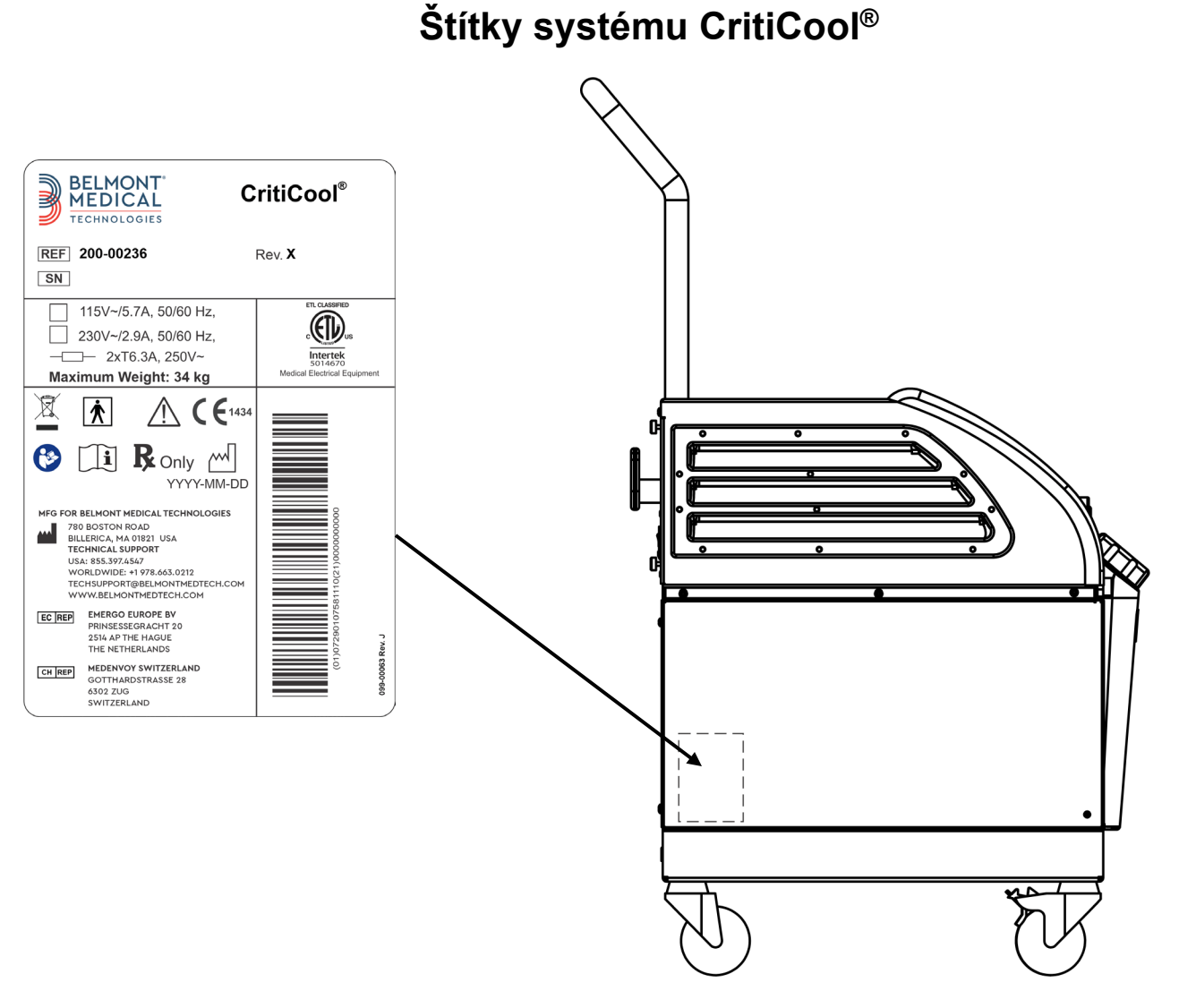

*Obrázek 1: Umístění štítků na přístroji CritiCool®.*

# <span id="page-14-1"></span><span id="page-14-0"></span>*Symboly na štítcích*

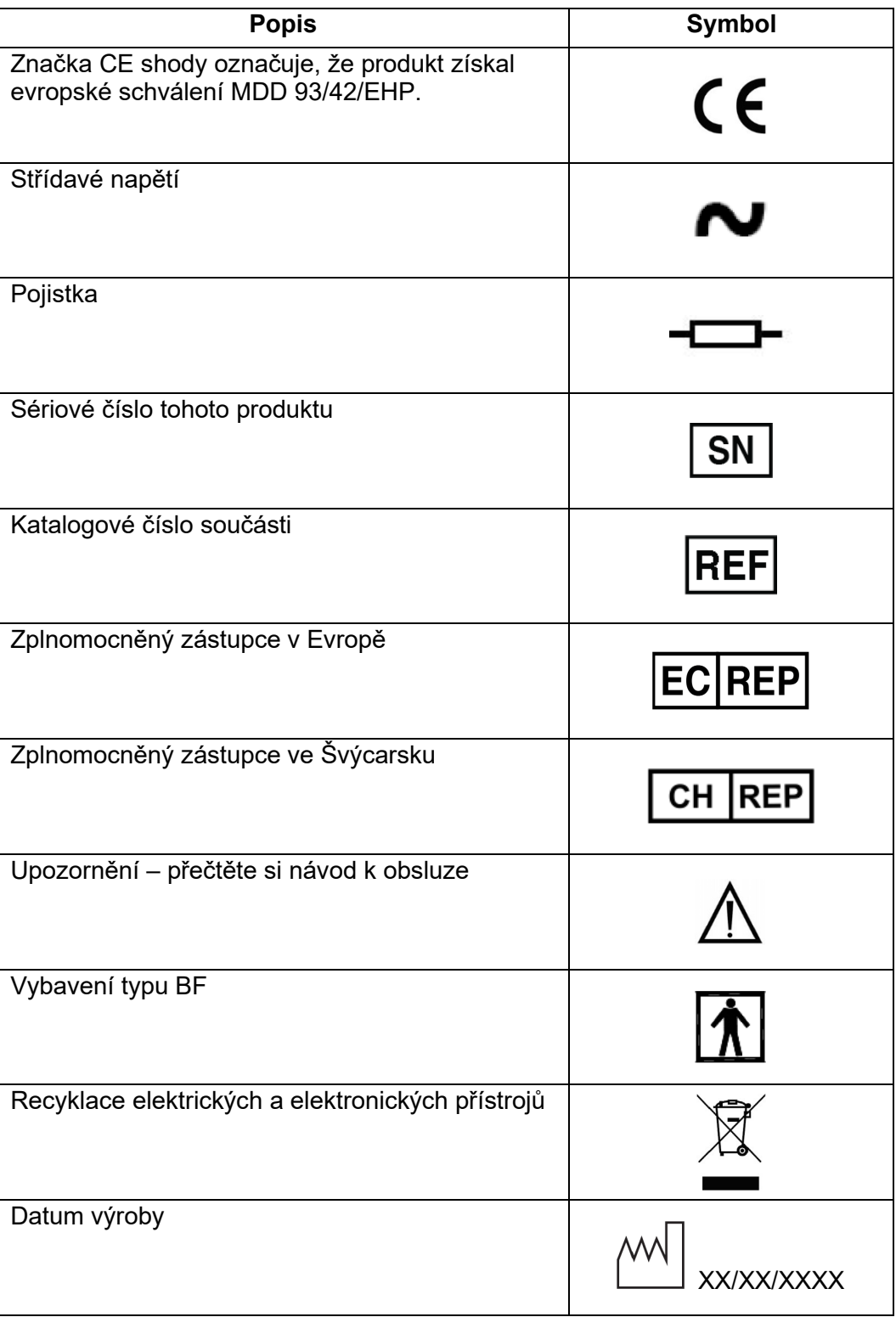

#### *Tabulka 1: Vysvětlivky symbolů značení*

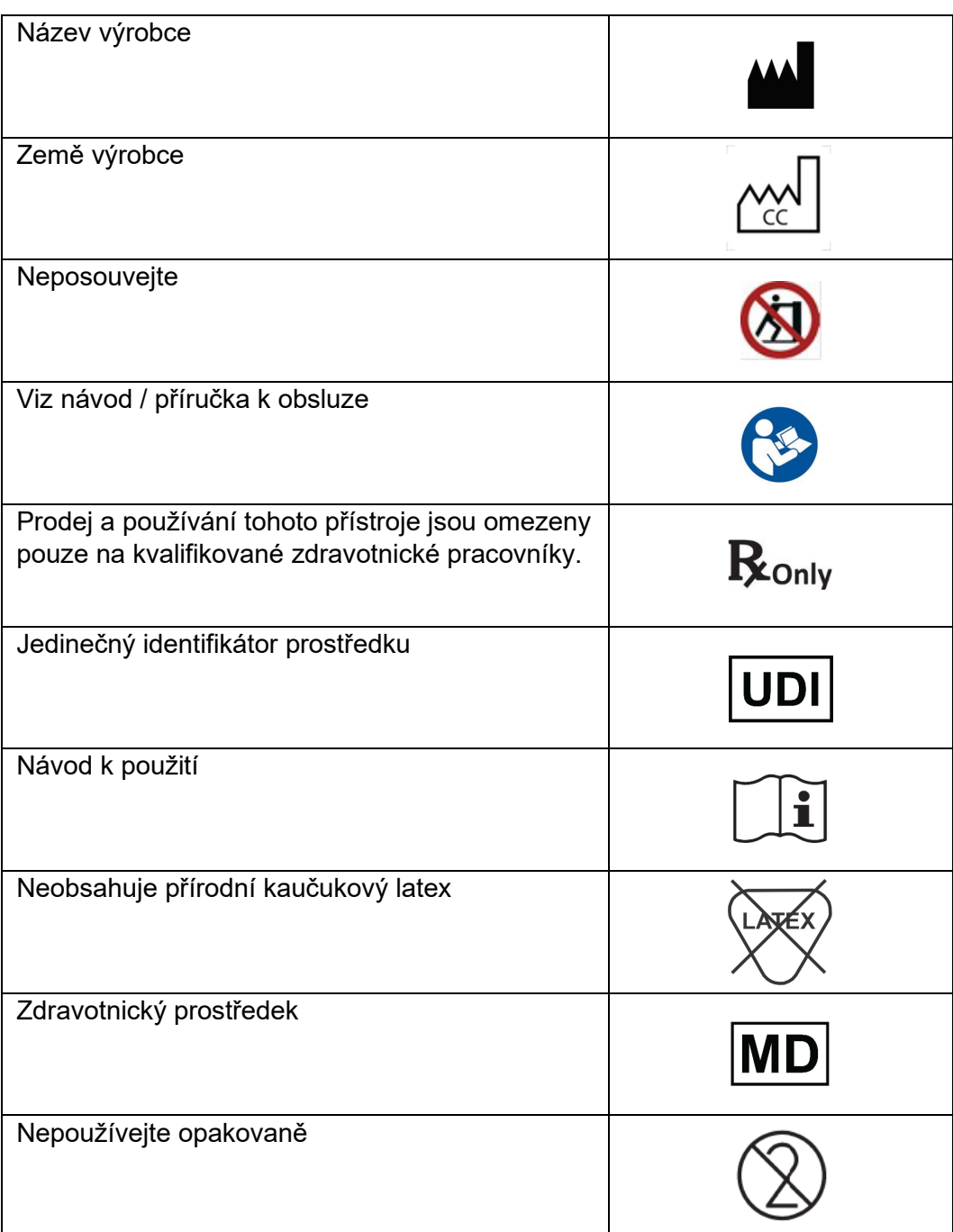

# <span id="page-16-0"></span>**KAPITOLA 2: POPIS SYSTÉMU**

# <span id="page-16-1"></span>*Všeobecný popis*

Stále vyšší počet případů v různých nemocničních prostředích vyžaduje řešení k řízení teploty pacienta. Terapeutická hypotermie, cílené řízení teploty (TTM) nebo jednoduše kontrola normotermie je přínosná a v některých případech životně důležitá.

Systém CritiCool® řídí a udržuje teplotu účinným a přesným způsobem. Požadovanou teplotu pacienta přednastaví lékař v rámci možného rozsahu cílových teplot od hypotermie k normotermii.

Systém se skládá ze dvou prvků, přístroje CritiCool® a CureWrap®. Přístroj CritiCool® slouží jako řídicí jednotka a chladicí/zahřívací čerpadlo, v němž cirkuluje voda. Řídicí jednotka neustále monitoruje teplotu tělesného jádra pacienta prostřednictvím specifických sond a používá svůj integrovaný algoritmus tělesné teploty v intervalech 133 milisekund, přičemž zajišťuje optimální teplotu vody pro dosažení požadované nastavené teploty. Chladicí/zahřívací čerpadlo zajišťuje požadovanou teplotu vody a cirkuluje ji s využitím speciálně navrženého pružného a jednodílného obalu CureWrap®.

CureWrap® je navržen tak, aby byl v úzkém kontaktu s velkou částí těla, a umožňoval tak optimalizaci přenosu energie.

*VAROVÁNÍ!!! Obal od společnosti Belmont Medical Technologies je patentovaný společností Belmont Medical Technologies a je to jediný obal, který je schválený pro použití se systémem CritiCool®. Použití jakéhokoli jiného obalu se systémem může pacientovi způsobit újmu.*

## <span id="page-17-0"></span>**Systém CritiCool®**

Systém CritiCool® sestává z následujících prvků:

- Přístroj CritiCool®
- CureWrap<sup>®</sup>
- Příslušenství

# <span id="page-17-1"></span>**Přístroj CritiCool®**

Přístroj CritiCool® obsahuje mikroprocesor, který řídí teplotu vody proudící do obalu používaného pacientem.

Teplota vody se reguluje a udržuje na požadované Set Point (nastavené hodnotě) pomocí měření skutečné teploty pacienta (jádra a povrchu) a odpovídajícím způsobem upravuje teplotu obalu.

Časované pauzy průtoku během klinického provozu regulují v systému CureWrap tlak vody a její průtok. Během počáteční fáze regulace je průtokový cyklus 12 minut ON (ZAPNUTÝ) (voda protéká obalem) a 1 minutu OFF (VYPNUTÝ) (voda recirkuluje v systému CritiCool ®; žádný průtok obalem) v režimech TTM i normotermie.

Ve stabilním stavu (když je teplota tělesného jádra v rozmezí nastavené hodnoty) je cyklus 12 minut zapnutý a 12 minut vypnutý.

Pokud rozdíl mezi teplotou tělesného jádra pacienta a nastavenou teplotou kdykoli během načasované pauzy překročí 0,3 °C, voda se vrátí do obalu, aby se upravila teplota pacienta.

Přístroj CritiCool® je vybaven rukojetí pro snadnou přepravu.

# <span id="page-18-1"></span><span id="page-18-0"></span>*Externí prvky* **Pohled zepředu**

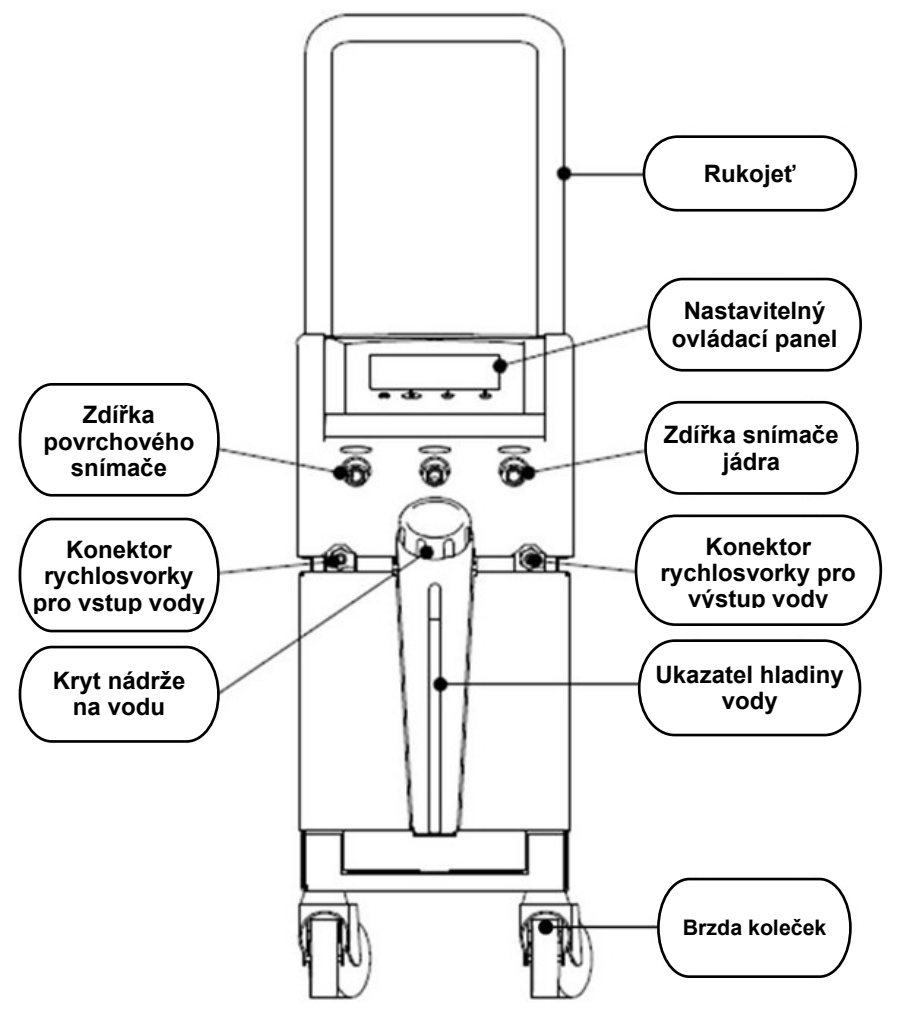

*Obrázek 2: Pohled zepředu.*

# <span id="page-19-0"></span>**Boční pohled**

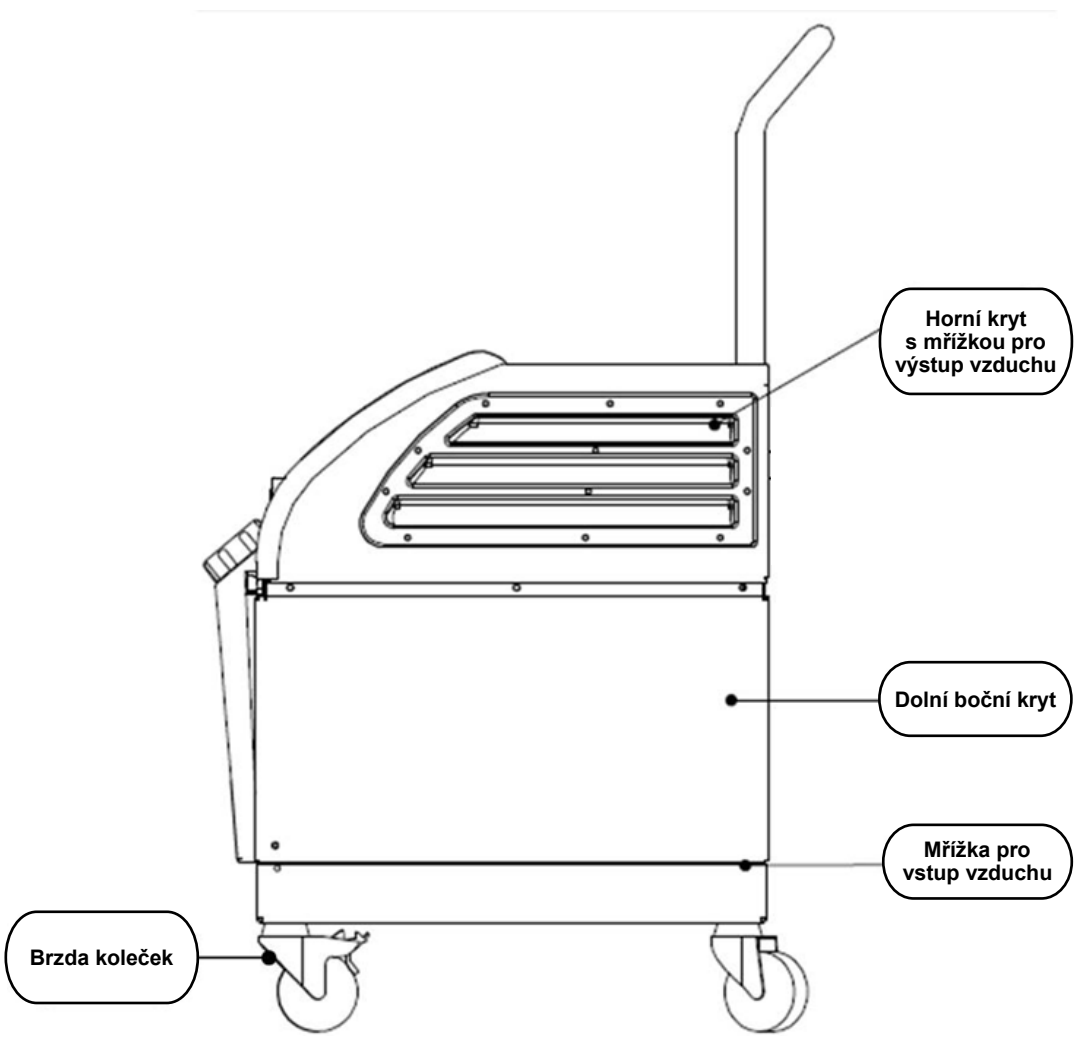

*Obrázek 3: Boční pohled.*

# <span id="page-20-0"></span>**Zadní panel**

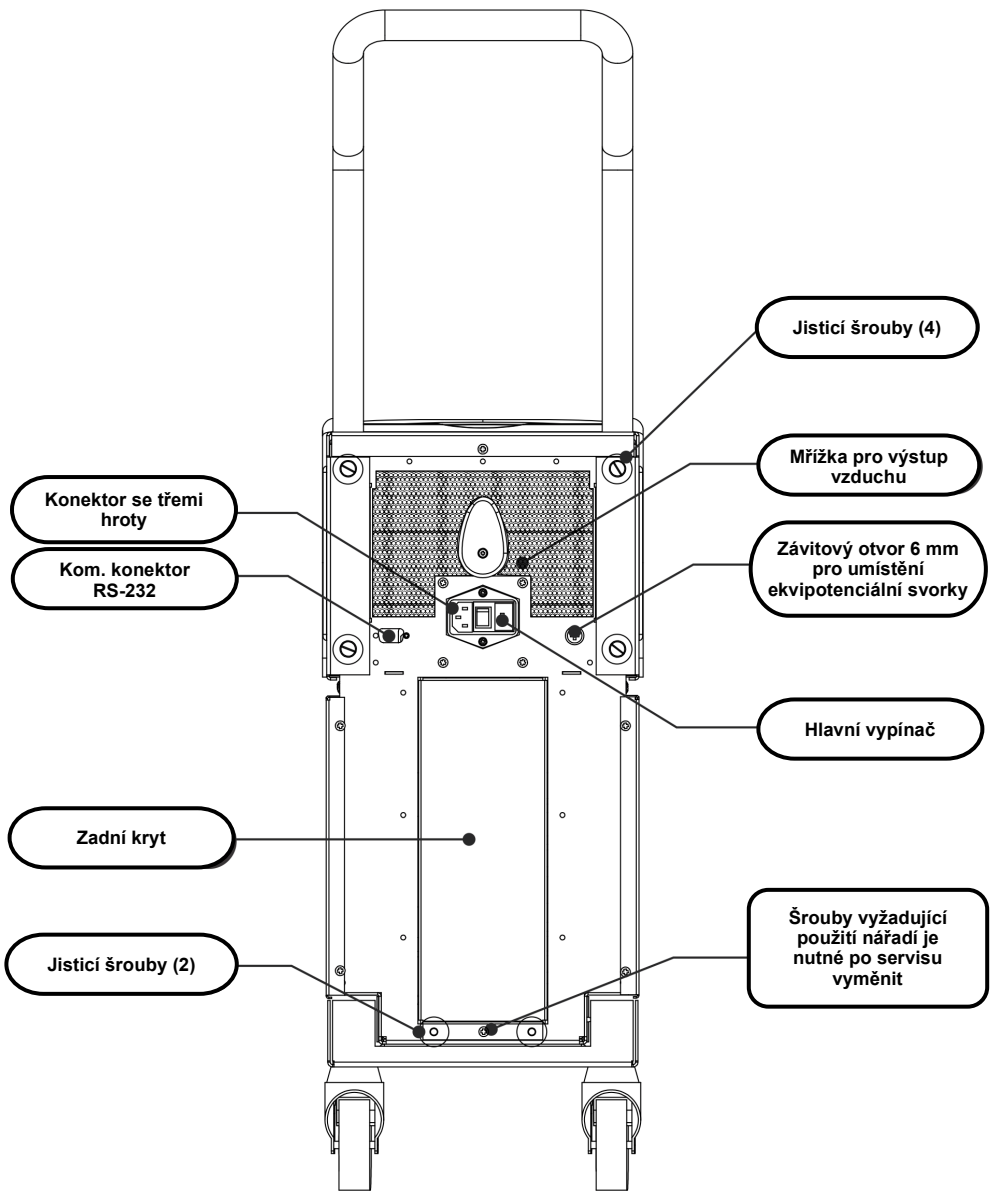

*Obrázek 4: Pohled zezadu.*

# <span id="page-21-0"></span>*CureWrap®*

# <span id="page-21-1"></span>**Popis a účel použití**

Obal je jednodílný obal s jedním vstupem pro přítok vody a jedním nebo dvěma obousměrnými vstupy vody, které umožňují cirkulaci vody v kanálech obalu.

Obal splňuje tyto podmínky:

- jednorázový,
- biokompatibilní,
- antistatický,
- přizpůsobitelný,
- není vyroben z přírodního kaučukového latexu.

Každá část obalu je samostatně zabalená kolem příslušné oblasti pacienta (např. hrudník, paže, stehna).

# <span id="page-21-2"></span>**Materiál obalu**

- **Strana pacienta:** Netkaný polypropylen
- **Zevnějšek:** Kartáčovaná smyčková tkanina

# <span id="page-21-3"></span>**Doba použitelnosti**

• Obal je použitelný až 120 hodin. Pokud se obal znečistí, vyměňte ho.

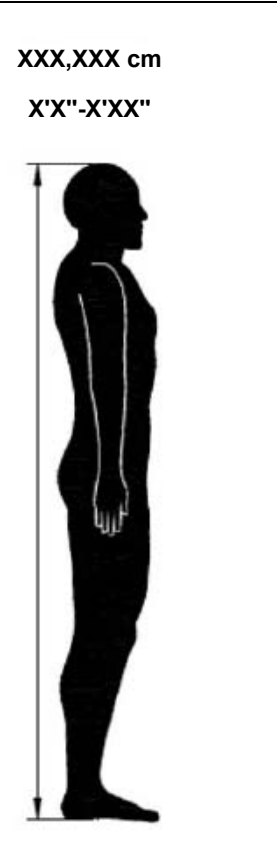

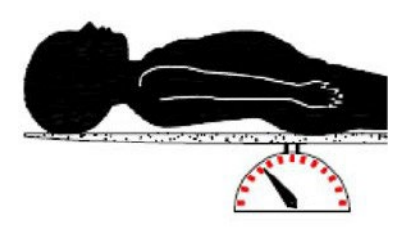

*Hmotnost dítěte*

*Výška dospělého*

*Obrázek 5: Míry.*

# <span id="page-23-0"></span>*Provedení vybraného obalu*

Obaly jsou k dispozici v různých velikostech a vybírají se podle velikosti a hmotnosti pacienta.

<span id="page-23-3"></span>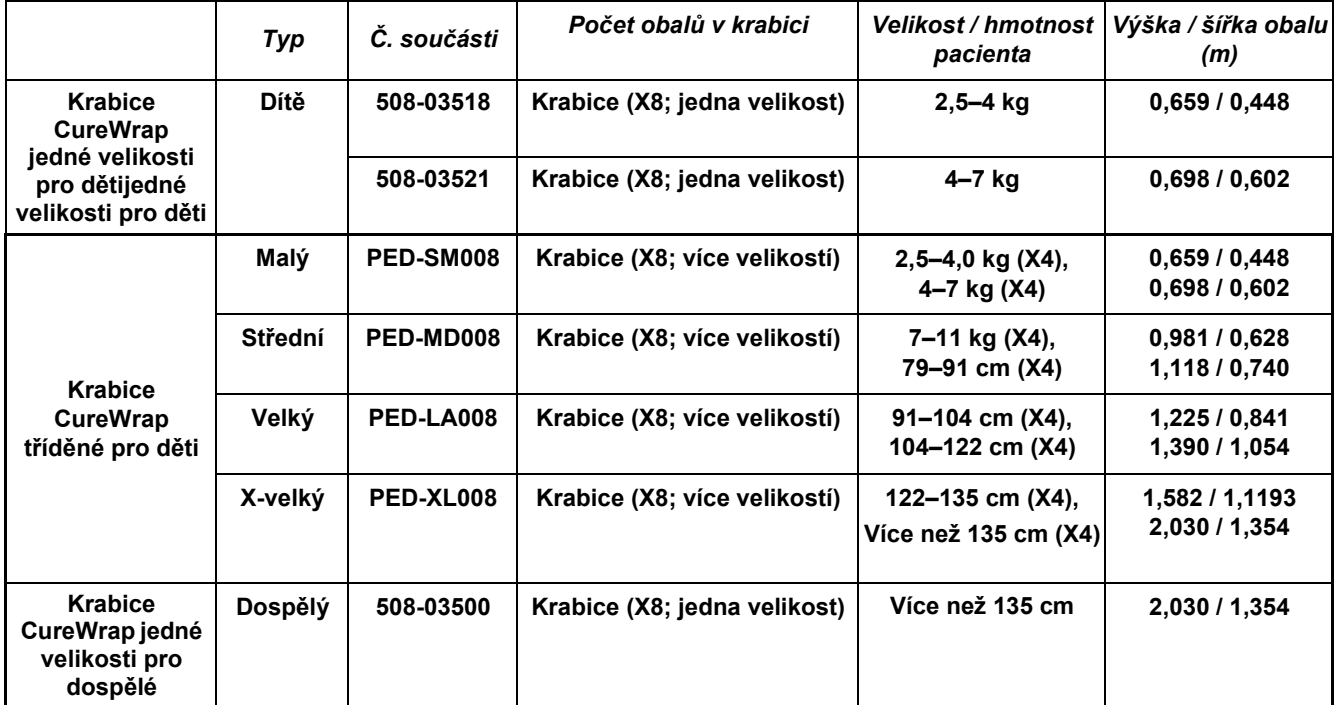

#### *Tabulka 2: CureWrap®*

# <span id="page-23-1"></span>*Příslušenství*

Ve spojení se systémem CritiCool® je k dispozici následující příslušenství.

# <span id="page-23-2"></span>**Teplotní sondy**

#### **Zamýšlené použití**

Sondy teploty jádra slouží k měření teploty tělesného jádra pacienta.

Doporučují se jednorázové teplotní sondy.

Povrchové teplotní sondy slouží k měření teploty kůže pacienta v místě, které není překryto obalem.

*POZNÁMKA: Teplotní sondy na opakované použití nejsou k dispozici pro prodej v USA a na vybraných trzích.*

*POZOR! Před použitím zkontrolujte balení a datum exspirace teplotních sond. Pokud není balení dokonale utěsněné nebo teplotním sondám vypršelo datum exspirace, sondy nepoužívejte.*

# *Teplotní sondy na opakované použití*

#### *DŮLEŽITÉ! Žádné pokyny týkající se teplotních sond na opakované použití NEPLATÍ pro použití na trh v USA nebo dalších vybraných trzích.*

K dispozici jsou tři barevně kódované teplotní sondy na opakované použití: Tělesné jádro dospělého pacienta 12 FR (šedá), povrch (zelená) a tělesné jádro dětského pacienta 10 FR (šedá). Do systému CritiCool® musí být zapojeny sondy jádra i povrchové sondy. Aby systém správně fungoval, sondy teploty jádra je nutné zavést a povrchové teplotní sondy připojit k pacientovi.

*POZOR! Čištění, dezinfekci a sterilizaci teplotních sond na opakované použití je třeba provádět podle pokynů výrobce. Podrobnosti vhodného použití uvádí uživatelská příručka výrobce.*

#### **1.1 Sonda teploty jádra 12 FR pro dospělé pacienty:**

Sonda teploty jádra (šedá 12 FR) měří teplotu tělesného jádra po zavedení do těla pacienta. Zástrčka kabelu sondy se zapojuje do šedé zdířky jádra v přední části přístroje CritiCool®.

#### **1.2 Sonda teploty jádra 10 FR pro dětské pacienty:**

Sonda teploty jádra (šedá 10 FR) měří teplotu tělesného jádra po zavedení do těla pacienta. Zástrčka kabelu sondy se zapojuje do šedé zdířky jádra v přední části přístroje CritiCool®.

#### **1.3 Povrchová teplotní sonda:**

Povrchová teplotní sonda (zelená) měří povrchovou teplotu těla při upevnění ke kůži pacienta. Zástrčka kabelu sondy se zapojuje do zelené zdířky povrchu v přední části přístroje CritiCool®.

*POZNÁMKA:* Doba odezvy teplotní zpětné vazby do systému CritiCool, jakmile jsou všechny teplotní sondy zapojené a připojené k pacientovi, je kratší než 60 sekund.

# *Jednorázové teplotní sondy*

Jednorázové teplotní sondy jsou připojeny ke dvěma barevně kódovaným adaptérům: šedý (Jádro) a zelený (Povrch). Oba adaptéry jsou určeny na opakované použití. Aby systém mohl správně fungovat, sonda teploty jádra se musí zavést do pacienta a povrchová teplotní sonda upevnit ke kůži pacienta.

*POZOR!* Před použitím zkontrolujte balení a datum exspirace jednorázových teplotních sond. Pokud je těsnění obalu porušené nebo vypršela doba použitelnosti sond, nepoužívejte je. Před použitím si přečtěte návod k použití a kontraindikace sond.

#### **1.4 Jednorázová povrchová teplotní sonda:**

Jednorázová povrchová teplotní sonda je připojena k povrchovému adaptéru na opakované použití (zelený). Adaptér se zapojuje do zelené zdířky povrchu v přední části přístroje CritiCool®. Teplotní sonda se upevňuje na kůži pacienta a měří povrchovou teplotu těla.

#### **1.5 Jednorázová sonda teploty jádra:**

Jednorázová sonda teploty tělesného jádra je připojena k adaptéru jádra na opakované použití (šedý). Adaptér se zapojuje do šedé zdířky jádra v přední části přístroje CritiCool®. Teplotní sonda se zavádí do pacienta (jícen/konečník) a měří teplotu tělesného jádra.

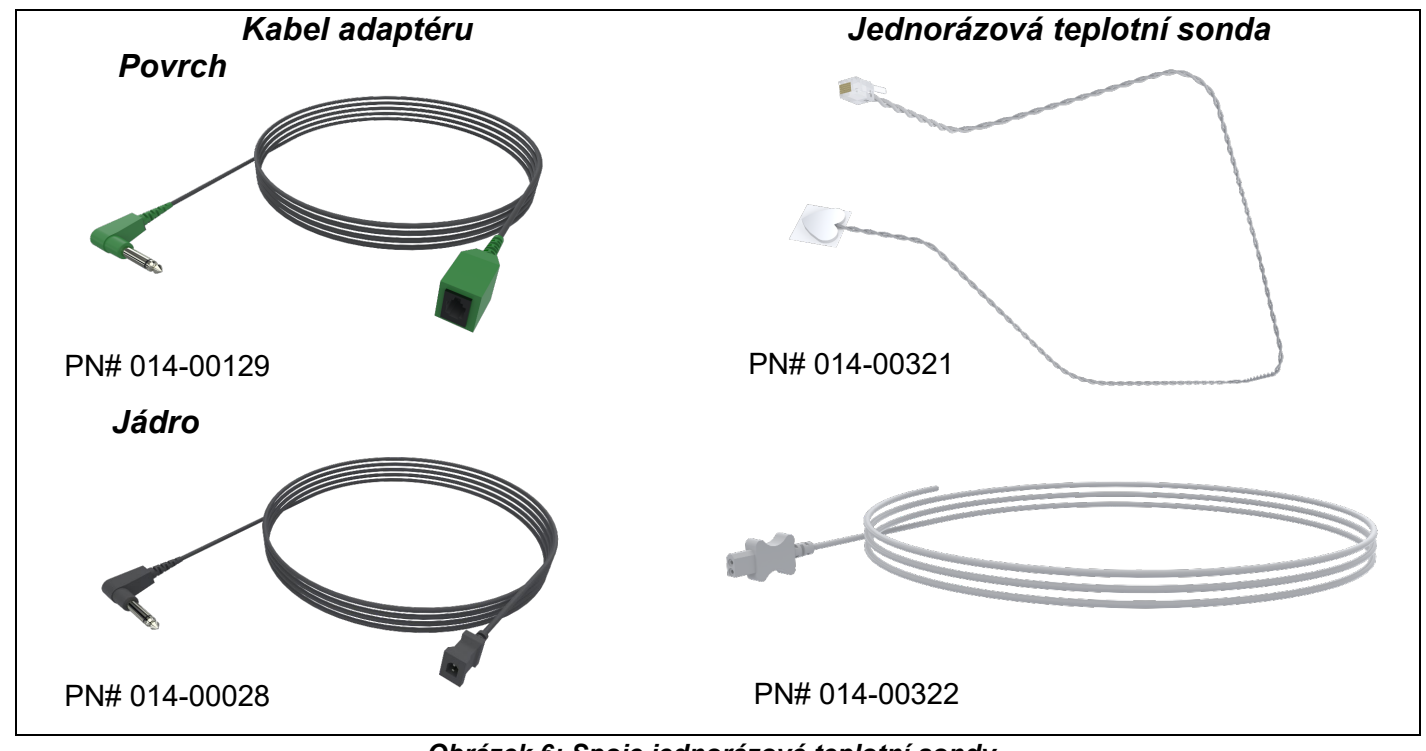

*Obrázek 6: Spoje jednorázové teplotní sondy.*

#### *Tabulka 3: Jednorázové teplotní sondy*

<span id="page-26-6"></span>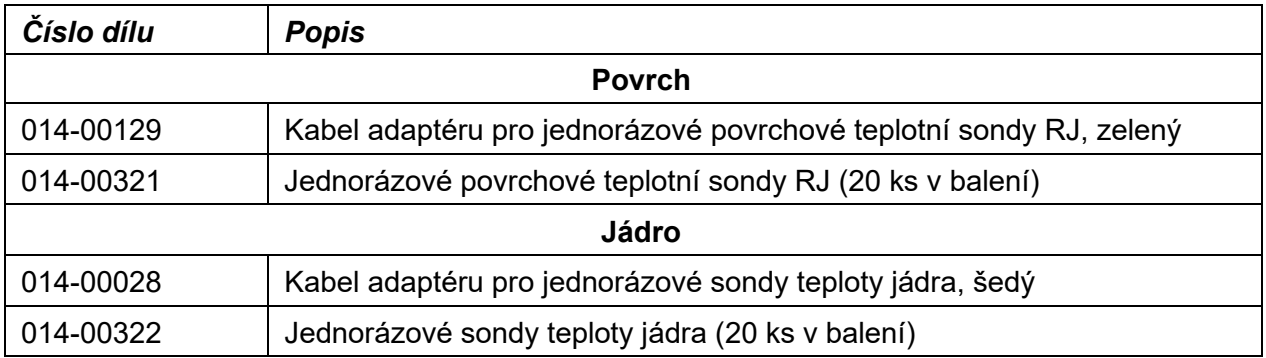

# <span id="page-26-0"></span>**Odpojitelný elektrický napájecí kabel a zástrčka**

K napájení systému použijte napájecí kabel.

## <span id="page-26-1"></span>**Připojení hadiček k obalu**

Dvě pružné propojovací hadičky o délce 2,58 m spojují obal s přístrojem CritiCool® a umožňují průtok vody mezi nimi.

Hadičky se dodávají jako párová jednotka se dvěma nebo třemi zástrčkovými konektory rychlosvorek na straně přístroje CritiCool® a dvěma nebo třemi zásuvkovými konektory rychlosvorek na straně obalu.

# <span id="page-26-2"></span>**Zástrčkový konektor pro vypouštění nádrže na vodu**

Zástrčkový konektor je připojen k propojovacím hadičkám a používá se k vypouštění nádrže na vodu. Připojuje se k odtokové hadičce konektoru rychlosvorky propojovacích hadiček.

## <span id="page-26-3"></span>**Náhradní vodní filtr**

Náhradní vodní filtr používá vyškolený biomedicínský technik ke každoroční výměně filtru.

#### <span id="page-26-4"></span>**Rukojeť**

S každým systémem se dodává rukojeť, kterou je třeba připevnit k přístroji za účelem usnadnění přepravy v rámci nemocnice.

# <span id="page-26-5"></span>**CliniLogger™ (volitelný)**

CliniLogger™ se používá ke sběru parametrů systému během procesu termoregulace. Připojuje se k sériovému portu na zadní straně přístroje buď vertikálně s šedým úhlovým adaptérem 90° připojeným ve spodní části, nebo horizontálně, s adaptérem odstraněným.

# <span id="page-27-0"></span>**Rozdělovač teploty (volitelný)**

Rozdělovač teploty je kompatibilní se systémem CritiCool® s použitím teplotních sond řady YSI 400. Rozdělovač teploty měří teplotu pacienta s použitím jediného snímače v pacientovi a zobrazuje teplotu jak na obrazovce přístroje CritiCool®, tak na přídavném systému, jako např. monitor, a eliminuje tak potřebu použití dvou snímačů. Viz schéma.

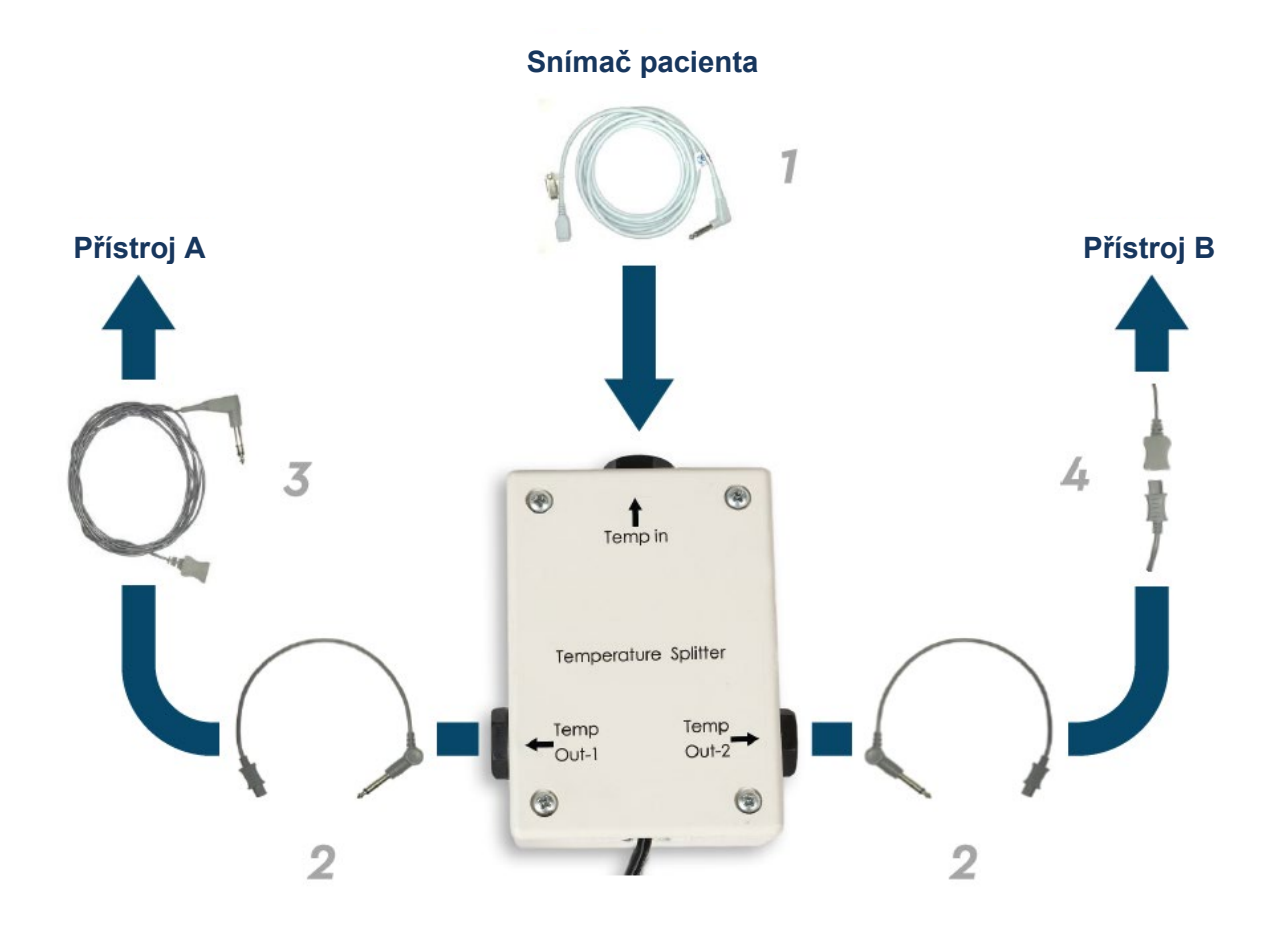

# <span id="page-27-1"></span>*Systémové specifikace*

Systémové specifikace naleznete na následující stránce.

# <span id="page-28-0"></span>**Technické specifikace přístroje CritiCool®**

**CritiCool®**

Systém CritiCool®, jeden ze systémů regulace teploty společnosti Belmont Medical Technologies, účinným a přesným způsobem vyvolává, udržuje a invertuje hypotermii. Požadovanou teplotu pacienta přednastaví lékař v rámci možného rozsahu cílových teplot od mírné hypotermie k normotermii. **Systém se skládá ze dvou prvků, přístroje CritiCool a pláště CureWrap®. Přístroj CritiCool® slouží jako řídicí jednotka, která neustále každých 133 milisekund monitoruje teplotu tělesného jádra pacienta, a jako chladicí/zahřívací přístroj, který ochlazuje/zahřívá cirkulující vodu na požadovanou teplotu pomocí vestavěného algoritmu na řízení tělesné teploty. CureWrap® je pružný 3D jednodílný plášť, jímž cirkuluje voda. Je navržen tak, aby byl v těsném dotyku s velkou částí těla, a umožňoval tak optimalizaci přenosu energie.**

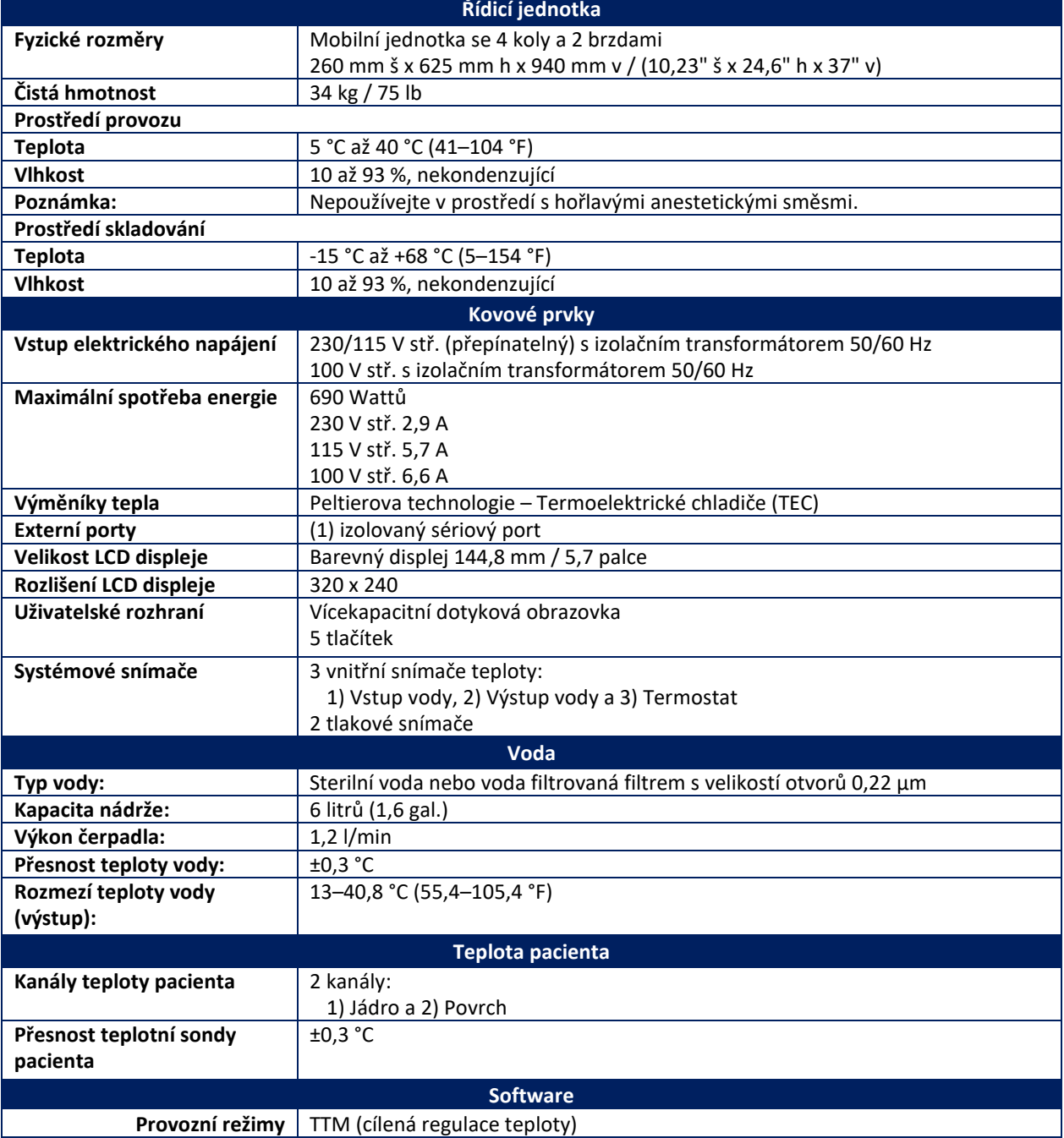

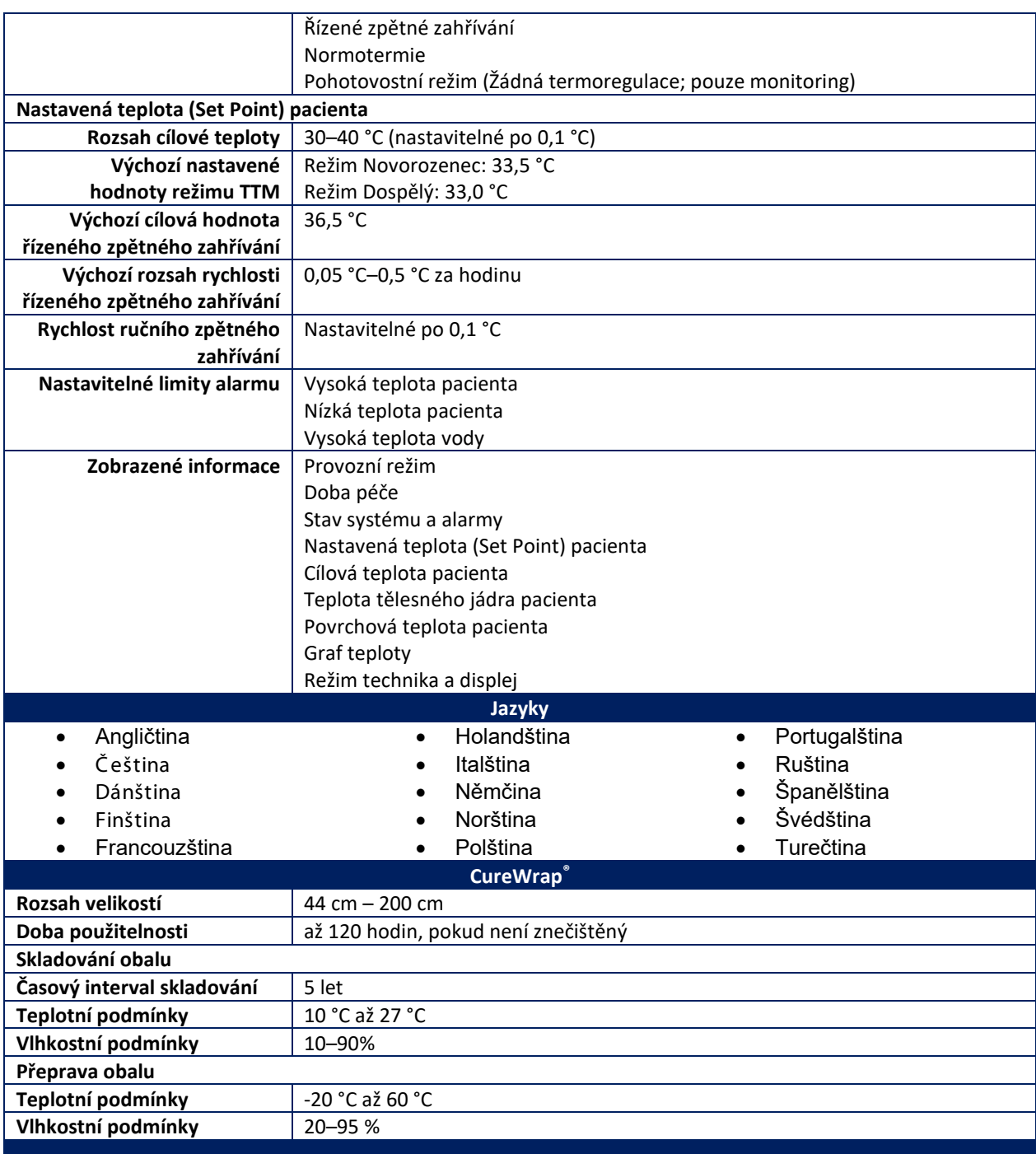

# <span id="page-30-0"></span>**Technické specifikace přístroje CliniLogger™**

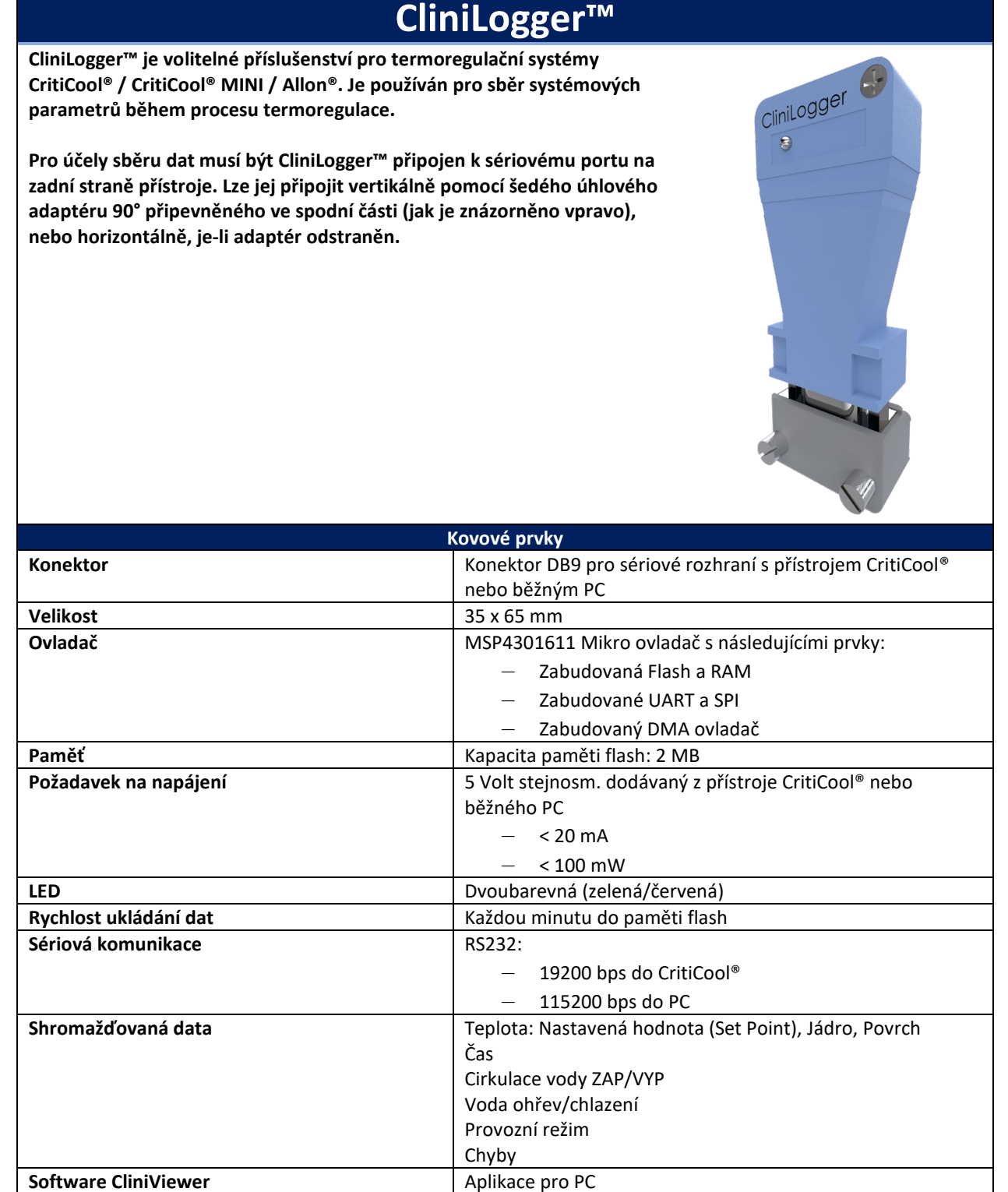

# <span id="page-31-0"></span>**KAPITOLA 3: INSTALACE**

# <span id="page-31-1"></span>*Požadavky před instalací*

# <span id="page-31-2"></span>**Požadavky na prostor a životní prostředí**

Systém CritiCool® se z praktických důvodů dodává na vozíku jako mobilní jednotka. Musí být umístěn nejméně 5 cm (2") od jiných předmětů, aby nebylo narušeno větrání systému CritiCool<sup>®</sup>.

Při umísťování systému CritiCool® je třeba brát v úvahu následující rozměry:

260 mm š x 625 mm h x 940 mm v / (10,23" š x 24,6" h x 37" v)

# <span id="page-31-3"></span>**Elektrické požadavky**

230/115 V stř. 500 W nebo 100 V stř.

- *VAROVÁNÍ!!! V zájmu předcházení riziku úrazu elektrickým proudem musí být tento přístroj připojen pouze k napájecí síti vybavené ochranným uzemněním (PE).*
- *POZOR! Ověřte, zda je přepínač napětí nastaven na místní napětí.*

### <span id="page-31-4"></span>**Seznam vybavení**

Systém CritiCool® sestává z následujících součástí:

- Řídicí jednotka CritiCool®
- Rukojeť
- Napájecí kabel
- Náhradní filtr
- Návod k obsluze
- Stručná referenční příručka
- Sada příslušenství pro CritiCool® některá z následujících součástí (viz [Tabulka 11](#page-84-1) až [Tabulka 14\)](#page-85-1):
	- 200-00300 Sada příslušenství pro dospělé s teplotními sondami na opakované použití
	- 200-00310 Sada příslušenství pro dospělé pro jednorázové teplotní sondy
	- 200-00320 Sada příslušenství pro děti s teplotními sondami na opakované použití
	- 200-00330 Sada příslušenství pro děti pro jednorázové teplotní sondy

# <span id="page-32-0"></span>*Vybalení a kontrola*

Systém CritiCool® byl před expedicí podroben plnému testování kvality a měl by být po dodání provozuschopný.

Jednotku smí vybalit, instalovat a zkoušet pouze autorizovaný pracovník společnosti Belmont Medical Technologies. Kupující nesmí učinit žádný pokus o vybalení nebo sestavení jednotky.

*POZNÁMKA: Nahlaste jakékoli poškození přepravního kontejneru před otevřením nebo jednotky před vybalením, instalací nebo testováním nahlaste distributorovi společnosti Belmont Medical Technologies.*

# <span id="page-32-1"></span>**Vybalení přístroje CritiCool® z krabice**

Proveďte správné vybalení systému CritiCool podle zde uvedených pokynů.

**Po doručení zkontrolujte indikátory SHOCKWATCH® a TIP-N-TELL®.**

Pokud byl některý z nich aktivován, okamžitě otevřete obal a zkontrolujte, zda nedošlo k vnějšímu poškození. Pokud došlo k poškození přístroje, vyfotografujte jej a okamžitě informujte přepravce a/nebo Belmont Medical Technologies na adrese techservice@belmontmedtech.com, přičemž nezapomeňte poskytnout všechny relevantní informace, včetně důkazů o poškození.

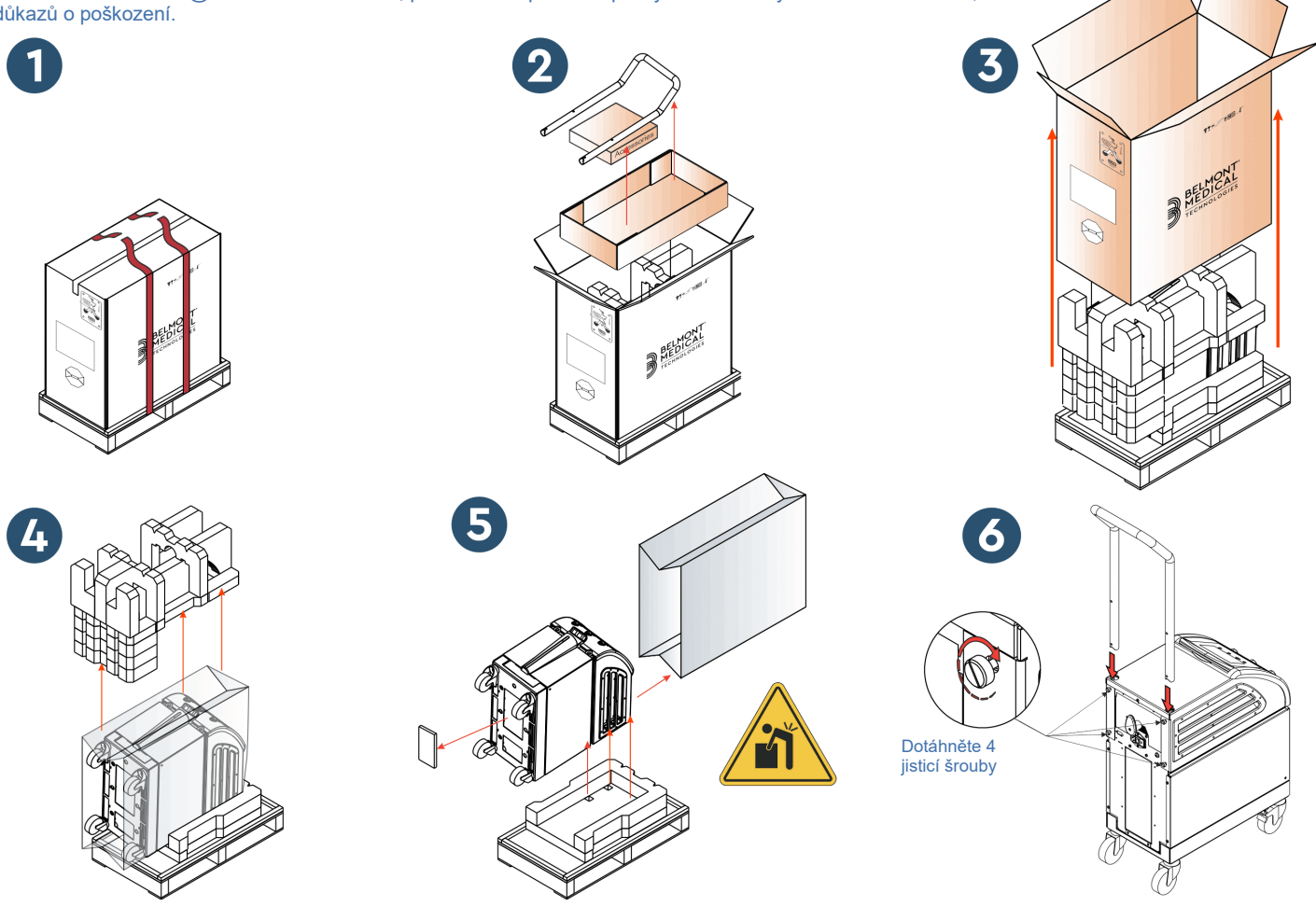

# <span id="page-33-0"></span>**Sestavení rukojeti**

#### *Postup sestavení rukojeti:*

- 1. Ručně uvolněte čtyři utahovací šrouby.
- 2. Zasouvejte dva konce rukojeti do otvorů v horním krytu (věnujte pozornost směru zakřivení rukojeti), dokud nebude rukojeť zcela zasunuta (viz [Obrázek 7](#page-33-1)).
- 3. Zatlačte a zašroubujte čtyři utahovací šrouby rukou (při utahování nevyvíjejte přílišnou sílu), aby se zajistila rukojeť a horní kryt.

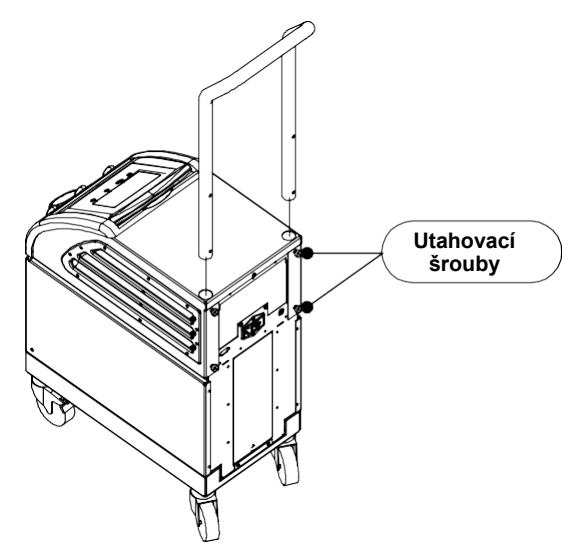

<span id="page-33-1"></span>*Obrázek 7: Sestavení rukojeti.*

# <span id="page-34-1"></span><span id="page-34-0"></span>*Přemísťování jednotky* **Příprava:**

Před přemísťováním jednotky:

- 1. Stisknutím tlačítka ON / OFF se ujistěte, že je systém CritiCool® vypnutý.
- 2. Ujistěte se, že jsou odpojené všechny elektrické spoje.

# <span id="page-34-2"></span>**Uzamknutí a odemknutí koleček vozíku**

Vozík přístroje CritiCool® je vybaven čtyřmi kolečky. Přední kolečka jsou vybavena brzdou. Brzdová páčka se nachází nad kolečkem. Pokud chcete kolečka uzamknout, páčku pevně stiskněte. Pokud je chcete uvolnit, páčku zvedněte.

Když je jednotka zastavená, musí být brzdy v zamknuté poloze. Brzdy uvolňujte pouze při přemísťování jednotky.

# <span id="page-34-3"></span>*Zabalení systému CritiCool za účelem přepravy*

Proveďte řádnou přípravu systému CritiCool na přepravu podle těchto pokynů. Před zabalením přístroje CritiCool vyprázdněte nádrž na vodu.

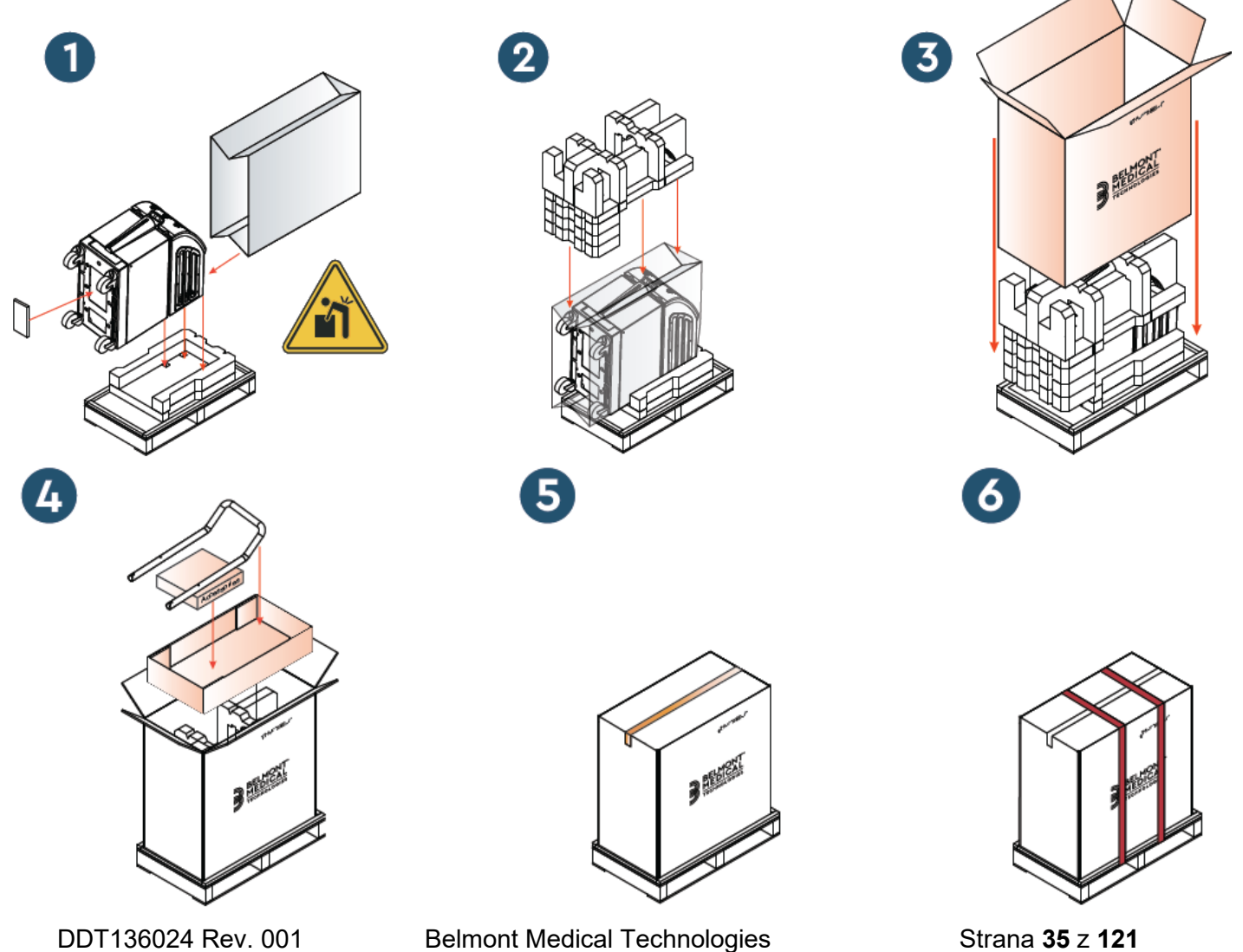

# <span id="page-35-0"></span>**KAPITOLA 4: POKYNY K PROVOZU**

# <span id="page-35-1"></span>*Všeobecné*

Tato kapitola obsahuje:

- Popis ovladačů, indikátorů a spojení systému CritiCool®
- Podrobné pokyny k provozu pro systém CritiCool® v různých režimech provozu.
# *Funkce systému CritiCool*

Přístroj CritiCool® se používá k termoregulaci pacienta.

Termoregulace pacienta zahrnuje následující režimy:

- TTM: Cílená regulace teploty
- Řízené zpětné zahřívání: Pomalé zpětné zahřívání
- Normotermie: Rychlé zahřívání

CritiCool se spouští v jednom ze dvou pacientských režimů, Dospělý nebo Novorozenec, v závislosti na zvoleném nastavení. Výchozí nastavení se u těchto dvou režimů liší. Obě výchozí nastavení lze určit podle nemocničního protokolu. Uživatel musí nastavit příslušný režim pacienta v nastavení při nastavování přístroje. Další pokyny najdete na straně [46.](#page-45-0)

Obaly CureWrap jsou k dispozici pro pacienty různých velikostí a hmotností.

# *Ovládací prvky, funkce, kontrolky a připojení*

## **Hlavní vypínač**

Hlavní vypínač umístěný na zadní straně jednotky slouží k zapínání a vypínání systému CritiCool®.

Zobrazí se panel autotestu (viz stranu [40](#page-39-0)*).* Na konci autotestu se automaticky aktivuje alarm.

## **Ovládací prvky obrazovky CritiCool®**

Obrazovka CritiCool® je dotyková obrazovka s dalšími hardwarovými klávesami vpravo od panelu:

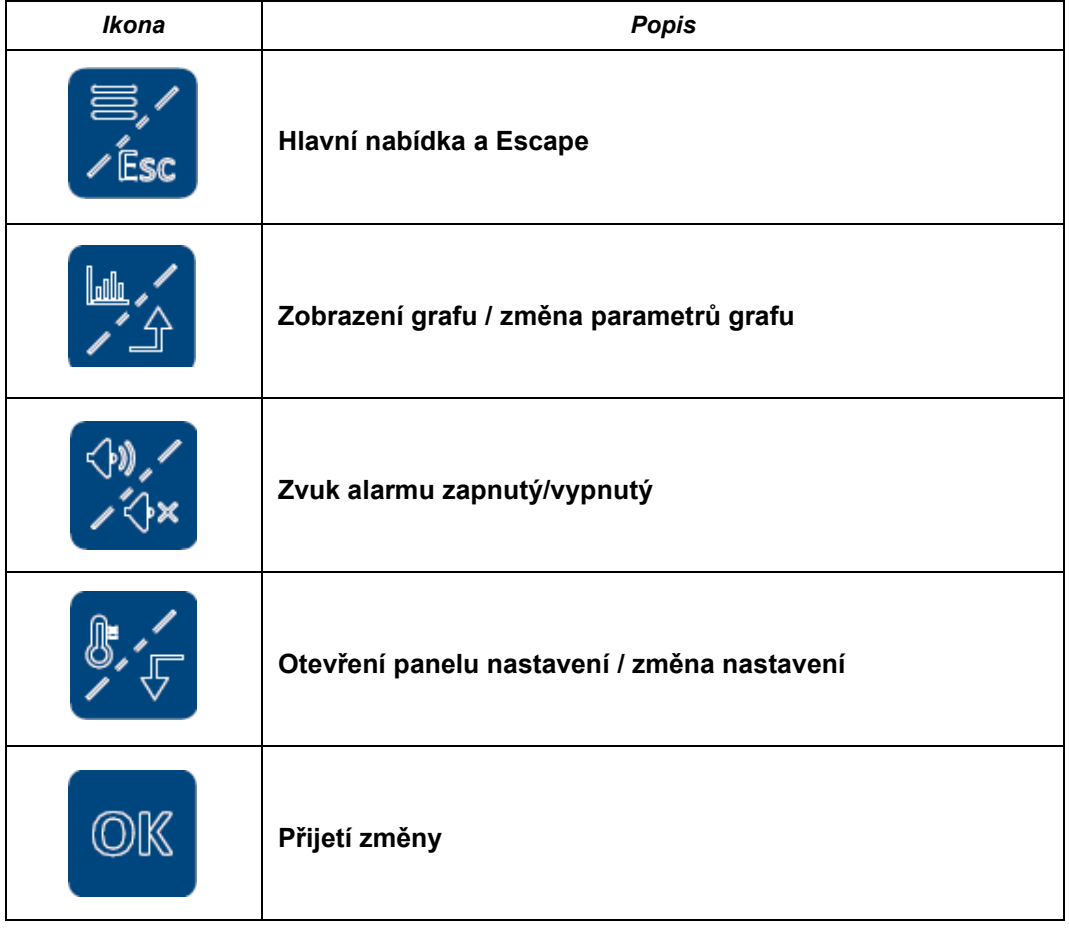

#### *Tabulka 4: Tlačítka na obrazovce CritiCool®*

*POZNÁMKA:* Ikona alarmu je pouze informativní. Pokud chcete alarm ztišit, musíte stisknout hardwarovou klávesu alarmu napravo od panelu.

## <span id="page-38-0"></span>**QCC – Konektory rychlosvorky**

Konektory rychlosvorek jsou umístěny na přední straně přístroje CritiCool® (viz kroužky níže) a jsou připojeny k obalu prostřednictvím propojovacích hadiček.

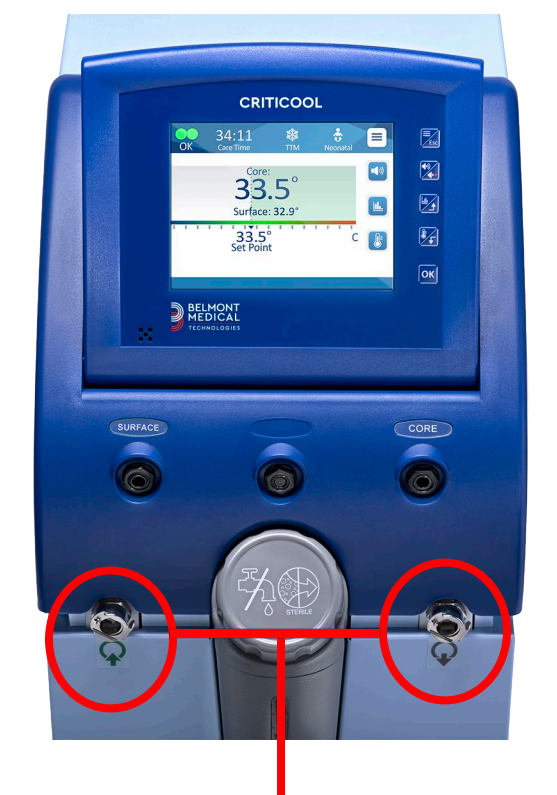

Konektory rychlosvorky

### **Připojení propojovacích hadiček:**

1. Uzamkněte propojovací hadičky vtlačením kovových konců hadiček do příslušných kovových konektorů přístroje (viz níže); při uzamčení se ozve cvaknutí.

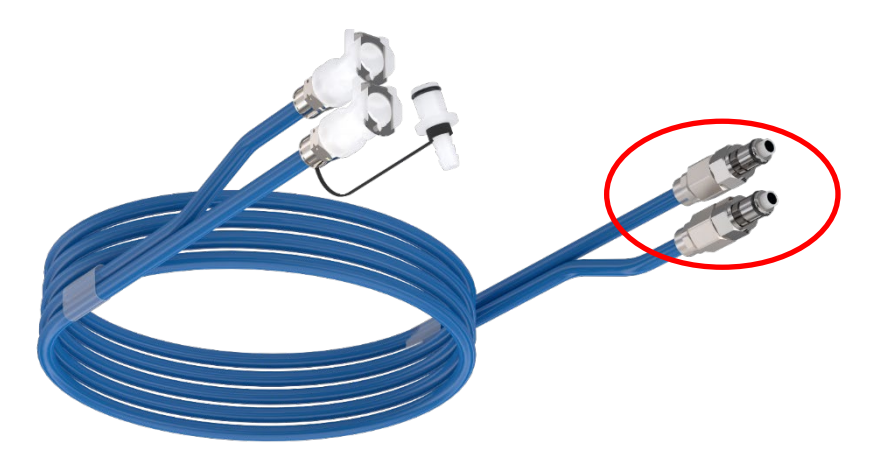

2. Ověřte, že hadičky byly uzamčeny tím, že je lehce zatáhnete směrem k sobě.

### **Odpojení propojovacích hadiček:**

1. Zatlačte na kovovou přírubu a vytáhněte propojovací hadičky.

DDT136024 Rev. 001 Belmont Medical Technologies Strana **39** z **121**

## **Zdířky teplotních sond**

V přední části přístroje CritiCool® nad konektory rychlosvorek jsou umístěny dvě zdířky pro teplotní sondy:

- Core (Jádro) pro sondu teploty jádra nebo kabel adaptéru
- Surface (Povrch) pro povrchovou teplotní sondu nebo kabel adaptéru

# *Termoregulace pacienta – obsluha krok za krokem*

#### *Příprava systému na provoz:*

1. Mimo oblast péče o pacienty sejměte kryt pro plnění nádrže na vodu a nalijte sterilní vodu po maximální povolenou hladinu.

*POZNÁMKA: Doporučuje se sterilní voda. Lze také použít vodu z vodovodu filtrovanou filtrem s velikostí otvorů 0,22 mikronů.*

2. Sledujte indikátor hladiny vody, aby nedošlo k přeplnění nádrže na vodu. Zavřete víčko plnicího hrdla nádrže na vodu.

*POZNÁMKA: V případě přeplnění vyhledejte informace v [Tabulka 18.](#page-95-0)*

- 3. Umístěte jednotku do požadované polohy podle informací v části "Požadavky na prostor a prostředí".
- 4. Sešlápněte brzdové pedály a uzamkněte kolečka k zajištění přístroje CritiCool®.
- 5. Připojte přístroj CritiCool® ke zdroji napájení.

### **Obsluha systému**

#### **Postup pro zapnutí systému:**

<span id="page-39-0"></span>1. Zapněte hlavní vypínač směrem nahoru do polohy ON (ZAPNUTO). Zobrazí se panel Self-Test (Autotest, viz [Obrázek 8\)](#page-39-0). Na konci autotestu se automaticky aktivuje alarm.

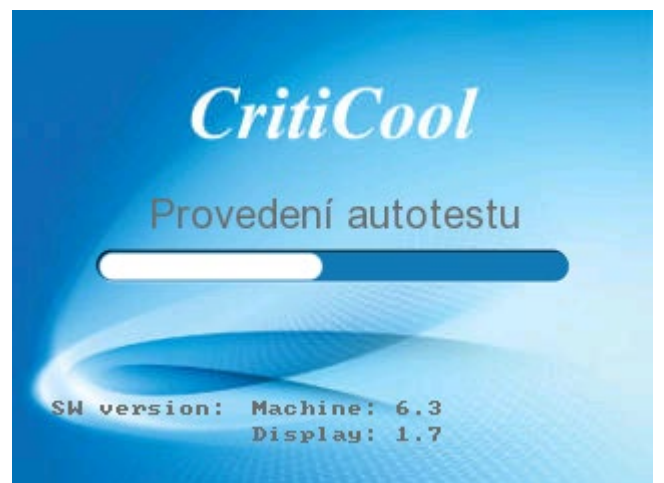

*Obrázek 8: Obrazovka autotestu.*

- *POZNÁMKA: Systém* CritiCool® *je vybaven rutinami samočinného testování, které průběžně monitorují provoz systému.*
- *POZNÁMKA: Autotest proběhne pouze v případě, že je systém* CritiCool® *vypnutý nejméně deset minut. Pokud si přejete systém použít poté, co bylo vypnutý méně než deset minut, systém se spustí od poslední zobrazené obrazovky. Autotest se nespustí a bude nutné pomocí tlačítka Nabídka přejít na preferovaný režim provozu nebo požadovanou obrazovku.*
- 2. Po krátkém autotestu systém začne automaticky ochlazovat vodu na 13 °C vnitřní cirkulací (jako v pohotovostním režimu) (viz [Obrázek 13](#page-50-0) na straně [51\)](#page-50-0).
- 3. Vyberte příslušný obal, vyjměte ho z balení a umístěte na lůžko pacienta nebo pod pacienta. (Viz [Tabulka 2: CureWrap](#page-23-0)®).
- *POZNÁMKA:* Pokud používáte systém CritiCool v režimu TTM, důrazně se doporučuje nechat před připojením teplotních sond a hadic přístroj CritiCool® běžet, aby voda mohla vychladnout.
- *POZNÁMKA:* Při používání systému CritiCool k zahřívání pacienta se důrazně doporučuje plně nastavit přístroj CritiCool a pacientské sondy ještě před zapnutím systému CritiCool®, aby se zabránilo ochlazení vody při spuštění.
- *POZNÁMKA:* V tuto chvíli není vhodné pacienta obalovat. Kolem pacienta se nesmí upevňovat obal, který není naplněný vodou.

## **Zavádění a upevňování teplotních sond**

- *VAROVÁNÍ!!!* Aby mohl systém CritiCool® správně fungovat, sondu teploty jádra je nutné zavést do pacienta a povrchovou teplotní sondu k němu upevnit podle pokynů k použití daných sond. O umístění povrchové teplotní sondy rozhoduje lékař. Všechny teplotní sondy přímo měří teplotu.
- 1. Zapojte sondu teploty jádra nebo šedý kabel adaptéru (opakovaně použitelný nebo jednorázový) do pravé zdířky s nápisem "CORE" (JÁDRO), barevně označené šedou barvou na přední straně přístroje. (Viz [Obrázek 2](#page-18-0) na straně [19](#page-18-0)).
- 2. Zaveďte sondu teploty tělesného jádra (na opakované použití nebo jednorázovou) do pacientova konečníku nebo jícnu.
- 3. Zapojte povrchovou teplotní sondu nebo zelený kabel adaptéru (opakovaně použitelný nebo jednorázový) do levé zdířky s nápisem "SURFACE" (POVRCH), barevně označené zelenou barvou na přední straně přístroje.
- 4. Upevněte povrchovou teplotní sondu (na opakované použití nebo jednorázovou) na odkrytou oblast kůže pomocí adhezivní pásky. Když je pacient zabalený, sonda povrchové teploty nesmí být pod obalem CureWrap nebo zakrytá.
- *POZOR!* Systém CritiCool® nezahájí termoregulaci v případě, že do pacienta není řádně zavedena sonda jádra. Ujistěte se, že je po celou dobu monitorována přímá odezva pacienta.

#### *POZNÁMKY:*

- Jednorázové teplotní sondy musí být připojeny k adaptéru. Dbejte na to, aby byla každá sonda připojená ke svému příslušnému adaptéru (dodržujte označení na adaptéru).
- Nezapomeňte si přečíst a dodržovat návod k použití pro teplotní sondy, které používáte, přičemž věnujte zvláštní pozornost indikacím a kontraindikacím.
- Pokud jde konkrétně o kabely adaptérů jádra a povrchu PN# 014-00028 a PN# 014-00129:
	- Kabel adaptéru před použitím pečlivě zkontrolujte
	- Ujistěte se, zda je správně usazený
	- Používejte s lékařskou elektronikou řady 400
	- Počkejte, až se teplota sondy ustálí
	- Kabel adaptéru veďte opatrně, aby nemohlo dojít k zamotání a uškrcení pacienta
	- Kabely adaptéru nepoškozujte ani neupravujte
	- Nevařte ani nezpracovávejte v autoklávu

## **Připojení hadiček (trubic) na vodu k přístroji CritiCool**

Konektory rychlosvorky (QCC) jsou umístěny na přední straně přístroje CritiCool®. Viz stranu [39](#page-38-0).

#### **Připojení hadiček na vodu k přístroji CritiCool®:**

- 1. Před připojením hadiček na vodu zatlačením kovové příruby na každém konektoru rychlospojky QCC zajistěte "otevřenou polohu" konektoru.
- 2. Uzamkněte propojovací hadičky jejich vtlačením do konektorů. Když se zamknou, ozve se cvaknutí.
- 3. Ověřte, že jsou hadičky uzamčené, a to tak, že za ně lehce zatáhnete směrem k sobě.
- 4. Připojte hadičky na vodu k obalu a k přístroji CritiCool® a poslouchejte, zda při každém připojení uslyšíte cvaknutí. V případě potřeby otevřete svorky na obalu.
	- *POZNÁMKA:* Pokud nejsou hadičky správně připojeny k přístroji nebo jsou svorky obalu uzavřené, nebude do obalu proudit voda a pokud již byl zvolen režim, můžete si všimnout, že symbol OK v levém horním rohu obrazovky zmizel.

#### **Odpojení hadiček:**

- Zatlačte na kovovou přírubu a vytáhněte propojovací hadičky.
- *VAROVÁNÍ!!* Ze vstupních hadiček obalů může kapat voda. Dbejte na to, aby se pod vodním vstupem nebo hadičkami obalu přístroje CritiCool® nenacházel žádný elektrický přístroj nebo zásuvka. Při odpojování obalů od přístroje CritiCool® ověřte, zda svorky těsní, aby se zabránilo úniku vody z obalu.
- *POZNÁMKA:* Vyberte odpovídající propojovací hadičky na vodu podle použitého obalu. Pro obaly CureWrap PED-XL008 mohou být potřeba 2 x 3 cestné propojovací hadičky (číslo dílu 200-00147), které u obalů CureWrap 508-03500 pro dospělé budou nutné. Všechny ostatní obaly CureWrap budou vyžadovat 2 x 2 cestné propojovací hadičky (číslo dílu 200-00109).

### **Aktivace systému**

Po autotestu se zobrazí obrazovka Výběr režimu se zvýrazněným režimem cílené regulace teploty (TTM).

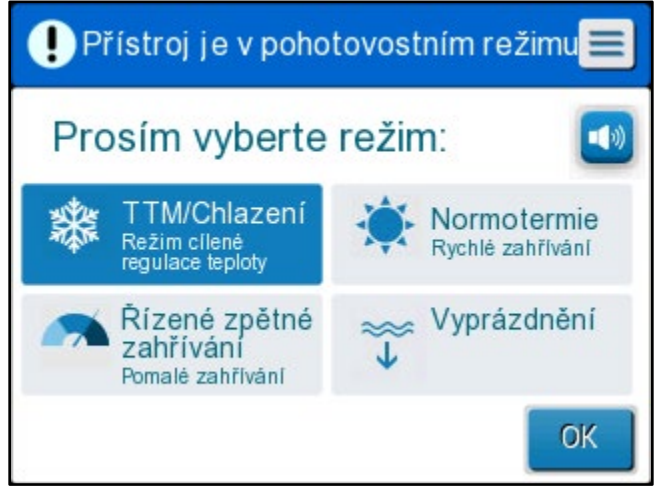

*Obrázek 9: Volba režimu při spuštění*

4. Stiskněte požadovaný režim a poté stiskněte **OK**. Objeví se ovládací panel hlavní obrazovky termoregulace, a protože byly připojeny všechny přípojky, obal se začne plnit.

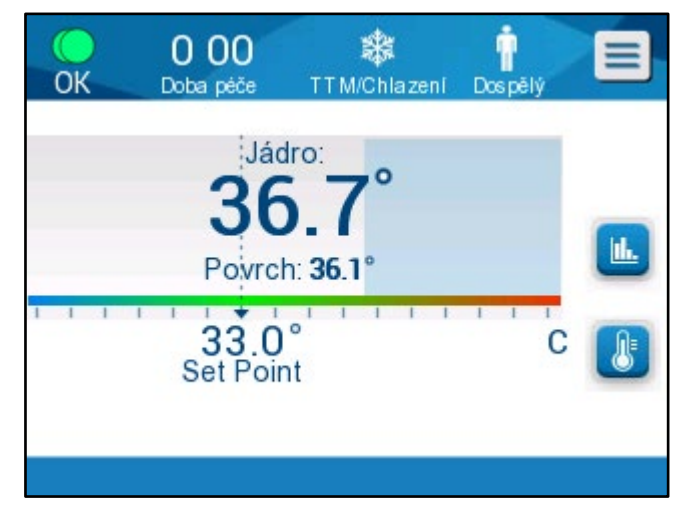

*Obrázek 10: Hlavní obrazovka*

Po zapnutí systému CritiCool® jsou všechny provozní funkce ovládány dotykovým LCD displejem. Případně vás jednotlivými provozními kroky provedou také hardwarové klávesy a zobrazené displeje ovládacího panelu.

Systém CritiCool® je nyní v provozu a připravuje se na zahájení terapeutického ošetření.

Nyní si ověřte, že je režim pacienta nastaven na požadovanou volbu (Dospělý/Novorozenec). Pokud si přejete výběr změnit, informace získáte v části Režim pacienta na straně [46.](#page-45-0)

*POZNÁMKA:* Ověřte, zda režim pacienta zobrazený vlevo od tlačítka Menu označuje požadovaný režim pacienta **Adult** (Dospělý) nebo **Neonatal** (Novorozenec). Pokud je třeba ho změnit, změňte režim v Nastavení, další pokyny získáte na straně [46.](#page-45-0)

### **Zabalení pacienta**

Po zvolení požadovaného režimu a naplnění vody do obalu lze CureWrap obalit kolem pacienta. Při balení pacienta postupujte podle brožury DLW136003 s návodem k použití CureWrap a dbejte na to, abyste mezi pacientem a obalem ponechali mezeru na šířku prstu.

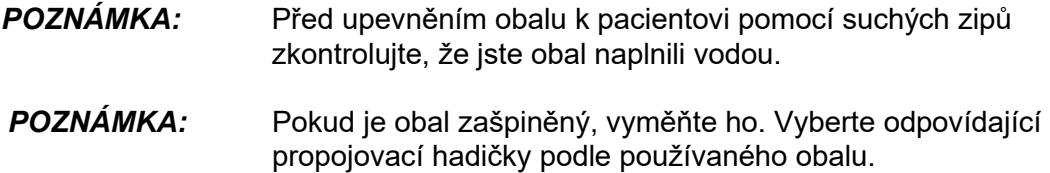

# *Ovládací panel*

| 000<br>OK<br><b>Adult</b><br>Care Time<br><b>TTM</b><br>4 |  |
|-----------------------------------------------------------|--|
| Core:<br>36.7                                             |  |
| Surface: 36.1°<br>33.0°<br>Set Point                      |  |
|                                                           |  |

*Obrázek 11: Ovládací panel.*

<span id="page-44-0"></span>Na ovládacím panelu se zobrazují následující informace:

- Teplota jádra a povrchu pacienta **1**
- Nastavená teplota **2**
- Režim CritiCool® a režim pacienta **↔**
- Tlačítko **OK** označující, že do obalu proudí voda a systém správně funguje  $\bullet$
- Ikony a dotykové klávesy akcí **6**

∦

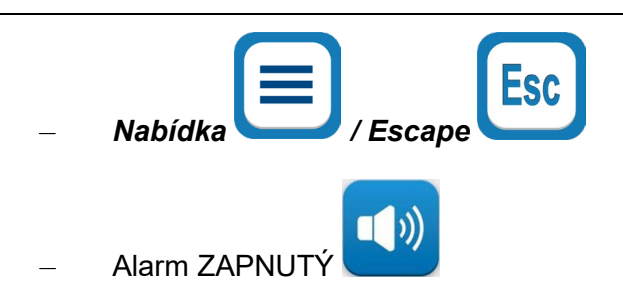

*POZNÁMKA: Ikona alarmu se zobrazí pouze v případě, že nastal stav alarmu. Tato ikona je pouze informativní a nikoli akční tlačítko (nejde o dotykové tlačítko).*

h.

– Grafické zobrazení CritiCool® Parametry

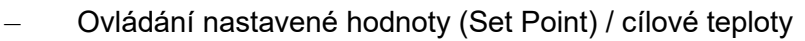

## <span id="page-45-0"></span>**Režim pacienta**

Režim pacienta má vliv na alarmové stavy i na výchozí nastavenou hodnotu.

Režim pacienta je určen jednou ze dvou ikon:

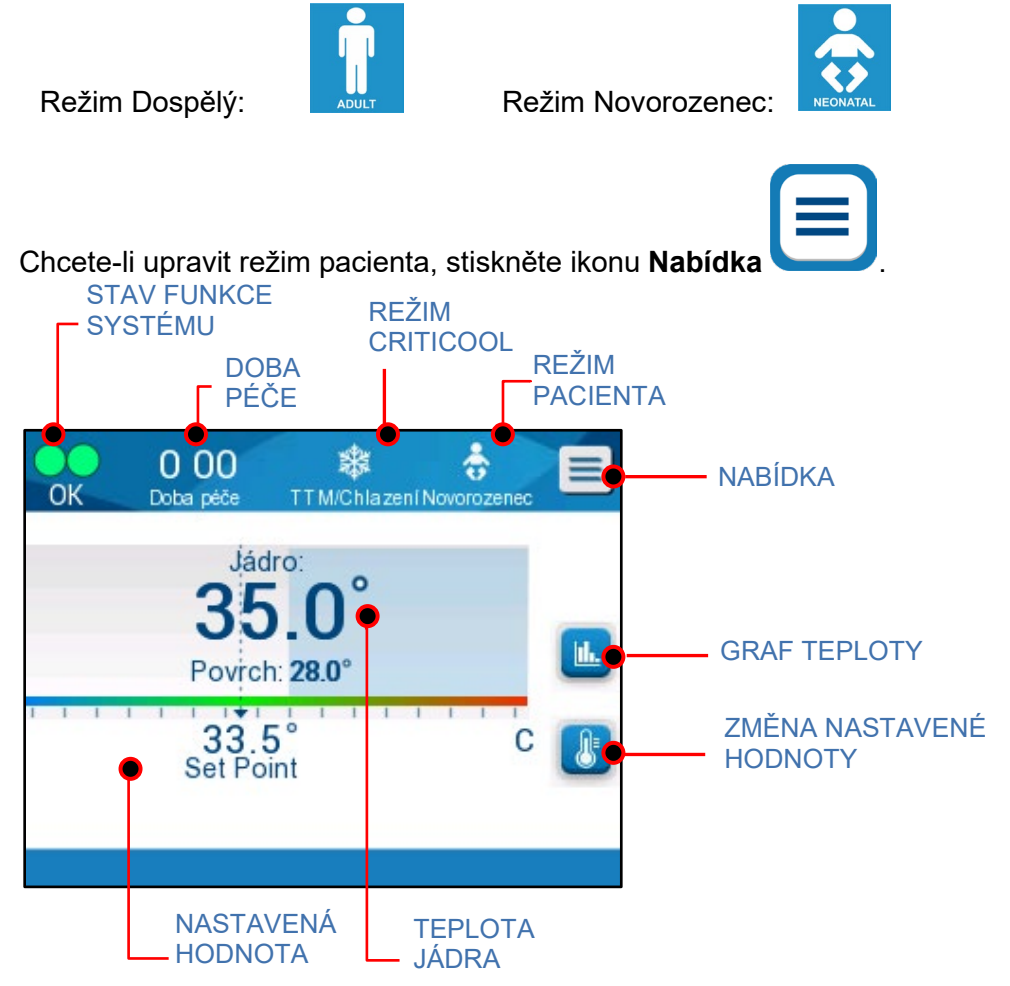

骤 Ť 27 47 **Esc** OK Doba pėče TTM/Chlazení Dospělý Standby Jádro Volba režimu Graf teploty Povrch: 31 Nastavení 33.0 **Set Point Servis** 

Stiskněte **Settings** (Nastavení). Budete požádáni o zadání přístupového hesla, které je uvedeno v části Nastavení v příručce na straně [55](#page-54-0). Zadejte kód a stiskněte **OK**.

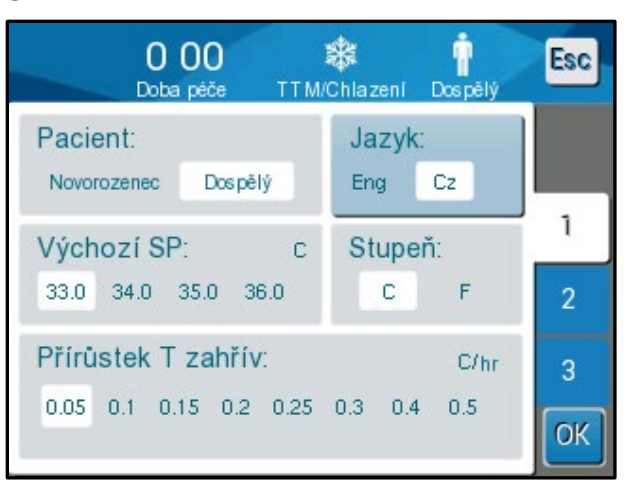

Otevře se obrazovka nastavení 1 (viz níže).

Vlevo nahoře v části Patient (Pacient) se zobrazí režim pacienta. Vybraný režim pacienta je vyznačený bílým polem. V tomto scénáři je vybrán režim Dospělý.

Pokud chcete vybrat jiný režim, stiskněte požadovaný režim pacienta, **Neonatal** (Novorozenec) nebo **Adult** (Dospělý). Nový režim pacienta bude nyní ohraničen bílým polem. Změny dokončete stisknutím tlačítka **OK**.

**POZNÁMKA:** Režim Novorozenec a Dospělý mají během provozu různé nastavení.

Na hlavní obrazovce se nyní po plném restartování bude zobrazovat ikona nového pacientského režimu.

Zobrazí se seznam možností.

### *Režim Novorozenec*

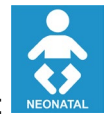

Režim Novorozenec je označen touto ikonou:

#### **Režim Novorozenec má výchozí nastavenou teplotu (SP) 33,5 °C (92,3 °F).**

Pokud to vyžaduje klinický protokol, můžete nastavení teploty změnit pomocí klávesy Set Point (Nastavení hodnoty) na hlavní obrazovce: Podrobnosti viz strana [60.](#page-59-0)

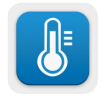

**POZNÁMKA:** Pokud je přístroj vypnutý a uplyne deset nebo více minut, nastavená hodnota se vrátí na tovární nastavení 33,5 °C pro TTM v režimu Novorozenec.

Když se v režimu Novorozenec zobrazí zpráva "Core Readout too Low" (hodnota jádra příliš nízká) označující, že je hodnota teploty tělesného jádra nejméně 2,0 °C pod nastavenou hodnotou nebo je teplota tělesného jádra pacienta nižší než 31,0 °C: Termoregulace se pozastaví a do obalu přestane proudit voda.

Podrobnosti viz strana [80.](#page-79-0)

## *Režim Dospělý*

Režim Dospělý je označen touto ikonou:

#### **Režim Dospělý má výchozí nastavenou teplotu (SP) 33,0 °C (91,4 °F).**

Pokud to vyžaduje klinický protokol, můžete nastavení teploty změnit pomocí klávesy Set Point (Nastavení hodnoty) na hlavní obrazovce: Podrobnosti viz strana 60.

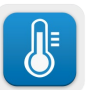

**POZNÁMKA:** Pokud je přístroj vypnutý a uplyne deset nebo více minut, nastavená hodnota se vrátí na tovární nastavení 33,0 °C pro TTM v režimu Dospělý.

Výchozí nastavenou teplotu lze také změnit a po restartování se bude zobrazovat jako nová nastavená hodnota v režimu Dospělý. Pokud chcete změnit výchozí nastavenou teplotu pro režim Dospělý, stiskněte **Settings** (Nastavení). Budete požádáni o zadání přístupového hesla, které je uvedeno v části Nastavení v příručce na straně [55](#page-54-1). Zadejte kód a stiskněte **OK**.

Objeví se obrazovka nastavení 1.

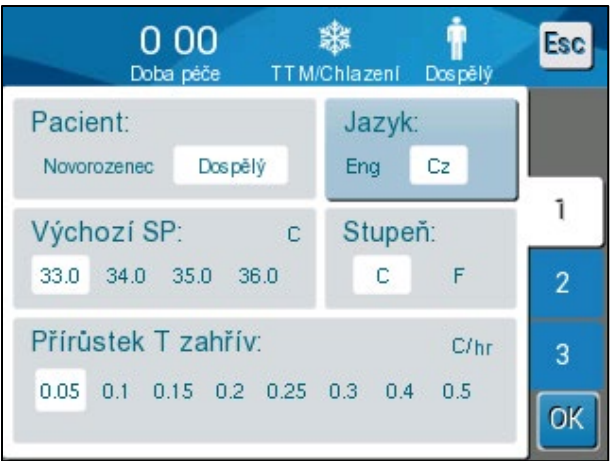

V levém horním oddíle pod položkou Patient (Pacient) se zobrazuje nastavená hodnota pro dospělé a je označena jako "Adult SP" (Výchozí SP pro dospělé). Vybraná výchozí nastavená hodnota pro režim Dospělý je ohraničena bílým polem. Na znázorněné obrazovce je vybrána hodnota 33,0.

Pokud chcete pro režim Dospělý vybrat jinou výchozí nastavenou hodnotu, stiskněte jednu z ostatních možností výchozí nastavené hodnoty.

Možnosti výchozí nastavené hodnoty pro dospělé:

- $\bullet$  33.0 °C
- $34.0 °C$
- 35,0 °C
- 36,0 °C

V bílém poli se nyní bude zobrazovat nová zvolená výchozí nastavená hodnota.

Změny dokončete stisknutím tlačítka **OK**.

Na hlavní obrazovce se nyní bude zobrazovat nová výchozí nastavená hodnota.

*POZNÁMKA: V režimu Dospělý se spouštějí jiné reakce než v režimu Novorozenec.*

Když se v režimu Dospělý zobrazí zpráva "Core Readout too Low" (hodnota jádra příliš nízká) označující, že je hodnota tělesného jádra nejméně 2,0 °C pod nastavenou hodnotou nebo je teplota tělesného jádra pacienta nižší než 31,0 °C, dojde k následujícím provozním podmínkám:

**Pokud jádro > 31,0 °C**: Termoregulace se pozastaví, ale přístroj nadále vhání **studenou vodu** do obalu, takže se pacient znovu nezahřívá.

*POZNÁMKA:* To se liší od režimu Novorozenec.

**Pokud jádro < 31,0 °C**: Termoregulace se pozastaví a do obalu přestane proudit voda.

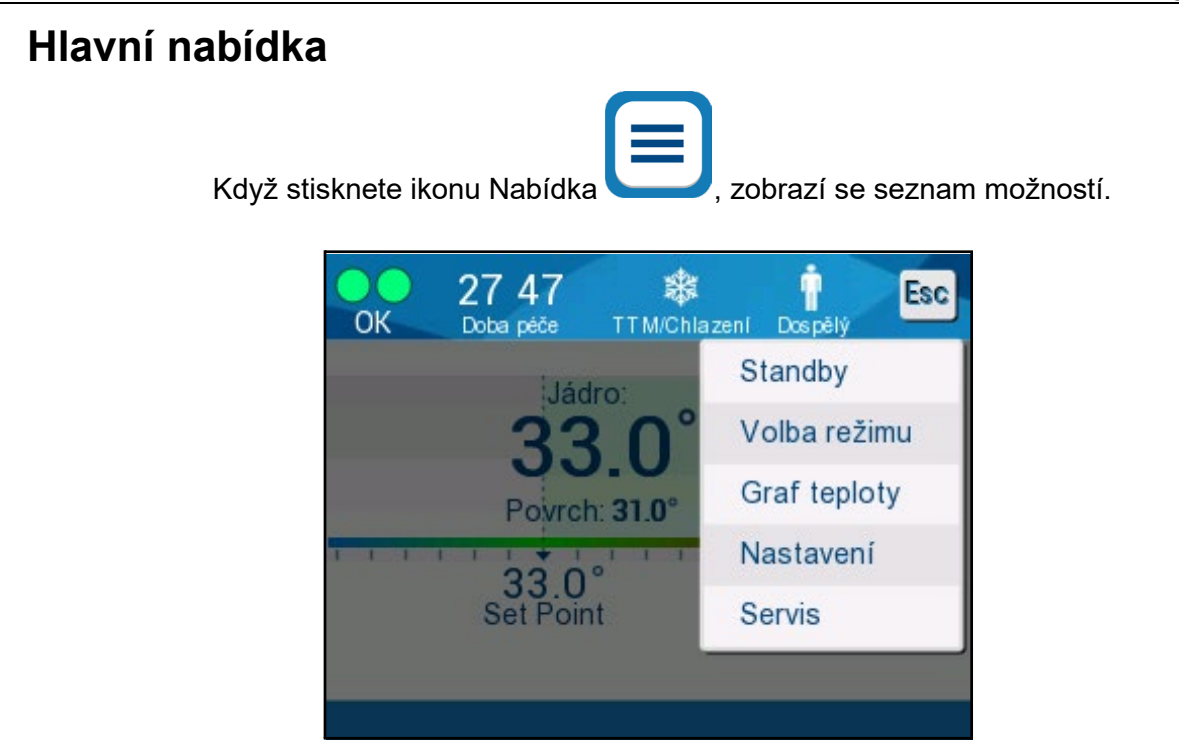

*Obrázek 12: Hlavní nabídka.*

Možnosti hlavní nabídky:

- Standby (Pohotovostní režim)
- Mode Select (Volba režimu)
- Temp. Graph (Graf teploty)
- Settings (Nastavení)
- Services (Servis)

### **Pohotovostní režim**

Pohotovostní režim používejte v případech, kdy je požadováno dočasné zastavení cirkulace vody do obalu (například při přemísťování nebo snímkování CT/MRI). Před vypnutím se doporučuje přepnout systém do pohotovostního režimu.

V tomto režimu nedochází k vnější cirkulaci vody ani k termoregulaci. Systém CritiCool® průběžně monitoruje teplotu pacienta a vnitřně cirkuluje vodu, čímž ji ochlazuje až na 13 °C.

**POZNÁMKA:** Když bude systém ponechán v pohotovostním režimu, neobjeví se žádné alarmy. Vzhledem k tomu, že v tomto režimu neprobíhá žádná termoregulace, může se pacient v případě ponechání delší dobu v pohotovostním režimu příliš zahřát nebo zchladit. Je důležité, aby klinický tým monitoroval pacienta během všech fází léčby, včetně fáze, kdy je nástroj CritiCool v pohotovostním režimu.

### *Přepnutí do pohotovostního režimu:*

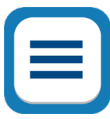

- 1. Stiskněte ikonu NABÍDKA
- 2. Stiskněte **Standby** (Pohotovostní režim)

<span id="page-50-0"></span>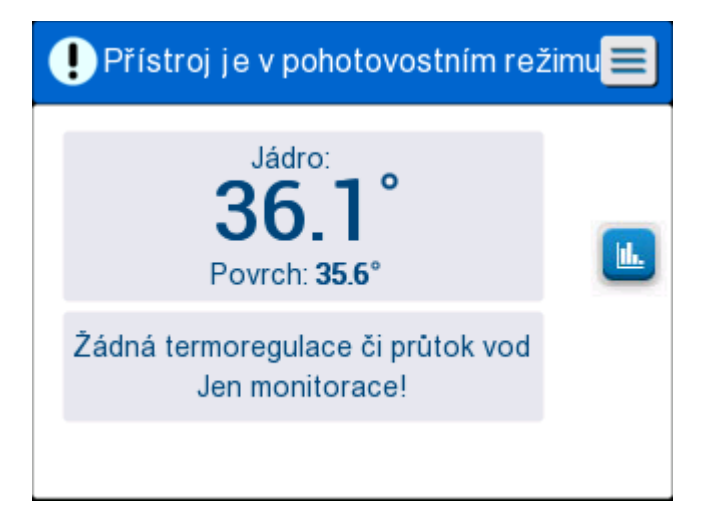

*Obrázek 13: Pohotovostní režim*

### <span id="page-51-0"></span>**Volba režimu**

Na panelu MODE SELECT (VOLBA REŽIMU) je možné vybrat provozní režim.

#### *Postup pro volbu režimu:*

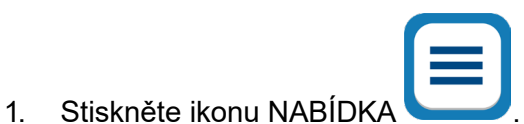

2. Stisknutím tlačítka **Mode Select** (Volba režimu) zobrazte panel pro volbu režimu.

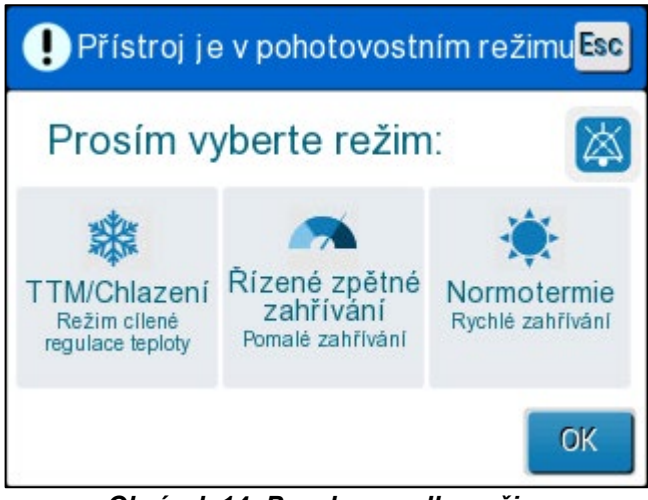

*Obrázek 14: Panel pro volbu režimu*

3. Dotkněte se ikony požadovaného režimu. Vybraný režim bude zvýrazněn modře.

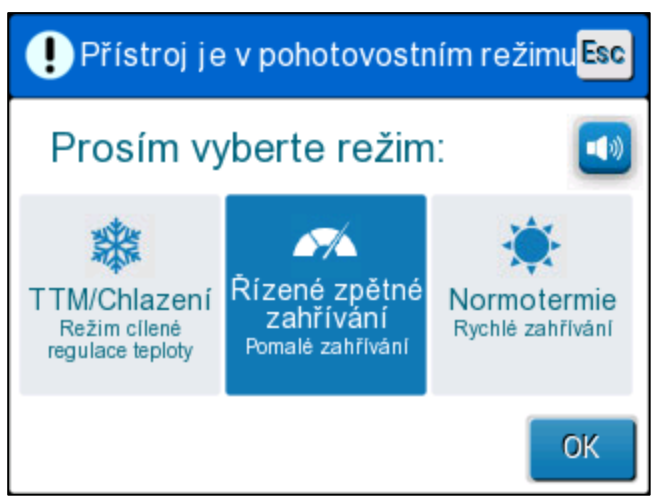

- 4. Režim aktivujte stisknutím **OK**.
- *POZNÁMKA: Vybraný režim se zobrazuje v horní části ovládacího panelu (viz Ovládací panel).*

DDT136024 Rev. 001 Belmont Medical Technologies Strana **52** z **121**

### **Režimy provozu jsou následující:**

- **TTM (cílená regulace teploty)**
	- o Nastavení Dospělý/Novorozenec ovlivňuje provoz v režimu TTM. Další informace získáte v části [Režim pacienta](#page-45-0).
- **Řízené zpětné zahřívání** 
	- o Nastavení Dospělý/Novorozenec nemá vliv na provoz v režimu Řízené zpětné zahřívání.
- **Normotermie**
	- o Nastavení Dospělý/Novorozenec nemá vliv na provoz v režimu normotermie.

## *TTM (cílená regulace teploty)*

K cílenému řízení teploty použijte režim TTM.

Tento režim je také užitečný u každého zákroku, kde je požadována termoregulace pro co nejrychlejší docílení stabilní nastavené teploty (Set Point) pacienta.

# *ŘÍZENÉ ZPĚTNÉ ZAHŘÍVÁNÍ*

V tomto režimu probíhá řízené postupné zpětné zahřívání. Nastavená teplota se v rámci předem definovaného období zvyšuje o pevné malé kroky.

Tento přírůstek vždy souvisí s teplotou jádra, jíž je dosaženo na konci předchozí fáze. Na obrazovce Setting (Nastavení) můžete vybrat konečnou cílovou teplotu a rychlost kroků zpětného zahřívání.

### *NORMOTERMIE*

Režim Normotermie je určen pro rychlé zahřívání v případech, kdy je nutné pacienta rychle zahřát. Tento režim se nesmí používat u pacientů, kteří podstupují léčbu ochlazováním.

*POZNÁMKA:* Při přechodu na řízení normotermie systém ponechá poslední nastavenou hodnotu předchozího režimu.

Další podrobnosti o všech režimech provozu jsou uvedeny na straně [60.](#page-59-1)

## **Graf teploty**

Graf teploty lze zobrazit prostřednictvím hlavní nabídky nebo ikony grafu teploty. CritiCool® zobrazuje parametry aktuálního případu nebo poslední relaci.

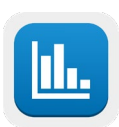

Pokud není připojen obal nebo teplotní sondy, zobrazuje se poslední případ.

### *Výběr grafu teploty:*

1. Stiskněte ikonu NABÍDKA.

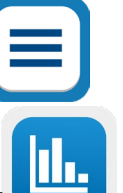

- 2. Stiskněte ikonu grafu teploty
- 3. Po přechodu do grafu teploty se zobrazí následující:

*POZNÁMKA: Graf povrchové teploty může být zobrazený nebo skrytý.*

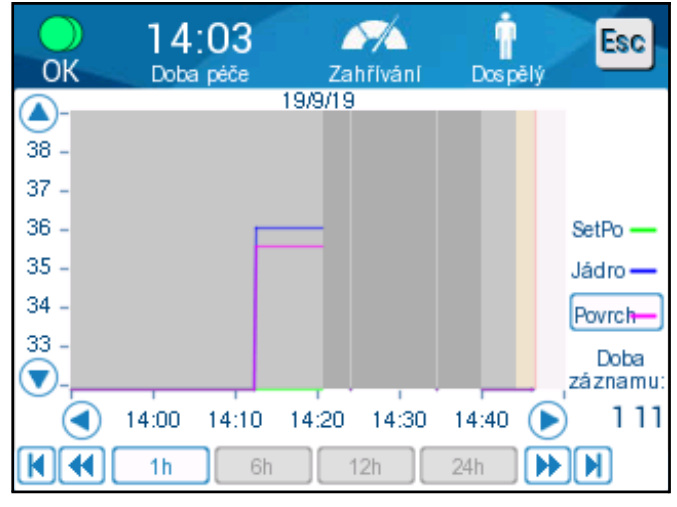

*Obrázek 15: Graf teploty.*

V horní části grafu je uvedeno datum.

Na ose X se zobrazuje čas od zahájení zákroku. Na ose Y je uvedena teplota.

V grafu můžete mezi časy přecházet dopředu a dozadu pomocí kláves se šipkami.

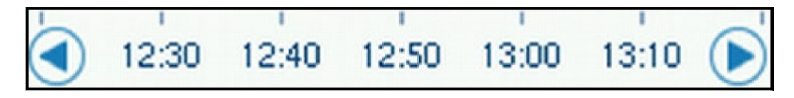

Na obrazovce se může zobrazovat 1 hodina, 6 hodin, 12 hodin nebo 24 hodin. Rozsah času vyberte pomocí dvojité šipky.

$$
\begin{array}{|c|c|c|c|c|c|c|c|} \hline \textbf{M} & \textbf{th} & \textbf{bh} & \textbf{12h} & \textbf{24h} & \textbf{M} \\ \hline \end{array}
$$

### <span id="page-54-0"></span>**Nastavení**

Panely nastavení sestávají ze čtyř stránek výchozího nastavení systému.

*POZNÁMKA: Nabídka nastavení je chráněná heslem, které vám poskytne autorizovaný zástupce společnosti Belmont. Nastavení může měnit pouze autorizovaný personál.* 

*Přístupové heslo na obrazovku Nastavení je \_\_\_\_\_\_\_\_\_\_.*

#### <span id="page-54-1"></span>*Předběžná konfigurace nastavení:*

- 1. Na panelu nabídky zvolte **Settings** (Nastavení).
- 2. Zadejte heslo. Otevře se okno Nastavení.
- 3. Stisknutím čísel stránek přecházejte mezi stránkami.

### *Obrazovka Nastavení 1*

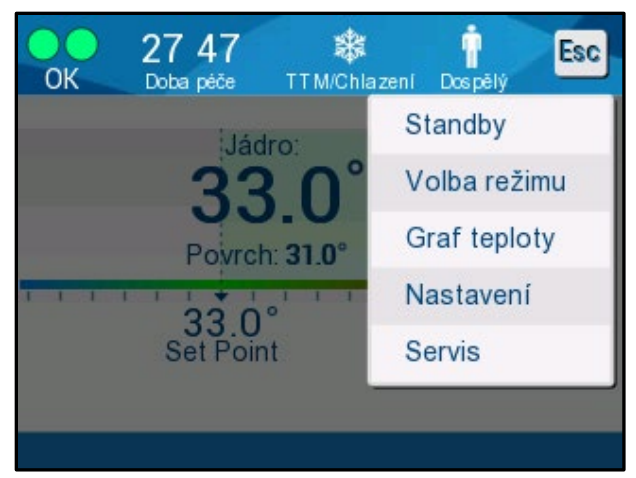

*Obrázek 16: Obrazovka Nastavení 1*

Obrazovka Nastavení 1 obsahuje tyto části:

- Režim pacienta: Dospělý nebo Novorozenec **O**
- Jazyk ❷
- Výchozí nastavená teplota pro režim Dospělý ❸
- Stupnice teploty (Celsius/Fahrenheit)  $\bullet$
- Přírůstek teploty zahřívání v režimu Řízené zpětné zahřívání ❺

## *Obrazovka Nastavení 2*

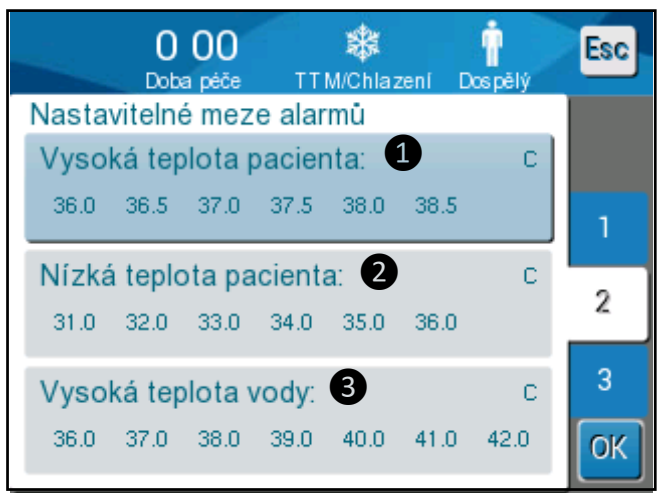

*Obrázek 17: Obrazovka Nastavení 2*

Obrazovka Nastavení 2 obsahuje nastavitelné limity alarmů pro tyto položky:

- Vysoká teplota pacienta **O**
- Nízká teplota pacienta **@**
- Vysoká teplota vody <sup>3</sup>

### *Obrazovka Nastavení 3*

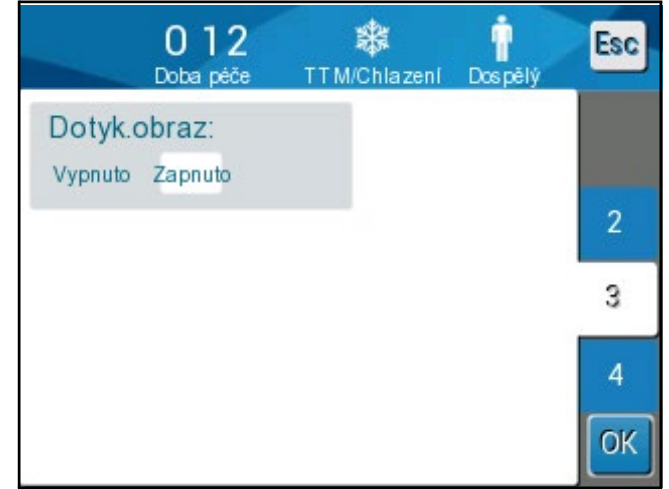

*Obrázek 18: Obrazovka Nastavení 3*

Obrazovka Nastaveni 3 obsahuje možnost zapnutí/vypnutí dotykové obrazovky.

### *Obrazovka Nastavení 4*

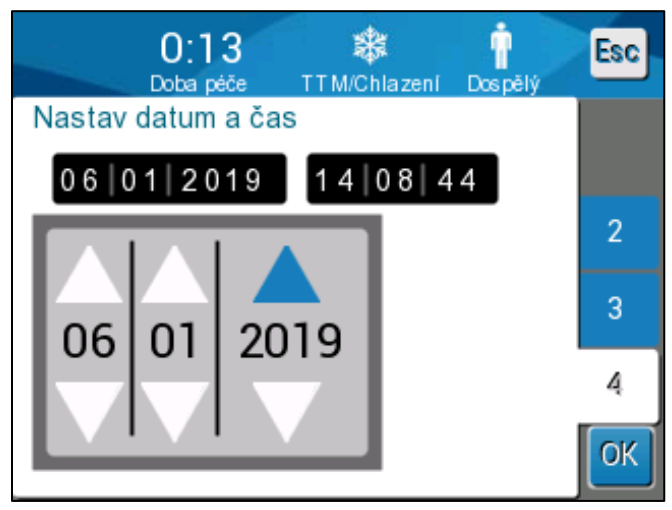

*Obrázek 19: Obrazovka Nastavení 4.*

Obrazovka Setting 4 zahrnuje nastavení data a času. Stiskněte číslici, kterou chcete změnit, a poté upravte hodnotu pomocí šipek nahoru a dolů.

- 4. Stisknutím tlačítka **OK** potvrdíte změny nastavení a vrátíte se na ovládací panel.
- *POZNÁMKA: Stiskem softwarové klávesy ESC se vrátíte na hlavní obrazovku bez uložení změn.*

### **Servis**

Volba Servis je k dispozici na panelu nabídek. Servis obsahuje následující položky:

- Empty (Vyprázdnění)
- System Check (Kontrola systému)
- Technician (Technik)
- Thermal Disinfection (Tepelné dezinfekce)

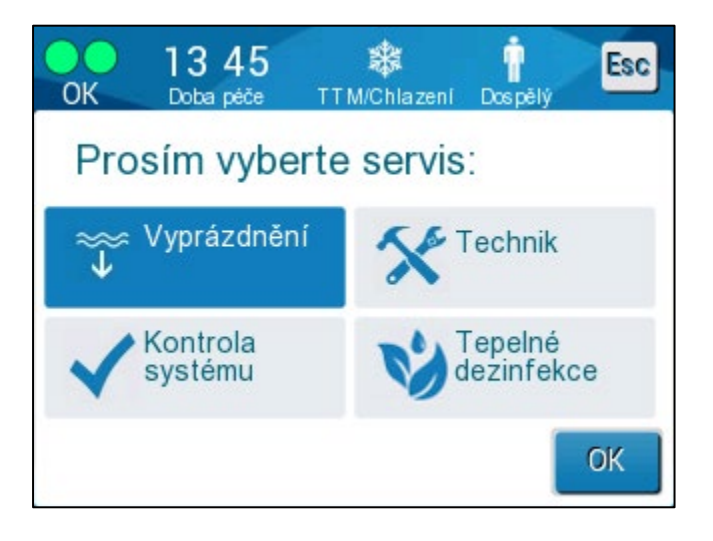

Službám Kontrola systému, Technik a Tepelné dezinfekce se věnuje [KAPITOLA 6:](#page-86-0)  [ÚDRŽBA](#page-86-0).

### *Vyprázdnění*

Tato služba umožňuje vyprázdnění zbývající vody ze systému před uložením přístroje CritiCool®.

#### *Vyprázdnění nádrže na vodu:*

- 1. Mimo oblast péči o pacienta, s vypnutým systémem, pevně zavřete svorky a poté odpojte obal od propojovacích hadiček na vodu. Obal zlikvidujte.
- 2. Připojte zástrčkový vypouštěcí konektor ke konektoru "water out" (výstup vody) a konec hadice umístěte do kbelíku nebo dřezu pro odvod vody.
- 3. Zapněte systém.
- 4. Na hlavní obrazovce vyberte možnost **Empty** (Vyprázdnění) nebo přejděte na

položku **Empty** (Vyprázdnění) klepnutím na ikonu Nabídka , poté výběrem položky **Services** (Servis) a potom položky **Empty** (Vyprázdnění).

5. Stiskněte **OK**. Otevře se následující obrazovka.

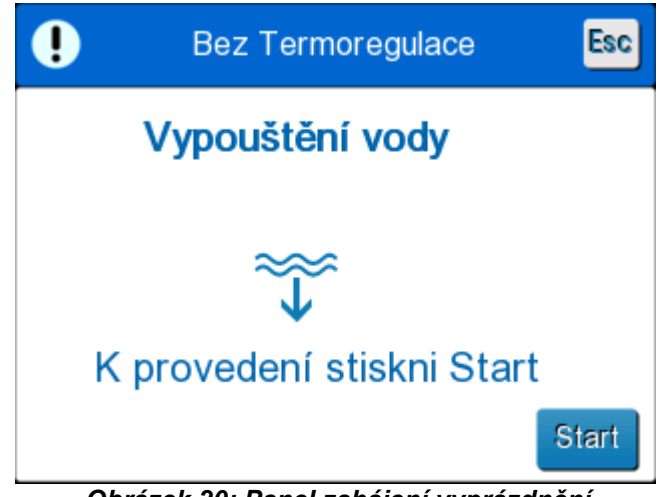

*Obrázek 20: Panel zahájení vyprázdnění.*

6. Jakmile jste připravení zahájit proces, stiskněte Start. Otevře se následující obrazovka.

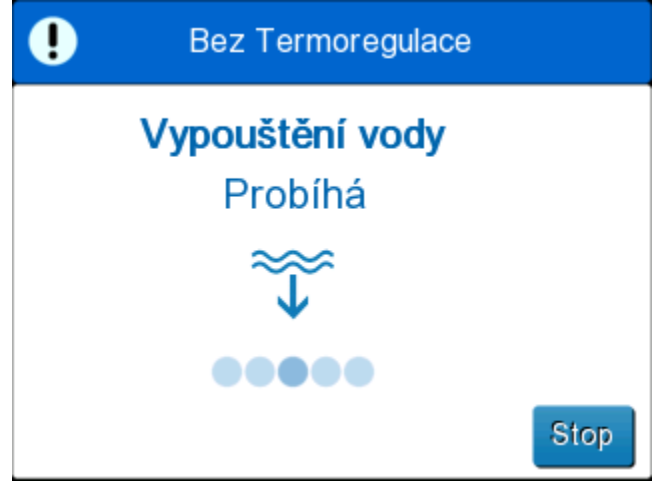

*Obrázek 21: Panel Vypouštění vody – Probíhá.*

Jakmile se voda zcela vypustí, zobrazí se zpráva, že je přístroj CritiCool® nyní prázdný.

Po vyprázdnění systému systém vypněte. Nejprve přepněte přístroj do pohotovostního režimu stisknutím tlačítek **Nabídka** a **Standby** (Pohotovostní režim). Poté přepněte hlavní vypínač dolů do polohy OFF (VYPNUTO). Hlavní vypínač se nachází na zadní straně přístroje.

Přístroj CritiCool® je nyní připraveno ke skladování až do další procedury.

Další pokyny o péči po použití získáte v části "Před skladováním" na straně [90](#page-89-0).

DDT136024 Rev. 001 Belmont Medical Technologies Strana **59** z **121**

## <span id="page-59-1"></span>**Provozní režimy**

## *Režim cíleného řízení teploty (TTM)*

Systém CritiCool® po svém spuštění vyzve uživatele k potvrzení režimu a zazní zvukový alarm. Ve výchozím nastavení je zvýrazněná možnost TTM.

Po výběru režimu se na hlavní obrazovce objeví výchozí nastavená hodnota (SP) (viz [Obrázek 11](#page-44-0) na straně [45\)](#page-44-0).

Nastavená hodnota je cílová teplota, na kterou termoregulační systém zchladí nebo ohřeje tělo pacienta.

V režimu Novorozenec je výchozí nastavená hodnota pro TTM 33,5 °C (92,3 °F).

V režimu Dospělý je výchozí nastavená hodnota pro TTM 33,0 °C (91,4 °F).

*VAROVÁNÍ!!! Výchozí nastavení slouží k udržování TTM.*

V režimu Dospělý není možné konfigurovat výchozí nastavenou teplotu na obrazovce Nastavení (rozsah je mezi 33 až 36 °C v krocích po 1 °C). Výchozí nastavená teplota, která je nakonfigurovaná, bude nastavená teplota přístroje při spuštění.

Po spuštění je možné nastavenou teplotu TTM v kterémkoli režimu pacienta změnit pro aktuálního pacienta pomocí ikony Nastavená hodnota.

Systém lékaři nabízí možnost vybrat tělesnou teplotu v rozmezí 30 až 40 °C (86 až 104 °F).

*VAROVÁNÍ!!! Požadovanou nastavenou teplotu (Set Point) smí nastavovat pouze lékař nebo se musí nastavit na základě pokynu lékaře.*

#### <span id="page-59-0"></span>*Změna nastavené teploty*

- 1. Stisknutím ikony Nastavená hodnota zobrazte obrazovku Nastavení Nastavená hodnota.
- 2. K výběru nastavené teploty použijte
- 3. Po dokončení stiskněte **OK**.

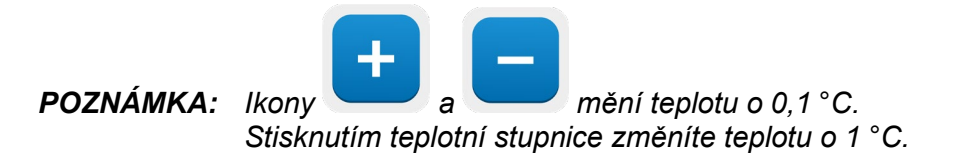

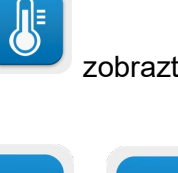

Po úpravě nastavené hodnoty běží systém CritiCool® automaticky na optimální úrovni pro získání požadované nastavené teploty. Nastavenou hodnotu je proto třeba nastavit při volbě režimu a nesmí se měnit, dokud není nutné pacienta znovu zahřát nebo pokud znovu nevznikne potřeba změnit požadovanou teplotu pacienta.

- *POZNÁMKA: Rychlost změny teploty závisí na velikosti a hmotnosti pacienta.*
- *POZNÁMKA: Jakmile se objeví rozdíl mezi nastavenou teplotou a teplotou tělesného jádra, neovlivní další snížení nastavené teploty teplotu vody v obalu.*

Krátké přechodné změny teploty tělesného jádra nemají vliv na termoregulaci a jsou kompenzovány systémem.

Jakmile je teplota teplota tělesného jádra příliš nízká, zazní alarm a zobrazí se zpráva.

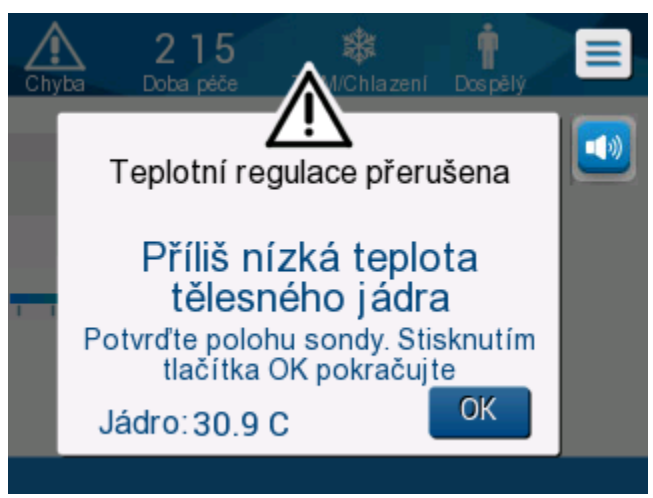

*Obrázek 22: Zpráva Příliš nízká teplota tělesného jádra*

Tato zpráva se objeví, když je teplota tělesného jádra nejméně o 2 *°*C nižší než nastavená hodnota nebo když je teplota tělesného jádra nižší než 31 *°*C.

**V režimu Dospělý**: Do obalu dále proudí voda, dokud je teplota pacienta nad 31 °C.

**V režimu Novorozenec**: Do obalu okamžitě přestane proudit voda. Zkontrolujte, zda je správně vložen snímač jádra a odečet je správný:

- Pokud je nutné přemístění snímače, přemístěte ho a znovu zkontrolujte teplotu; stisknutím tlačítka **OK** znovu spusťte řízení teploty.
- Když je teplota správná, je nutné potvrdit ji a stisknutím tlačítka **OK**  restartovat řízení teploty.

*POZOR! Zkontrolujte, zda je snímač jádra správně zaveden do pacienta, a stisknutím tlačítka OK potvrďte teplotu tělesného jádra.*

*POZNÁMKA: Pokud zprávu ignorujete a nestisknete tlačítko OK déle než 30 minut, alarm nelze ztišit, dokud tlačítko OK nestisknete.*

Když stisknete tlačítko **OK**, obrazovka se vrátí na hlavní obrazovku a na 5 vteřin se zobrazí zpráva s informací, že termoregulace byla obnovena.

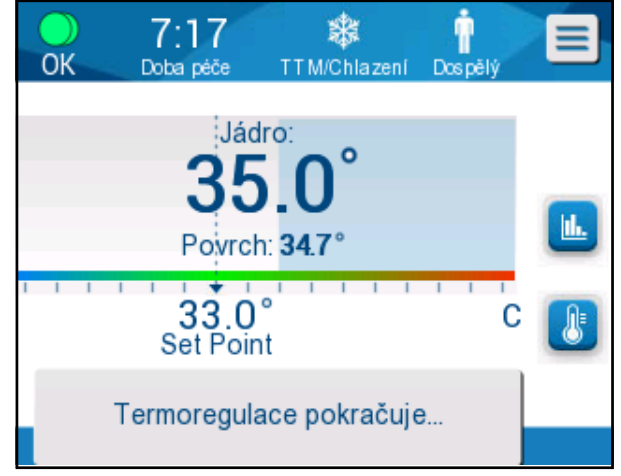

*Obrázek 23: Zpráva Termoregulace pokračuje*

## *Režim Řízené zpětné zahřívání*

Tento režim slouží pro řízené zpětné zahřívání po TTM.

V režimu Řízené zpětné zahřívání systém CritiCool® automaticky zvyšuje nastavenou hodnotu po malých krocích, dokud nedosáhne normotermické cílové teploty.

## *Proces řízeného zpětného zahřívání*

Proces řízeného zpětného zahřívání začíná u pacienta na teplotě mírné hypotermie. Podle předem určených kroků zpětného zahřívání systém zvyšuje teplotu pacienta podle určených časových jednotek na virtuální nastavenou hodnotu (VSP).

Příklad: Teplota tělesného jádra pacienta je 33,5 °C a vybrané zvýšení teploty v určených krocích je 0,4 °C/1 hodinu. Prvním krokem procesu je zvýšení *V*irtuální nastavené hodnoty o 0,2 °C: na 33,5 + 0,2 = 33,7 °C během doby 30 minut.

Za předpokladu, že na konci 30 minutového období teplota tělesného jádra dosahuje 33,7 °C, připočte algoritmus ohřívání k poslední virtuální nastavené hodnotě hodnotu 0,2 °C a nová virtuální nastavená hodnota je nyní 33,7 + 0,2 = 33,9 °C po dalších 30 minut atd., dokud teplota tělesného jádra nedosáhne cílové teploty.

*POZNÁMKA: Chcete-li vypočítat další VSP, algoritmus převezme TVSP (n) a vybere hodnotu TVSP (n+1) = TVSP (n) + Δ, bez ohledu na TC pacienta.*

*Pokud však existuje další efekt jako spontánní zvýšení tělesné teploty +ΔSP nebo spontánní snížení teploty o – ΔSP, algoritmus zastaví spontánní změnu teploty a vynutí změnu pacienta na nastavené VSP.*

*POZNÁMKA: Rychlost zpětného zahřívání zvolená v nastavení je požadovaná průměrná rychlost zpětného zahřívání v průběhu doby zpětného zahřívání. Nebylo by nijak neobvyklé, kdyby se pacient v jednom období zahříval více a v jiném méně, protože algoritmus při kompenzaci vychází ze skutečné teploty pacienta a přizpůsobuje ji mnoha faktorům.*

### *Nastavení kroku zpětného zahřívání:*

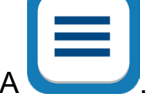

- 1. Stiskněte ikonu NABÍDKA
- 2. V nabídce stiskněte **Settings** (Nastavení).
- 3. Zadejte heslo a stiskněte tlačítko **OK**.
- 4. Vyberte požadovaný krok zpětného zahřívání za hodinu.
- 5. Stisknutím tlačítka **OK** se vraťte na hlavní obrazovku.

### *Spuštění řízeného zpětného zahřívání:*

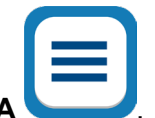

- 1. Stiskněte ikonu **NABÍDKA** .
- 2. Stisknutím tlačítka Mode Select (Volba režimu) otevřete panel **MODE SELECT**  (VOLBA REŽIMU).
- 3. Stiskněte **Controlled Rewarming** (Řízené zpětné zahřívání).

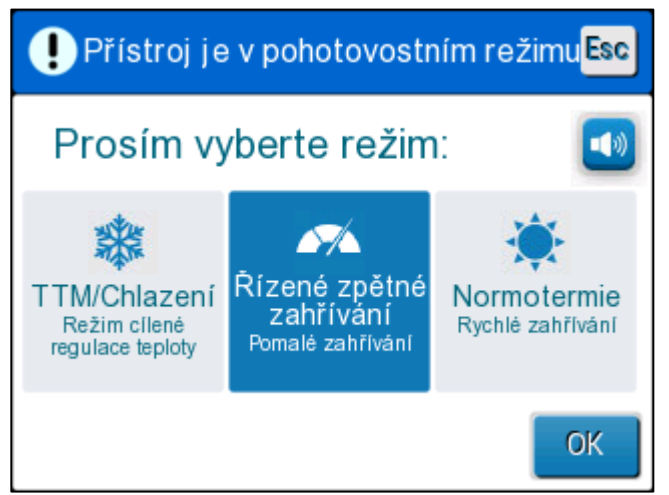

*Obrázek 24: Vyberte režim řízeného zpětného zahřívání.*

4. Stiskněte **OK**.

Zobrazí se zpráva: "Switching to AutoRewarm Mode. Confirm Core in place and press OK." (Přepínání do režimu automatického zahřívání. Ověřte zavedení do tělesného jádra a stiskněte OK.)

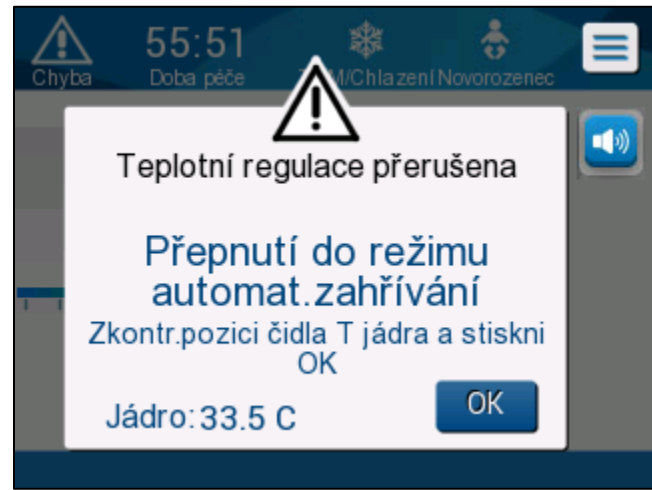

*Obrázek 25: Zpráva Přepnutí na zpětné zahřívání.*

5. Stisknutím tlačítka OK potvrďte správnou teplotu tělesného jádra a spuštění procesu zpětného zahřívání.

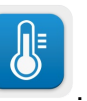

- 6. Ke změně cílové teploty použijte ikonu nastavení teploty
- *POZNÁMKA: Cílová teplota je teplota, při které proces řízeného zpětného zahřívání končí. V režimu Řízené zpětné zahřívání se zobrazená nastavená hodnota změní na cílovou teplotu. s výchozí teplotou 36,5 °C.*

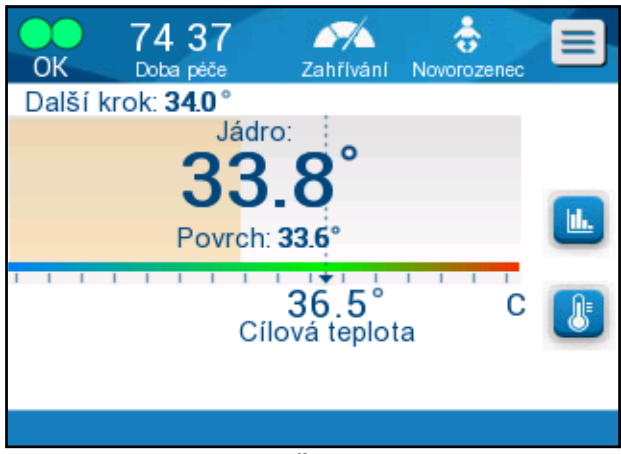

*Obrázek 26: Režim Řízené zpětné zahřívání.*

CritiCool® zahřeje vodu a spustí cirkulaci. Ikona průtoku se začne pohybovat.

Systém pokračuje ve zvyšování virtuální nastavené hodnoty do dosažení cílové teploty.

*POZNÁMKA: Další krok na hlavní obrazovce ukazuje VSP / 0,5 hod.*

Jakmile teplota tělesného jádra dosáhne cílové teploty, CritiCool® pokračuje v udržování tělesné teploty podle cílové teploty.

Pokud během fáze řízeného zpětného zahřívání teplota tělesného jádra poklesne o více než 2 stupně pod cílovou teplotu, zobrazí se následující zpráva:

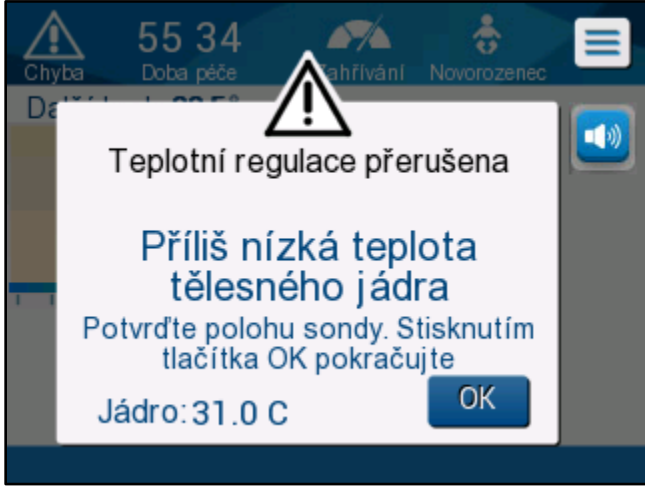

*Obrázek 27: Zpráva Teplotní regulace přerušena*

Zkontrolujte, zda je sonda jádra správně zavedena do pacienta, a stisknutím tlačítka **OK** pokračujte ve zpětném zahřívání.

*POZNÁMKA: Když se zobrazuje tato obrazovka, přístroj neprovádí termoregulaci pacienta a do obalu neproudí voda!*

## *Nastavení cílové teploty*

Volba Nastavení cílové teploty umožňuje výběr cílové teploty pro zpětné zahřívání a je k dispozici pouze v režimu řízeného zpětného zahřívání.

Cílová teplota může být nastavena v rozmezí od 30,0 °C (86,0 °F) do 40,0 °C (104,0 °F) s výchozí hodnotou 36,5 °C (97,7 °F).

*POZNÁMKA: Tento panel je přístupný pouze v režimu řízeného zpětného zahřívání.*

### *Změna cílové teploty:*

- 1. Stiskněte ikonu Nastavená hodnota / Cílová teplota
- 2. K úpravě cílové teploty použijte

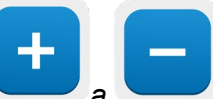

*POZNÁMKA: Ikony a zajišťují změnu o 0,1 °C. Každá značka měřítka na panelu nástrojů poskytuje změnu o 1 °C.*

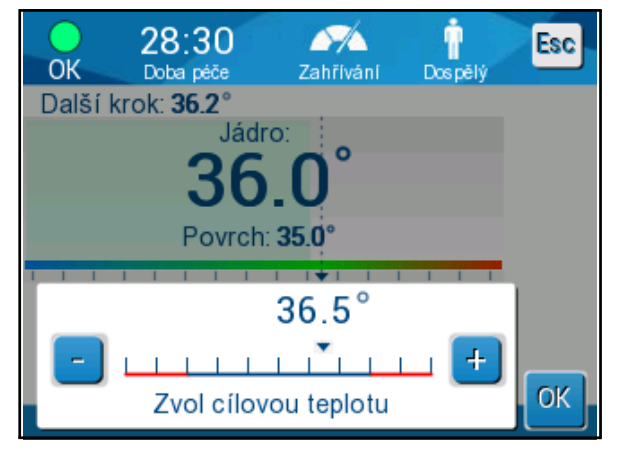

*Obrázek 28: Panel Nastavení cílové teploty*

3. Potvrďte stisknutím tlačítka **OK**.

## *Ruční zpětné zahřívání*

Chcete-li provádět ruční zpětné zahřívání pacienta, po dosažení preferované doby chlazení zůstaňte v režimu TTM. Vyberte nastavenou hodnotu, která je mírně nad teplotou tělesného jádra, a počkejte, dokud teplota tělesného jádra nedosáhne nové nastavené hodnoty. Potom zvyšte nastavenou hodnotu o další přírůstek a počkejte, až teplota tělesného jádra dosáhne dalšího kroku.

Opakujte proceduru, dokud pacient nedosáhne cílové teploty.

Krok nastavení hodnoty a doba trvání jednotlivých kroků závisí na protokolu nemocnice.

Při volbě malých kroků bude CritiCool® udržovat teplotu vody blízkou tělesné teplotě. Během fáze zpětného zahřívání se doporučuje zvolit přírůstky  $0,2 °C - 0,3 °C.$ 

Pro zajištění rychlého zahřívání vyberte režim Normotermie.

*POZNÁMKA: Požadovanou nastavenou teplotu smí nastavovat pouze lékař.*

## **Řízení normotermie**

Režim Normotermie používejte k zahřívání nebo ochlazování pacienta pro účely dosažení nebo zachování normotermie.

*POZNÁMKA: Tento režim slouží k rychlému zahřívání. Neumožňuje postupné řízené zpětné zahřívání.*

Systém CritiCool® je automaticky přednastaven v režimu TTM. Systém lze nastavit tak, aby pracoval v režimu normotermie (viz [Volba režimu](#page-51-0) na straně [52\)](#page-51-0).

### *Normotermie*

#### *Dosažení normotermie*

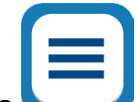

- 1. Přejděte na ikonu **Nabídka** .
- 2. Zvolte **Select Mode** (Vyberte režim).
- 3. Zvolte **Normothermia** (Normotermie).
- 4. Potvrďte stisknutím **OK**.

Na hlavní obrazovce se zobrazuje režim Normotermie.

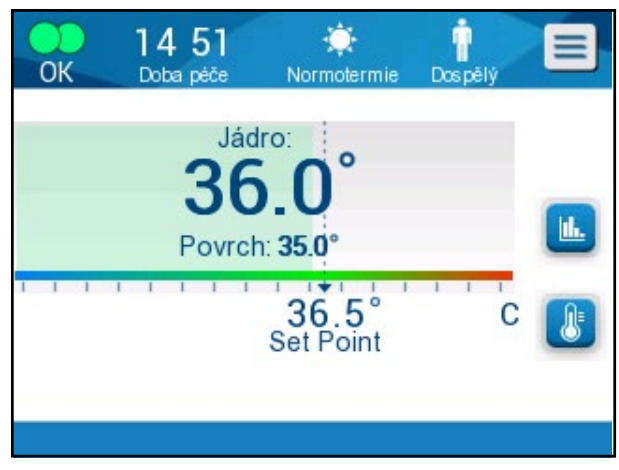

*Obrázek 29: Režim Normotermie*

*POZNÁMKA: Výchozí nastavená teplota v režimu normotermie je stejná jako v posledním provozním režimu. Nezapomeňte nastavit požadovanou nastavenou teplotu.*

### *Změna nastavené teploty:*

- 1. Stiskněte ikonu Nastavená hodnota / Cílová teplota
- 2. K úpravě cílové teploty použijte ikony
- 3. Potvrďte stisknutím tlačítka **OK**.

*POZNÁMKA: Ikony poskytují změnu po 0,1* °C*. Každá značka měřítka na panelu nástrojů poskytuje změnu o 1* °C*.*

Systém CritiCool® automaticky běží při optimální úrovni pro dosažení požadované nastavené teploty, a to tak, aby v režimu normotermie rozdíl mezi nastavenou teplotou a teplotou tělesného jádra neovlivňoval rychlost zahřívání. Další zvýšení nastavené teploty neovlivní teplotu vody v obalu.

## *Překročení rozsahu normotermie*

Pokud je požadovaná nastavená teplota mimo rozsah normotermie (32 až 38 °C / 89,6 až 100,4 °F), zobrazí se zpráva **OUT OF NORMOTHERMIA** (MIMO ROZSAH NORMOTERMIE).

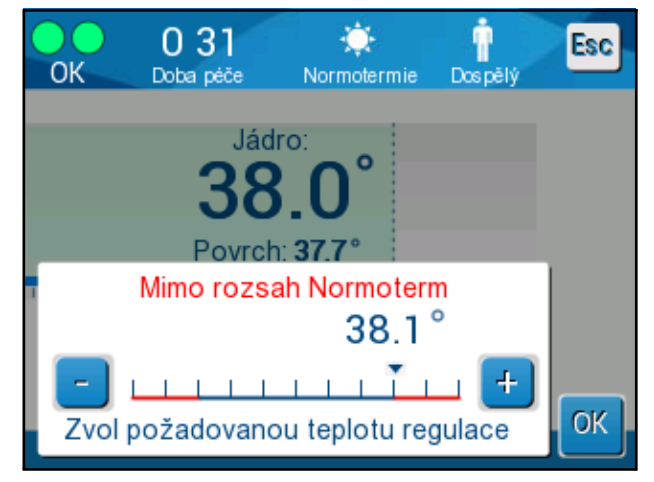

*Obrázek 30: Zpráva Mimo rozsah normotermie*

# *Výměna obalu*

### *Postup při výměně obalu:*

- 1. Přepněte do **STANDBY** (POHOTOVOSTNÍHO REŽIMU) a počkejte, až se voda (prostřednictvím gravitace) vrátí do systému.
- 2. Úplně zavřete svorky obalu, abyste zabránili úniku vody.
- 3. Odpojte propojovací hadičky od obalu.

### *VAROVÁNÍ!!! Neodpojujte hadičky nad elektrickými přístroji, protože během odpojování může dojít k mírnému odkapávání.*

- 4. Odstraňte použitý obal a zlikvidujte ho podle předpisů platných v nemocnici.
- 5. Podle potřeby doplňte vodu do nádrže na vodu, až po rysku 6 litrů.
- 6. Umístěte nový obal pod pacienta (postupujte podle návodu k použití v letáku dodaném s každým obalem).
- 7. Připojte propojovací hadičky k novému obalu.
- 8. Ujistěte se, že svorky na novém obalu jsou otevřené.
- 9. Přepněte zpět do režimu **OPERATE** (PROVOZ) (přístup získáte stiskem klávesy **ESC/Menu** (ESC/Nabídka).
- 10. Počkejte, až se nový obal naplní vodou, a poté jej upevněte k pacientovi pomocí suchých zipů (postupujte podle letáku s návodem k použití dodávaného s každým obalem).
- 11. Systém je připraven.
- *POZNÁMKA: Pokud v nádrži není po naplnění obalu dost vody, zobrazí se výstraha systému ADD WATER (DOPLŇTE VODU).*

# *Zprávy a výstrahy na ovládacím panelu*

Pokud jsou k obalu připojené hadičky, jsou správně připojené teplotní sondy, měří se teplota tělesného jádra a byl zvolen aktivní režim, cirkulace vody se spustí bez dalšího zásahu uživatele. Pokud některá z výše uvedených podmínek není splněná, zobrazí se v oblasti zpráv na ovládacím panelu zprávy technického a/nebo klinického alarmu se svmbolem trojúhelníku.  $\sqrt{N}$ 

*POZNÁMKA: Klinické alarmy představují alarmy se střední prioritou, zatímco technické zprávy představují alarmy s nižší prioritou.*

*POZNÁMKA: Akustický tlak alarmů ve vzdálenosti 10 centimetrů je 67,5 dBA.*

### **Konstantní alarmy se objevují při následujících stavech:**

- Stav zastavení
- Obrazovka Vyberte režim

### **Je třeba zkontrolovat a potvrdit následující zprávy:**

- Termoregulace při nízké teplotě tělesného jádra pokračuje…
- Hodnota odečtu jádra příliš nízká
- Mimo rozsah Normotermie
- Teplota pacienta nad  $XX$ ,  $X$  °C  $(*)$
- Teplota pacienta pod YY,Y °C (\*)
- Teplota vody příliš vysoká (\*)

*POZNÁMKA: Rozsah alarmů označených hvězdičkou (\*) na obrazovce Nastavení smí měnit pouze autorizovaní uživatelé. Aby uživatel mohl přejít na panel Nastavení a změnit mez alarmu, musí zadat heslo.*

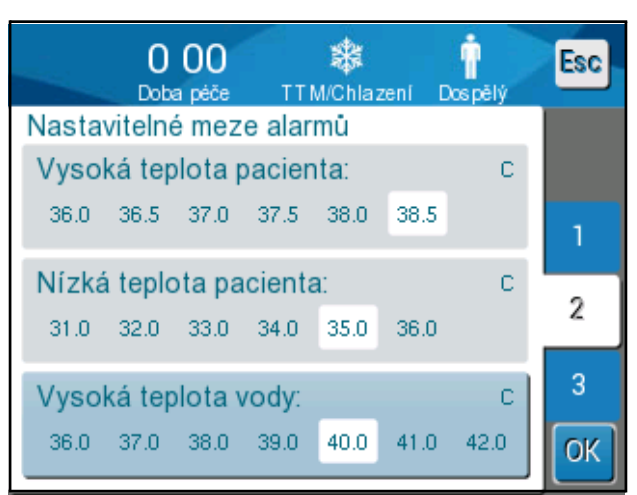

*Obrázek 31: Nastavitelné meze alarmů* 

## **Bezpečnostní zprávy a alarmy**

*POZNÁMKA: Během bezpečnostních zpráv se termoregulace zastaví.*

Bezpečnostní zprávy upozorňují lékaře, že systém příliš zchladil nebo příliš zahřál cirkulující vodu.

K bezpečnostním zprávám patří tyto zprávy:

• **TEPLOTA VODY PŘÍLIŠ NÍZKÁ**

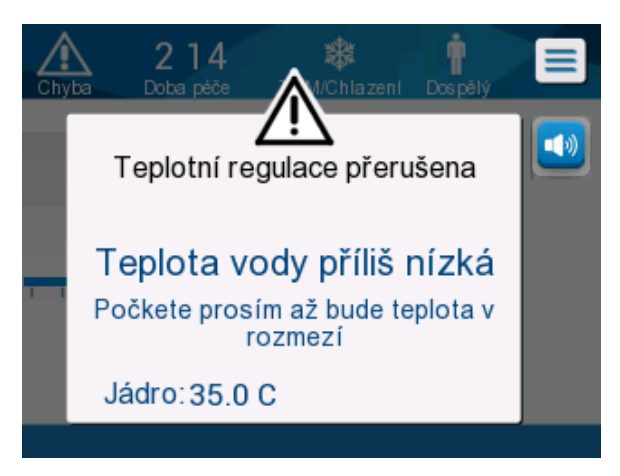

**• TEPLOTA VODY PŘÍLIŠ VYSOKÁ**

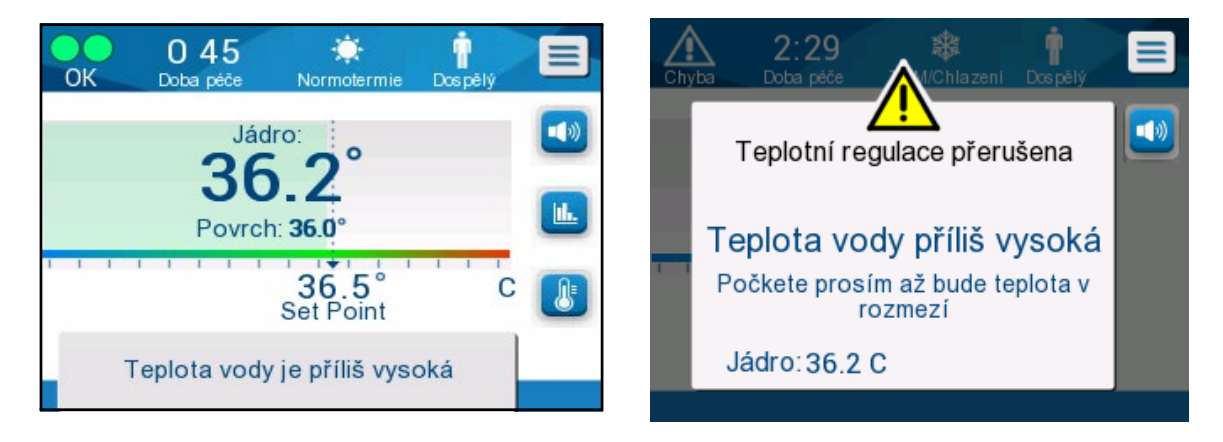

Pokud taková situace nastane, uživatel musí **vypnout** systém a zjistit příčinu problému.
### **Klinické zprávy a alarmy**

Klinické zprávy vyžadují pozornost lékaře (lékaře nebo zdravotní sestry) a informují o stavu pacienta nebo vyžadují potvrzení nastavení uživatelem stisknutím tlačítka OK.

Mezi klinické zprávy patří následující zprávy:

#### *Tabulka 5: Klinické zprávy*

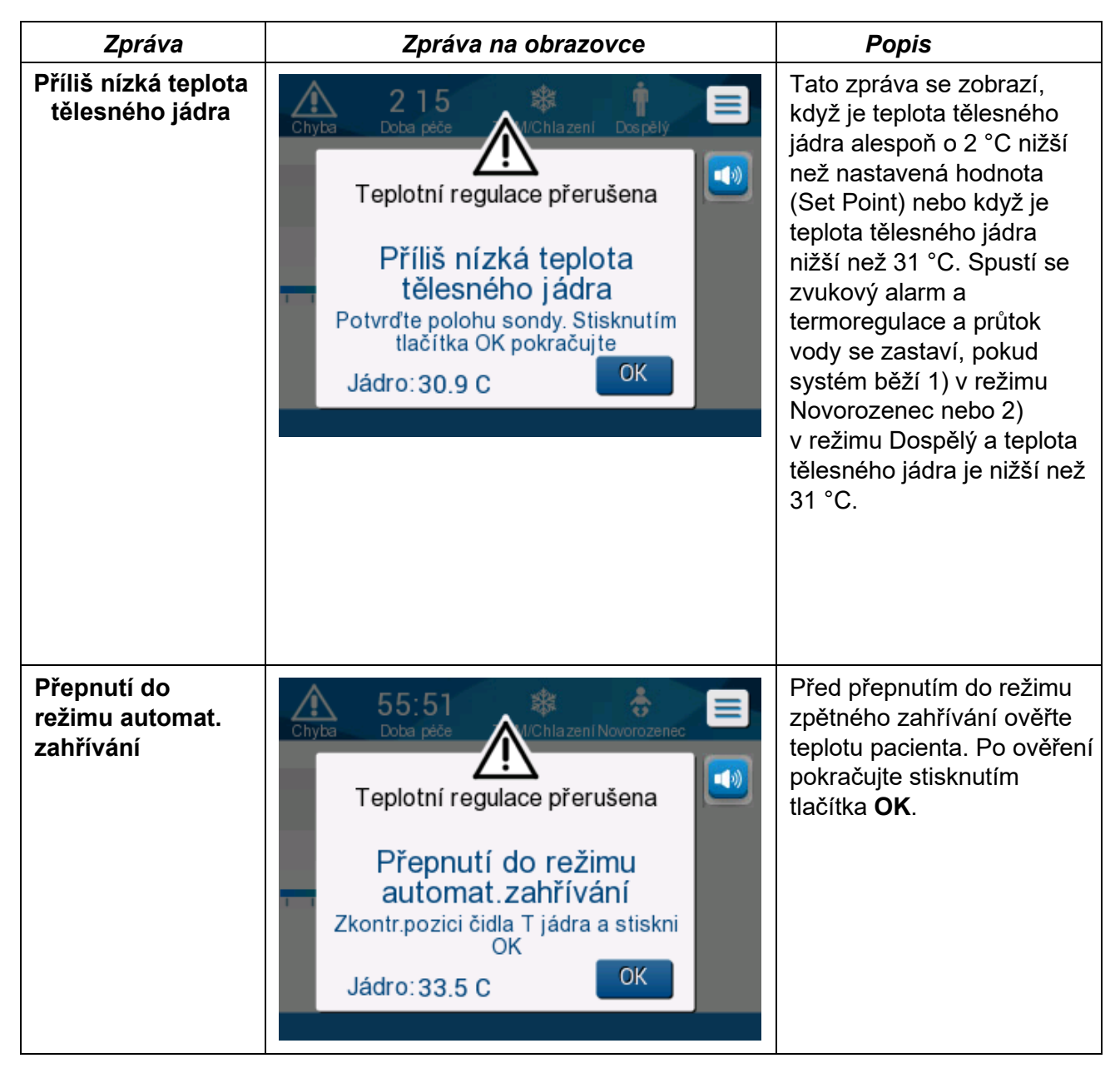

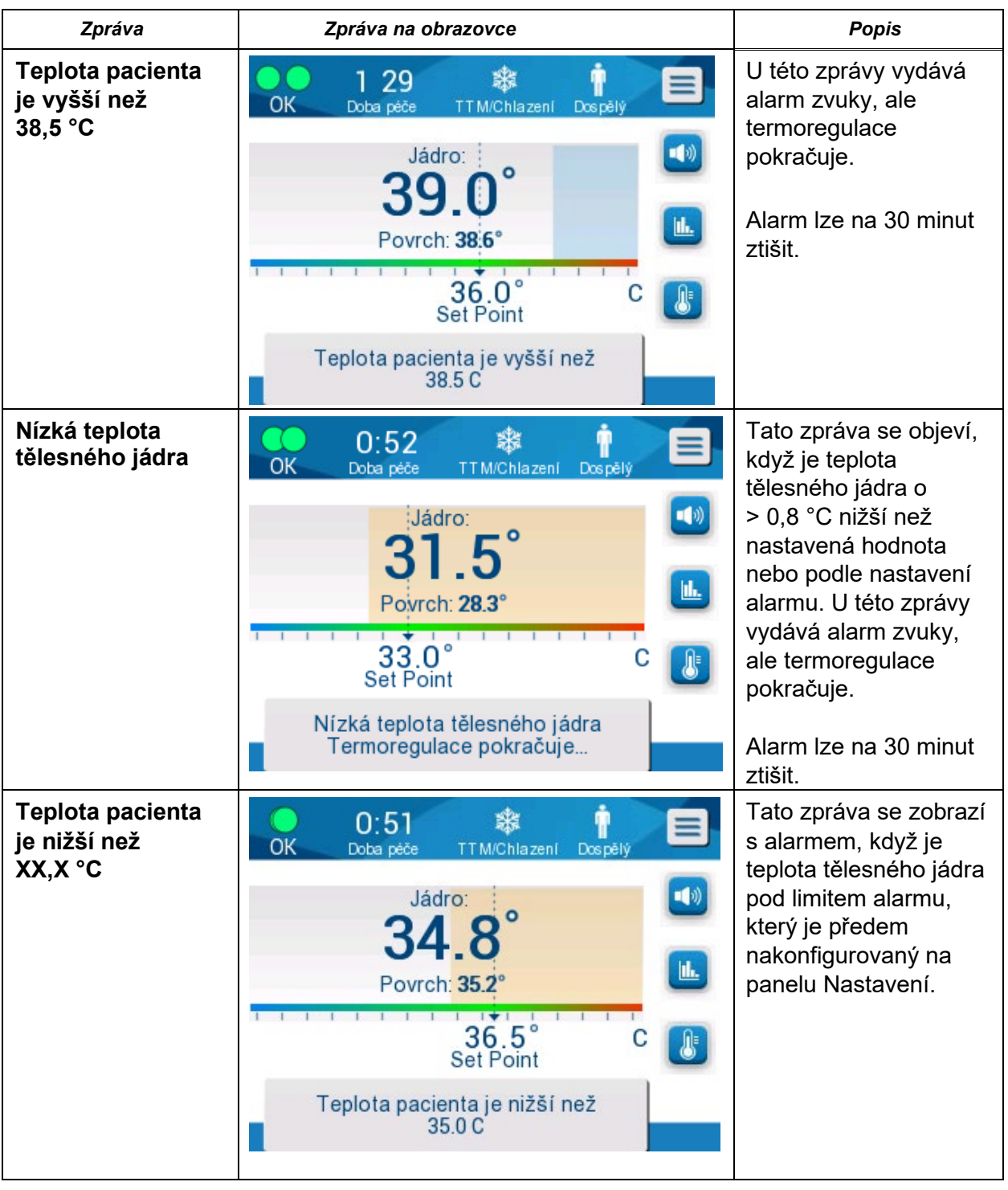

#### *Tabulka 6: Klinické zprávy*

*POZNÁMKA: Na obrazovce Nastavení je možné změnit rozsah některých těchto alarmů. Uživatel si může vybrat, při které teplotě se bude aktivovat alarm Vysoká teplota pacienta a Nízká teplota pacienta.*

# **Technické zprávy**

Mohou se zobrazovat následující technické zprávy:

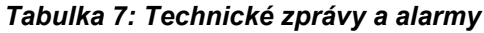

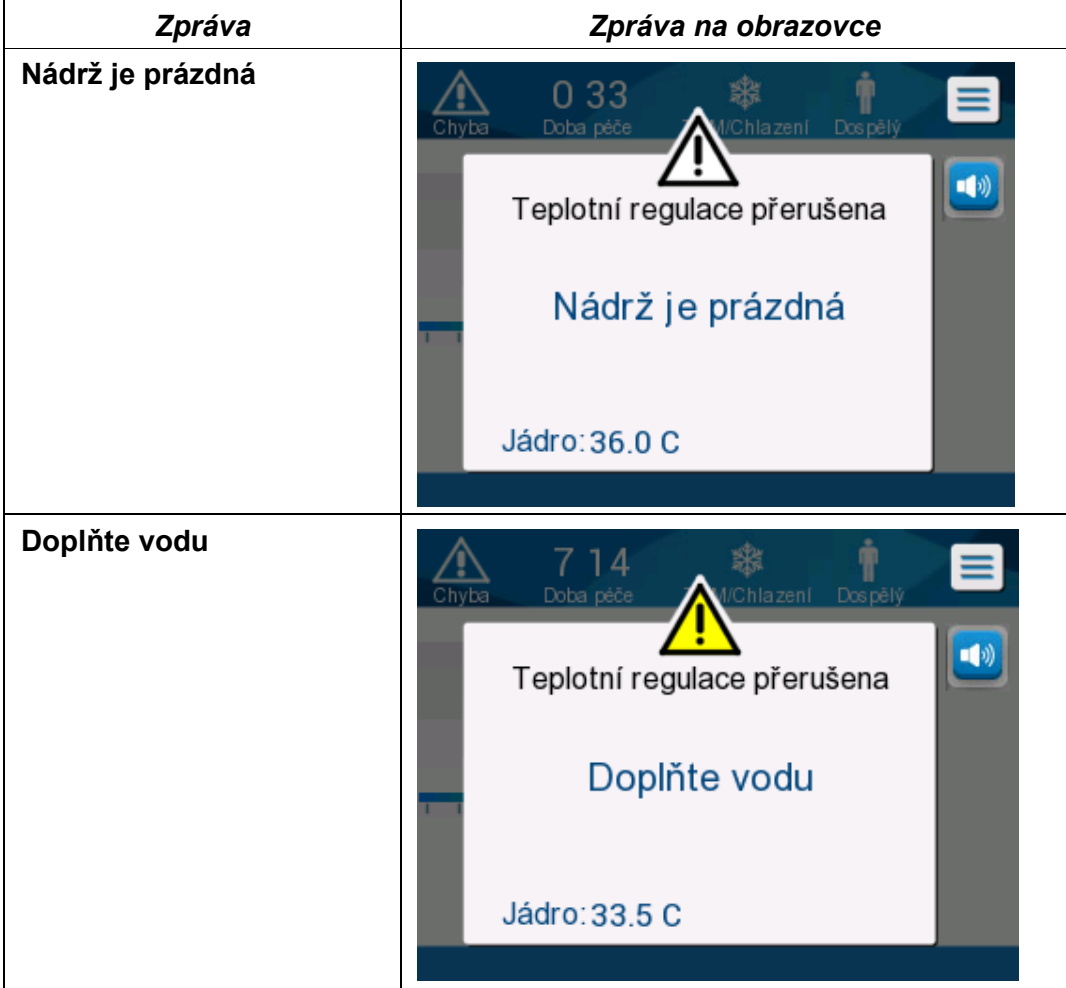

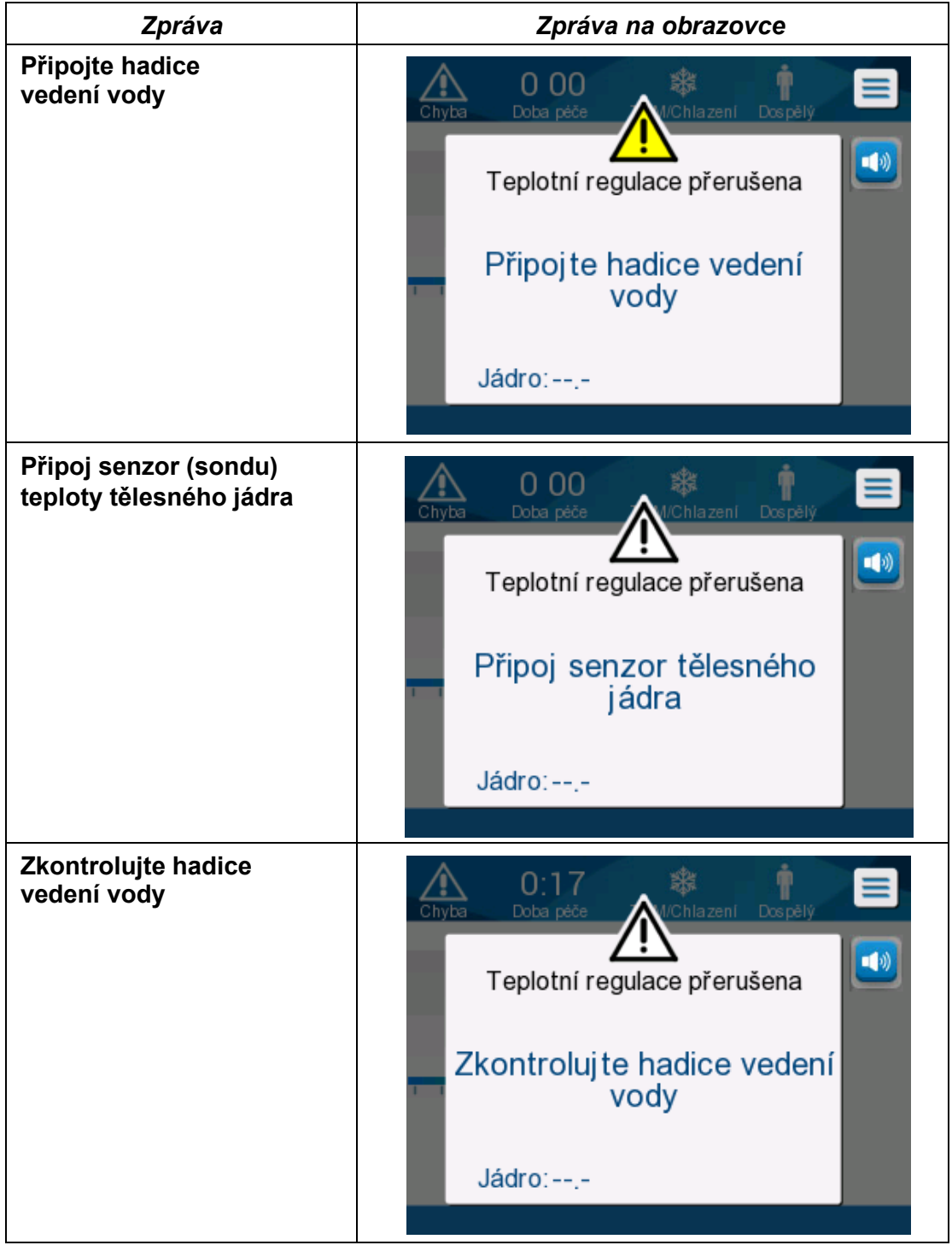

*Tabulka 8: Technické zprávy a alarmy*

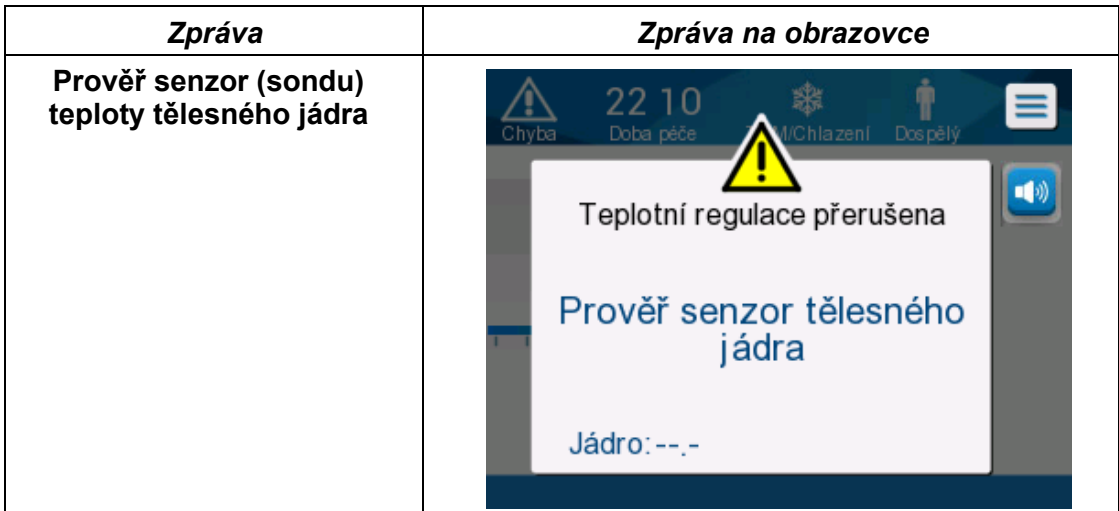

*Tabulka 9: Technické zprávy a alarmy*

Postupujte podle pokynů v technických zprávách (například doplňte vodu, pokud to je potřeba nebo připojte snímače, pokud nejsou připojené atd.).

## **Informační zprávy**

Informační zprávy označují stav přístroje. Tyto zprávy slouží pouze pro informaci a nevyžadují žádný zásah ze strany uživatele. Zpráva se zobrazuje v dolní části hlavní obrazovky.

K informačním zprávám patří:

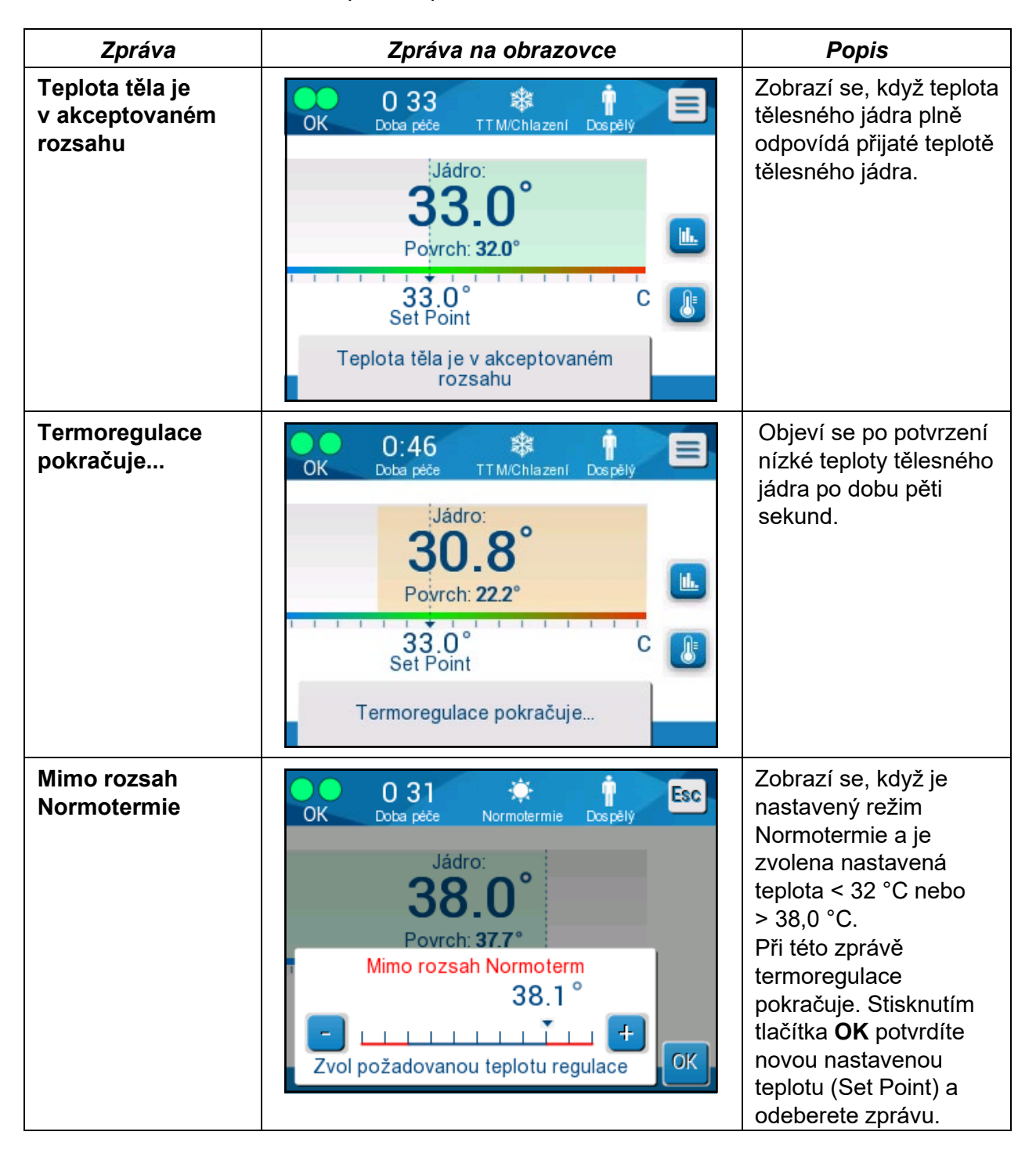

## **Zprávy režimu TTM**

Termoregulační systém se může nacházet v jednom ze tří stavů:

### **A. teplota tělesného jádra nad nastavenou hodnotou [Tc ≥ (Tsp-≥)]**

V tomto stavu se spustí regulace teploty bez jakékoli akce uživatele.

### **B. teplota tělesného jádra je nad 31** *°***C, ale o 0,8 °C nižší než nastavená hodnota**

 $[31 °C < Tc < (Tsp - 0.8)]$ 

V tomto stavu pokračuje regulace teploty a zahřívá pacienta k nastavené hodnotě teploty (Set Point).

Zobrazí se informační zpráva a alarm vydává zvuk. Stisknutím tlačítka MUTE (ZTLUMIT) zastavíte alarm na 30 minut. Psaná zpráva na obrazovce je odstraněna pouze tehdy, když Δ≤ 0,6 °C.

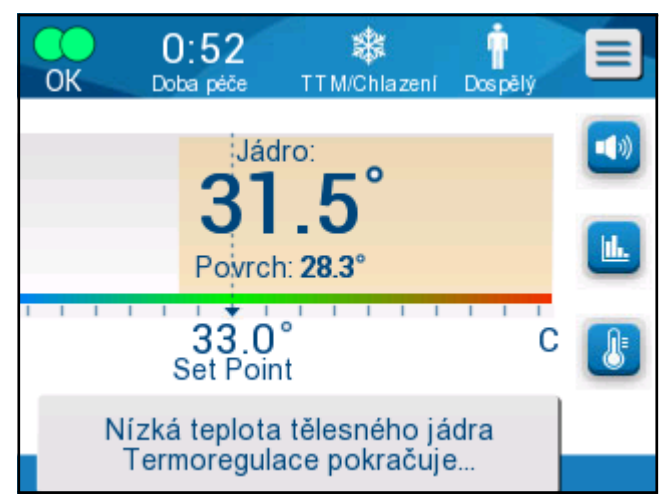

*Obrázek 32: Zpráva Nízká teplota tělesného jádra.*

#### **C. teplota tělesného jádra je nižší než nastavená hodnota o více než 2 °C (Δ (Tsp**- **Tcore)> 2 °C) nebo pokud Tc < 31 °C**

Tato zpráva by mohla naznačovat, že sonda teploty jádra možná není zavedená.

Zobrazí se následující zpráva: "Temperature Regulation Paused. Core Readout Too Low. Confirm Sensor Position. Press OK to continue." (Teplotní regulace přerušena. Příliš nízká teplota tělesného jádra. Potvrďte polohu sondy. Pokračujte stisknutím tlačítka OK.)

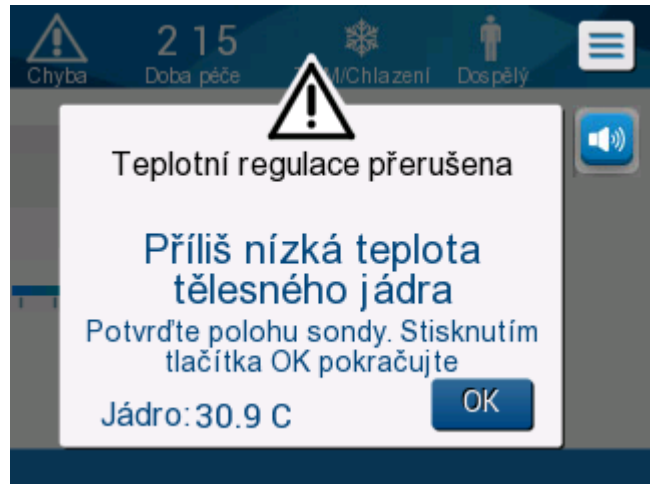

*Obrázek 33: Zpráva Teplotní regulace přerušena.*

Spustí se zvukový alarm.

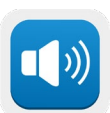

Stisknutím hardwarové klávesy vedle ikony alarmu ztlumíte alarm na **pět** minut, ale zprávu ponecháte na obrazovce.

*POZNÁMKA: Pokud je teplota tělesného jádra nižší než 30,5 °C, alarm nelze ztišit.*

*POZNÁMKA: Pokud* uživatel zprávu ignoruje a nestiskne tlačítko OK déle než 30 minut, alarm nelze ztišit.

Když se zobrazí zpráva, termoregulace je přerušena a přístroj se přepne do pohotovostního režimu (voda přestane proudit do obalu).

Zkontrolujte, zda je sonda teploty jádra zavedena a nízká teplota představuje skutečný stav pacienta a poté stisknutím tlačítka OK znovu aktivujte řízení teploty.

Po stisknutí tlačítka **OK** se zobrazení přepne na hlavní obrazovku a na 5 vteřin se zobrazí následující zpráva.

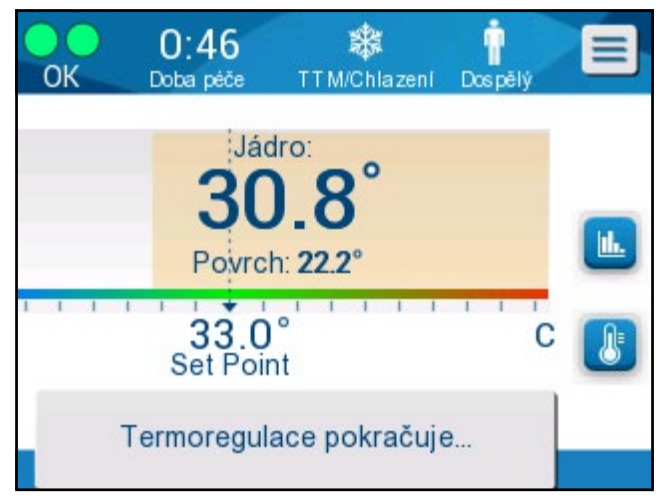

*Obrázek 34: Zpráva Termoregulace pokračuje.*

Tato zpráva indikuje, že voda nyní proudí do obalu a že termoregulace pokračuje.

Po stisknutí tlačítka **OK** se zpráva Teplotní regulace přerušena znovu zobrazí každých 30 minut, když jsou splněny podmínky alarmu.

Po zobrazení zprávy je stav systému:

#### **a. V režimu Dospělý**:

- **Pokud jádro > 31,0 °C**: Termoregulace se pozastaví, ale přístroj nadále vhání studenou vodu do obalu, takže se pacient znovu nezahřívá.
- **Pokud jádro < 31,0 °C**: Termoregulace se pozastaví a do obalu přestane proudit voda.

#### **b. V režimu Novorozenec**:

• Termoregulace se pozastaví a do obalu přestane proudit voda.

Zkontrolujte, zda je snímač jádra zavedený a nízká teplota představuje skutečný stav pacienta a stisknutím tlačítka **OK** znovu aktivujte řízení teploty.

*POZNÁMKA: Pokud zprávu ignorujete a nestisknete tlačítko OK déle než 30 minut, alarm nelze ztišit.*

### **Zprávy režimu řízeného zpětného zahřívání**

Během řízeného zpětného zahřívání mohou nastat dva stavy:

**a. Virtuální nastavená hodnota (VSP) – teplota tělesného jádra pacienta > 0,8 °C a < 2 °C**:

V tomto případě se zobrazí zpráva s alarmem, ale termoregulace pokračuje.

**b. Teplota tělesného jádra pacienta < Cílová teplota a (∆ virtuální SP – teplota jádra) > 2 °C**

To znamená, že sonda teploty jádra je pravděpodobně mimo tělo.

Spustí se zvukový alarm a zobrazí se následující zpráva:

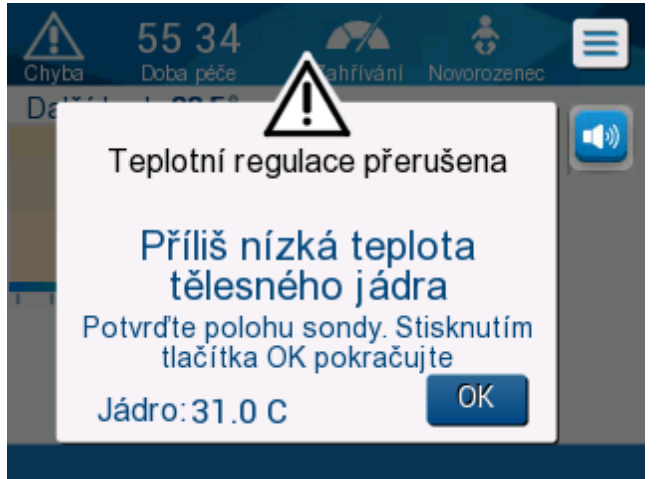

*Obrázek 35: Zpráva Příliš nízká teplota tělesného jádra.*

Stisknutím tlačítka MUTE (ZTLUMIT) deaktivujete zvuk alarmu. Alarm se po **5** minutách znovu spustí.

Když je zobrazená zpráva "Core Readout too Low" (Příliš nízká teplota tělesného jádra), přístroj nereguluje teplotu pacienta a do obalu neproudí voda.

Zkontrolujte, zda je sonda teploty jádra zavedena a nízká teplota představuje skutečný stav pacienta, poté stisknutím tlačítka **OK** znovu aktivujte řízení teploty.

*POZNÁMKA: Pokud uživatel zprávu ignoruje a nestiskne tlačítko OK déle než 30 minut, alarm nelze ztišit.*

Po stisknutí tlačítka **OK** se zobrazení přepne na hlavní obrazovku a na 5 vteřin se zobrazí následující zpráva.

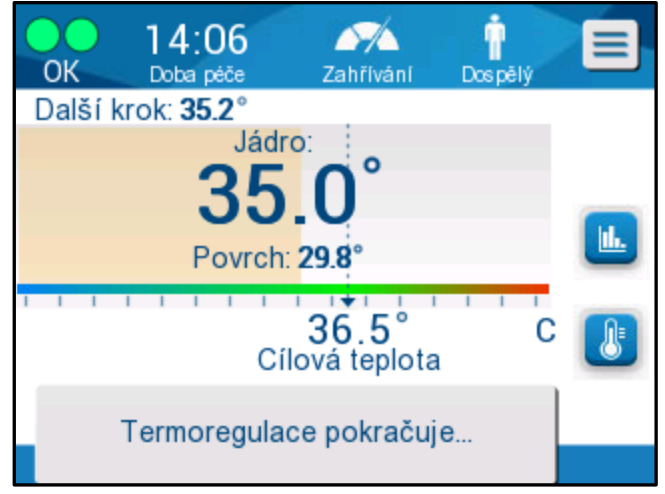

*Obrázek 36: Zpráva Termoregulace pokračuje.*

# **KAPITOLA 5: INFORMACE O OBJEDNÁVÁNÍ**

# *Vybavení a příslušenství*

Veškeré vybavení a příslušenství lze objednat přímo u místního zástupce společnosti Belmont Medical Technologies nebo u místního autorizovaného distributora. Při objednávání dílů uveďte číslo modelu uvedené v této kapitole i sériové číslo systému CritiCool®.

## <span id="page-83-0"></span>**Dostupné obaly**

K dispozici jsou různé modely obalů. Viz [Tabulka 10](#page-83-0).

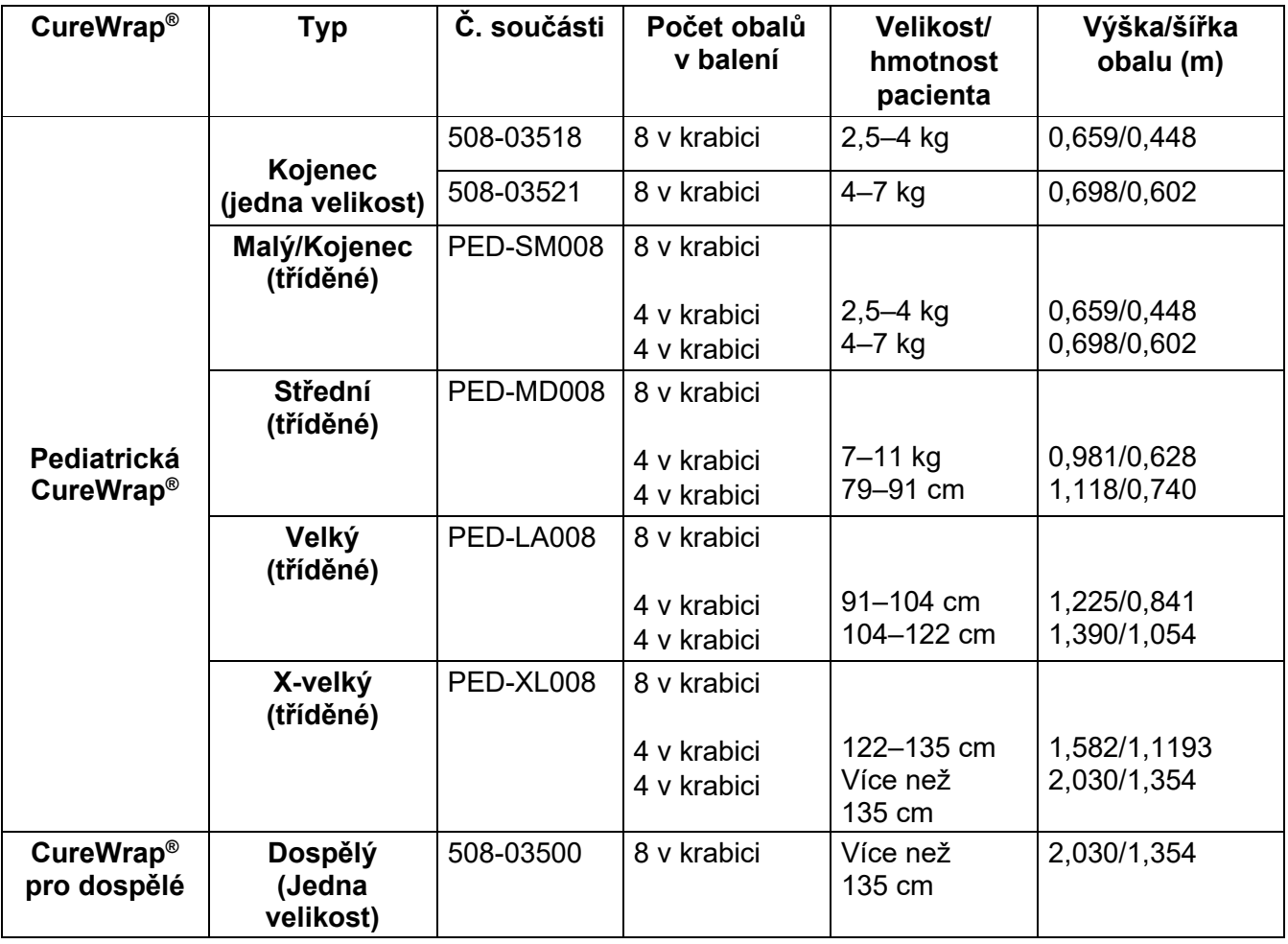

#### *Tabulka 10: Informace o obalu*

### **Dostupné příslušenství**

S každým systémem je dodána jedna sada příslušenství. Sada příslušenství CritiCool je k dispozici ve čtyřech konfiguracích: dvě s teplotními sondami na opakované použití (PN # 200-00300 a PN # 200-00320), jak jsou uvedeny v [Tabulka 11](#page-84-0) a [Tabulka 12,](#page-84-1) a dvě s kabely adaptérů pro použití s jednorázovými teplotními sondami (PN # 200-00310 a PN# 200-00330), jak jsou uvedeny v [Tabulka 13](#page-85-0) a [Tabulka 14](#page-85-1).

Jednorázové teplotní sondy je nutné objednat zvlášť. [Tabulka 15](#page-85-2) uvádí běžné příslušenství, které lze objednat jednotlivě.

#### *Tabulka 11: Kojenecká sada příslušenství CritiCool na opakované použití (PN# 200-00320)*

<span id="page-84-0"></span>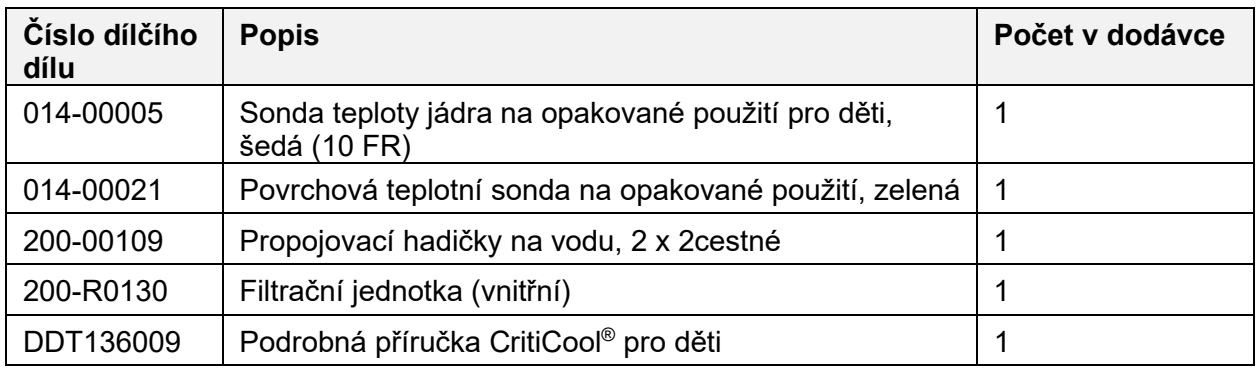

#### *Tabulka 12: Sada příslušenství na opakované použití CritiCool pro dospělé (PN# 200-00300)*

<span id="page-84-1"></span>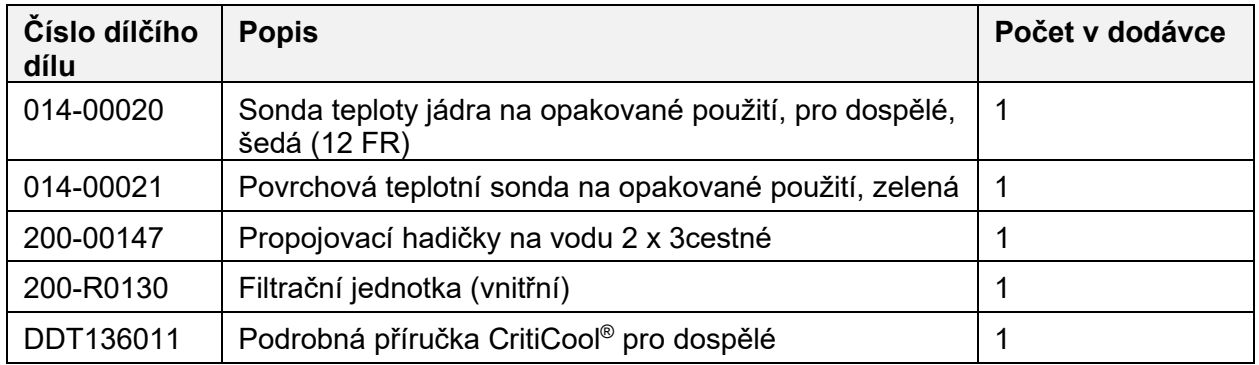

<span id="page-85-0"></span>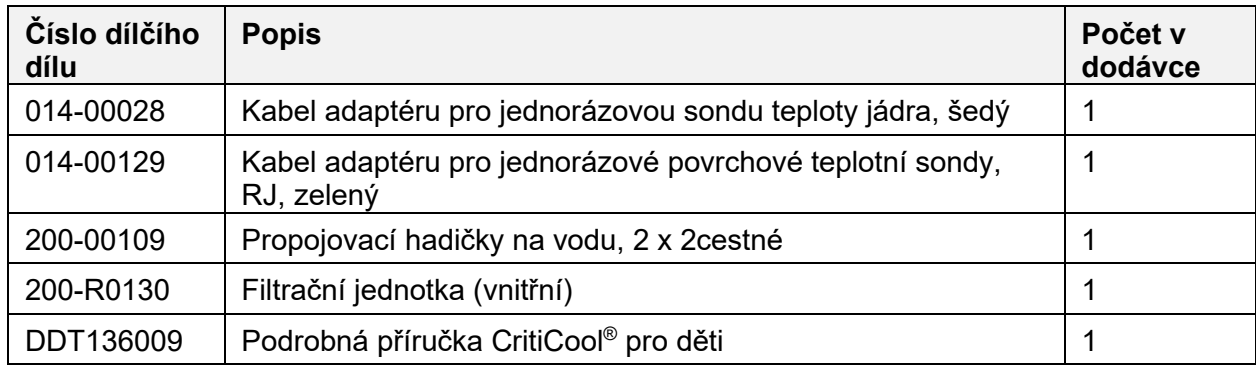

### *Tabulka 13: Sada jednorázového příslušenství CritiCool pro děti (PN# 200-00330)*

### *Tabulka 14: Sada jednorázového příslušenství CritiCool pro dospělé (PN# 200-00310)*

<span id="page-85-1"></span>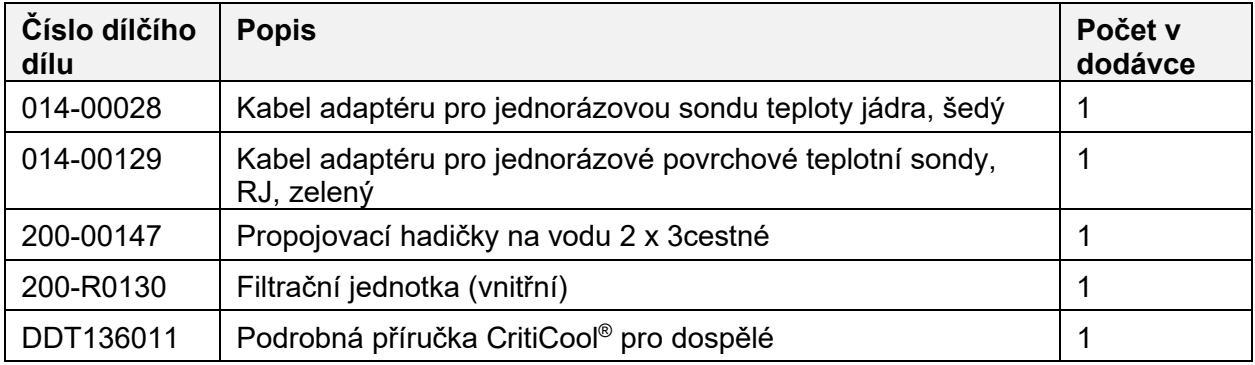

#### *Tabulka 15: Příslušenství*

<span id="page-85-2"></span>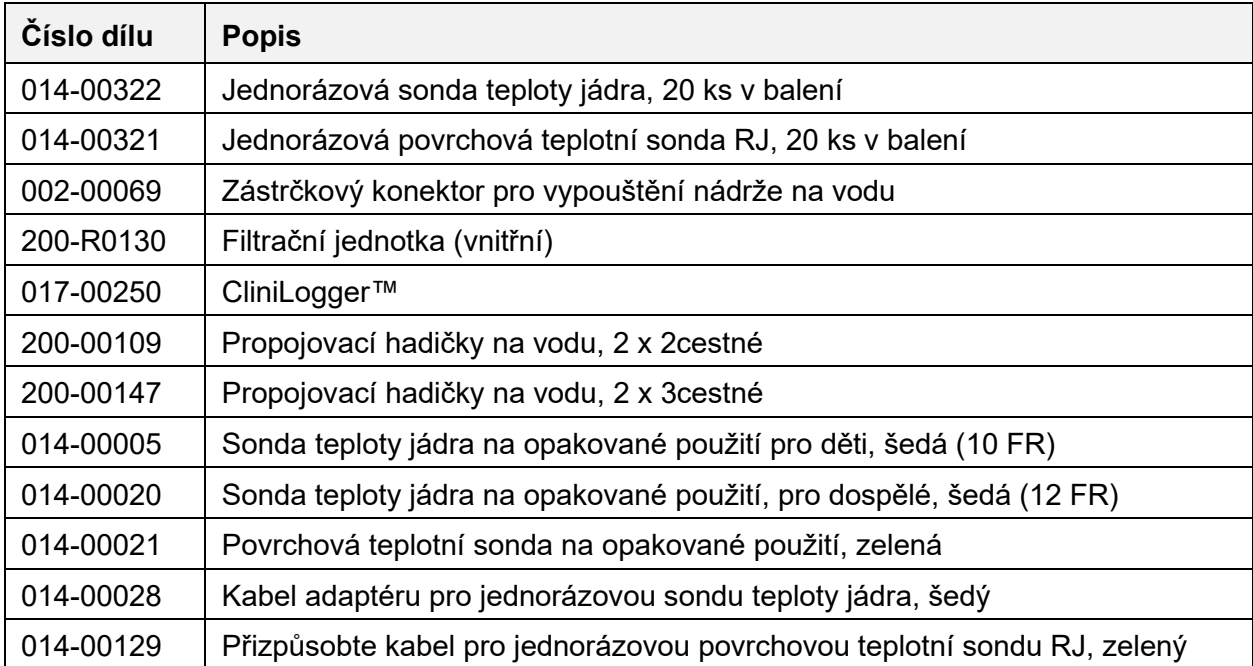

# **KAPITOLA 6: ÚDRŽBA**

# *Úvod*

Tato kapitola uvádí pokyny k údržbě systému CritiCool®. Pokud není uvedeno jinak, pravidelnou údržbu smějí provádět kvalifikovaní zaměstnanci nemocnice.

*VAROVÁNÍ!!! Opravy, kalibrování a servis systému CritiCool® smějí provádět pouze zaměstnanci společnosti Belmont Medical Technologies nebo autorizovaní zástupci vyškolení společností Belmont Medical Technologies.*

# *Informace o servisu*

Při komunikaci s autorizovanými zástupci společnosti Belmont Medical Technologies ohledně systému CritiCool® uveďte verzi softwaru a sériové číslo na identifikačním štítku umístěném na zadním panelu přístroje CritiCool® (viz [Obrázek 4](#page-20-0)).

Při komunikaci týkající se obalů budete potřebovat číslo šarže, které naleznete na štítku na obalu.

# *Pravidelná údržba*

Systém CritiCool® je třeba podle kroků uvedených v [Tabulka 16](#page-87-0) pravidelně kontrolovat a provádět jeho údržbu, která zajistí, že přístroj zůstane v optimálním stavu.

<span id="page-87-0"></span>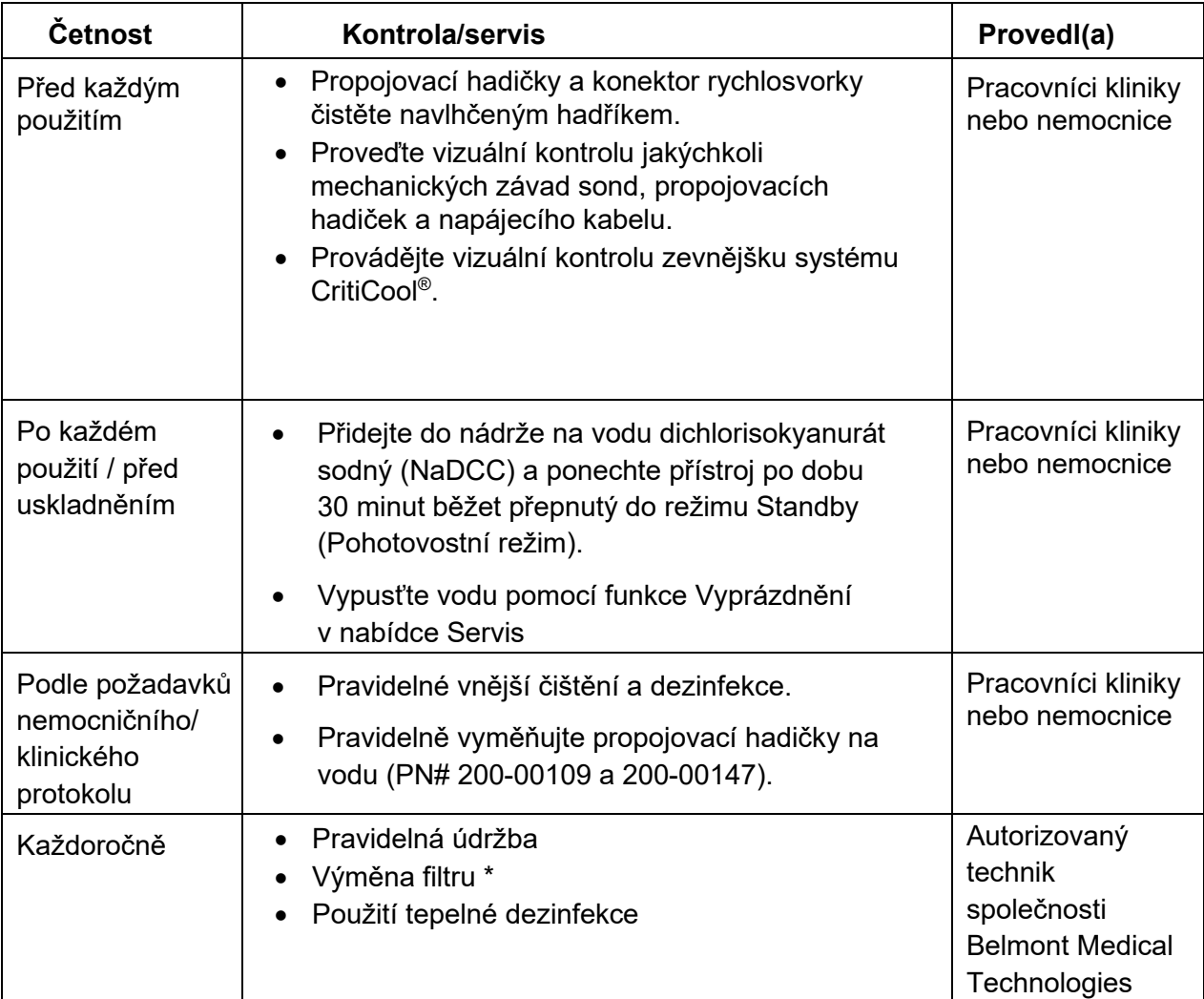

#### *Tabulka 16: Plán kontroly a údržby*

\* Výměnu filtru lze v případě potřeby provádět častěji než jednou ročně (v závislosti na kvalitě vody).

### **Přehled pravidelné údržby**

Čištění a dezinfekce vnějšího povrchu a zásobníku na vodu systému je třeba provádět před každým použitím systému. Součásti systému mohou být během používání a skladování systému kontaminovány v důsledku mnoha faktorů.

# **POZOR!**

- Na dotykovou obrazovku přístroje nebo její příslušenství nepoužívejte žádné druhy kartáčů.
- Neponořujte přístroj do kapalin.
- Neumývejte zdířku elektrického napájení.
- Nepoužívejte žádný fyziologický roztok ani proplachovací tekutiny.
- Nepoužívejte žádná esterová rozpouštědla.
- Před vyčištěním a po něm vždy zkontrolujte, zda nemají teplotní sondy škrábance a trhlinky. Pokud je sonda poškozená, NEPOUŽÍVEJTE ji.

U opakovaně použitelných teplotních sond se řiďte doporučeními výrobce a před čištěním i po něm vždy zkontrolujte, zda nejsou teplotní sondy poškrábané. Pokud je sonda poškozená, NEPOUŽÍVEJTE ji.

*POZNÁMKA: Při dezinfekci produktu postupujte podle nemocničního protokolu.* 

### *Požadované nástroje pro čištění a dezinfekci*

- Osobní ochranné pomůcky (OOP) podle pokynů výrobce dezinfekčního prostředku.
- Hadříky nepouštějící vlákna
- Dichlorisokyanurát sodný (NaDCC) ve formě prášku nebo tablet
- Sterilní voda / voda z vodovodu filtrovaná filtrem s velikostí otvorů 0,22 mikronů (přibližně 6 litrů)

### *Doporučené dezinfekční prostředky na vnější povrchy*

- Roztok chlorového bělidla (5,25 % koncentrát chlornanu sodného)
- Kvartérní amoniové sloučeniny (chlorid amonný jako aktivní složka)

## **Před každým použitím**

*POZOR!* Provádějte pouze tlakem prstů. Vnější nástroje vyvíjejí nadměrný tlak na obrazovku a nesmí se používat.

- 1. Používejte OOP podle doporučení výrobce dezinfekčního prostředku.
- 2. Ujistěte se, že je systém vypnutý a odpojený od zdroje napájení.
- 3. Hadříkem neuvolňujícím vlákna navlhčeným sterilní vodou očistěte vnějšek přístroje a LCD obrazovku od veškerých nečistot.
- 4. Připravte dezinfekční roztok podle pokynů výrobce a dodržujte pokyny výrobce týkající se doby čištění a koncentrace.
- 5. Hadříkem neuvolňujícím vlákna navlhčeným dezinfekčním prostředkem dezinfikujte vnějšek přístroje, LCD obrazovku a hadičky.
- 6. Rezidua odstraňte novým hadříkem nepouštějícím vlákna navlhčeným sterilní vodou. Použijte hadřík na vnějšek systému, na obrazovku a hadičky.

### **Před skladováním**

- 1. Používejte OOP podle doporučení výrobce dezinfekčního prostředku.
- 2. Se systémem v pohotovostním režimu odpojte teplotní sondy od pacienta.
- 3. Zlikvidujte jednorázové teplotní sondy v souladu s nemocničními postupy pro lékařský odpad. Opakovaně použitelné teplotní sondy nebo kabely adaptérů dezinfikujte podle pokynů výrobce.
- 4. Zavřete svorky na obalu.
- 5. Sejměte obal z pacienta, obal odpojte od hadiček a zlikvidujte.
- 6. Odpojte hadičky od přístroje a poté obojí otřete alkoholem.
- 7. Do nádrže na vodu o objemu 6 litrů nasypte příslušné množství prášku nebo tablet dichlorisokyanurátu sodného (NaDCC) podle doporučení výrobce NaDCC.
- 8. Ponechte systém po dobu 30 minut běžet přepnutý do Standby (Pohotovostní režim).
- 9. Vyprázdněte přístroj. (Viz [Obrázek 20](#page-58-0)).
- 10. Vypněte přístroj. Odpojte napájecí kabel.

### *Čištění, dezinfekce a sterilizace teplotních sond na opakované použití*

Čištění, dezinfekce a sterilizace teplotních sond na opakované použití se provádí na základě pokynů výrobce.

Jednorázové sondy se nesmí používat opakovaně. Nesprávné používání může vést ke křížové kontaminaci a zhoršení bezpečnosti.

### *Proces tepelné dezinfekce (Samočištění)*

Tato funkce provádí tepelnou dezinfekci nádrže na vodu a vnitřního potrubí.

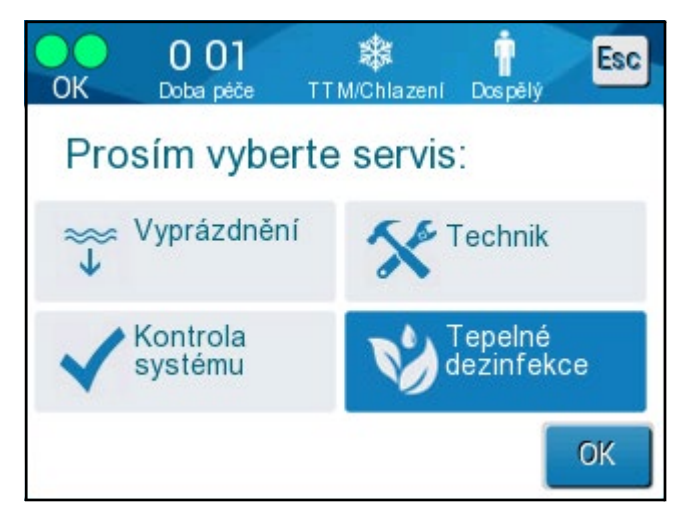

Tepelná dezinfekce je integrovaná funkce systému CritiCool®, která zahřeje cirkulující vodu systému a poskytne tím teplo, které provede dezinfekci vnitřních vodních cest systému včetně nádrže na vodu.

Tepelná dezinfekce se provádí při každé pravidelné údržbě a smí ji provádět pouze technik s certifikací společnosti Belmont. Více informací naleznete v servisní příručce.

### **Funkce kontroly systému**

Funkce kontroly systému se spouští z nabídky Servis.

Funkce kontroly systému provede kompletní kontrolu systému ověřením funkčnosti následujících součástí:

- Obrazovka a bzučák
- Čerpadlo
- Připojení obalu
- Tlakoměr
- Jednotka pro zahřívání a chlazení
- Teplota přívodu a odtoku vody

Úspěšné dokončení služby kontroly systému ukazuje, že je systém CritiCool® v provozu.

*POZNÁMKA: Pokud se systém CritiCool® dlouhou dobu nepoužíval, doporučuje se provést úplnou kontrolu systému.*

#### *Provedení kontroly systému:*

*POZNÁMKA: Před provedením kontroly systému ověřte, zda je nádrž na vodu plná.*

1. V hlavní nabídce vyberte **Services** (Servis). Zobrazí se následující okno:

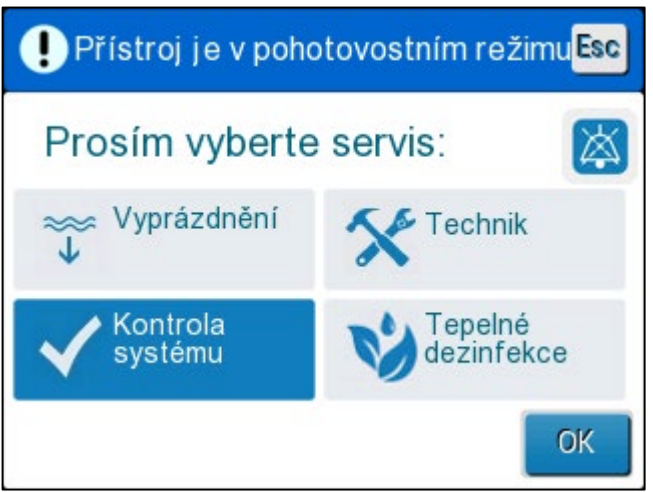

*Obrázek 37: Výběr kontroly systému.*

2. Na obrazovce **Services** (Servis) vyberte **System Check** (Kontrola systému) a potvrďte stisknutím tlačítka **OK**. Zobrazí se zpráva s výzvou k potvrzení zahájení kontroly systému.

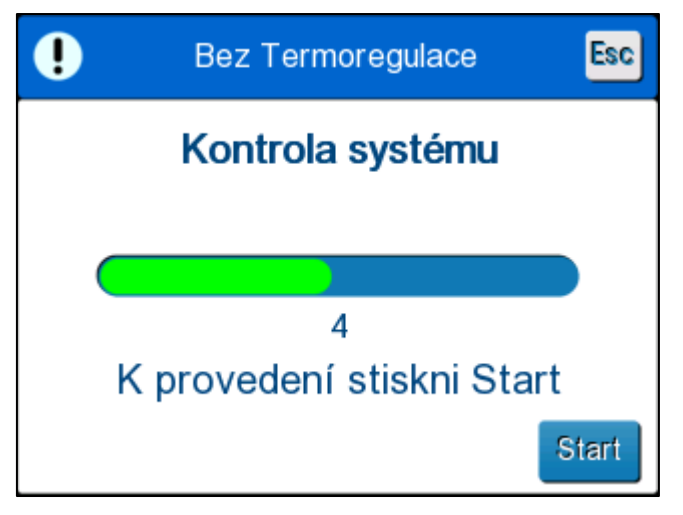

*Obrázek 38: Probíhající kontrola systému.*

3. Stiskněte tlačítko **Start**.

Zahájí se kontrola systému. Průběh znázorňuje panel průběhu na obrazovce.

Kontrola systému trvá přibližně 10 minut.

Po dokončení procesu se na obrazovce zobrazí zpráva SYSTEM CHECK COMPLETED (KONTROLA SYSTÉMU DOKONČENA).

- 4. Přejděte na obrazovku Provoz.
- 5. Vypněte systém CritiCool®.

## **Výměna filtru**

Filtr slouží k filtrování tvrdých nečistot nebo velkých částic. Není určen k odfiltrování bakteriální kontaminace z vody.

Filtr je nutné alespoň každých dvanáct měsíců vyměnit.

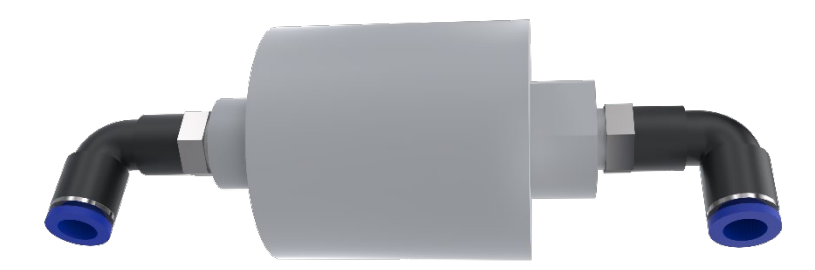

*POZNÁMKA: Filtr smí vyměňovat pouze autorizovaní pracovníci společnosti Belmont Medical Technologies. Pokyny pro výměnu najdete v servisní příručce.*

# **KAPITOLA 7: ŘEŠENÍ POTÍŽÍ**

# *Všeobecné*

Systém CritiCool® je vybaven rutinami samočinného testování, které průběžně monitorují provoz systému. Pokud je zjištěna závada nebo porucha systému, zobrazí se zpráva. V případě závady nahlédněte do příručky k řešení potíží.

# *Příručka k řešení potíží*

[Tabulka 17](#page-94-0) uvádí některé možné scénáře, které mohou naznačovat poruchu, její příčinu a doporučená opatření.

[Tabulka 18](#page-95-0) uvádí řešení potíží při přeplnění nádrže na vodu.

[Tabulka 19](#page-96-0) až [Tabulka 23](#page-100-0) uvádí seznam zpráv o poruchách, které se objevují na obrazovce systému CritiCool®.

#### *VAROVÁNÍ!!! Opravy, kalibrování a servis systému CritiCool® smějí provádět pouze zaměstnanci společnosti Belmont Medical Technologies nebo autorizovaní zástupci vyškolení společností Belmont Medical Technologies.*

<span id="page-94-0"></span>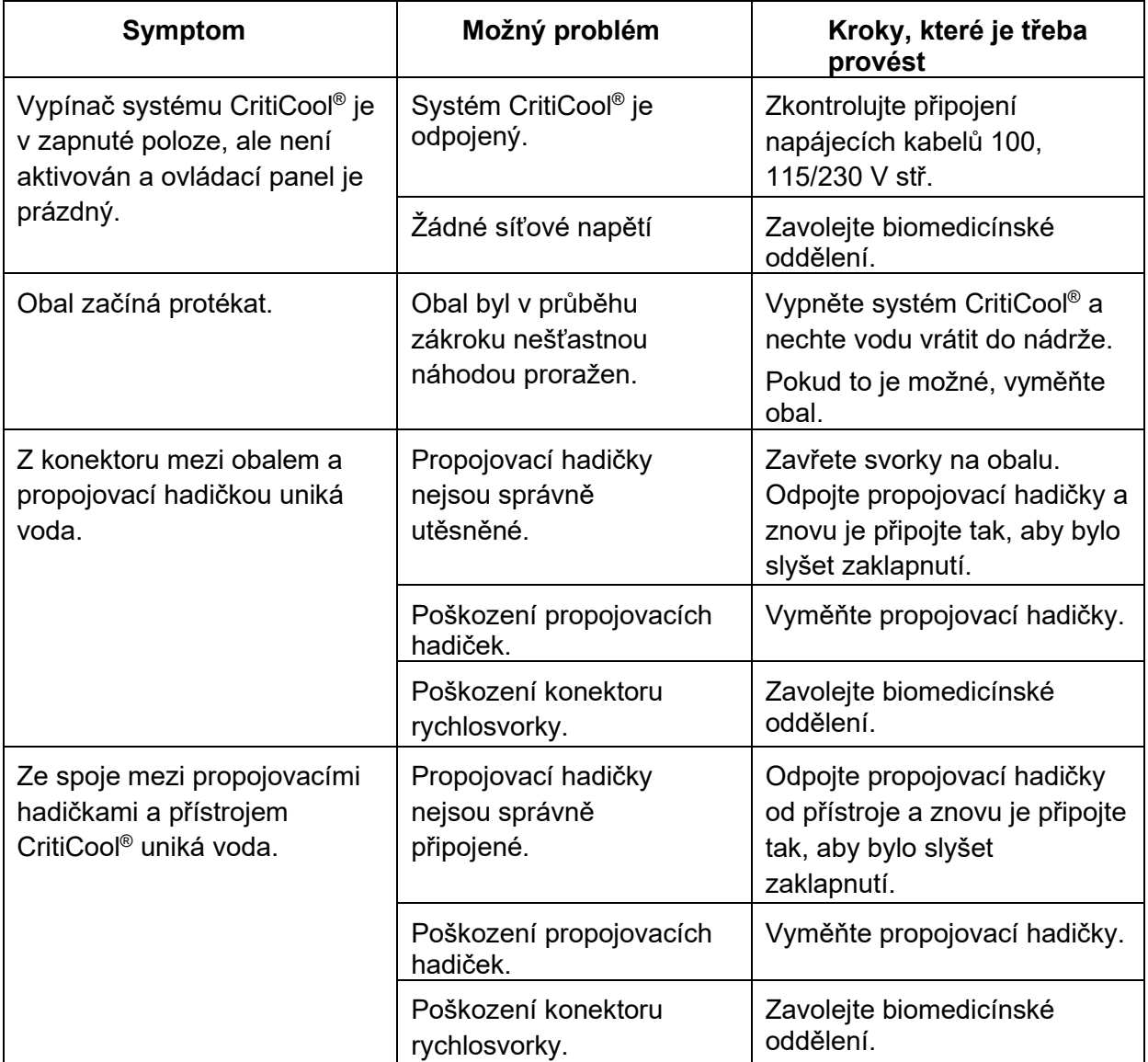

#### *Tabulka 17: Příručka k řešení potíží se závadou systému CritiCool® (žádné zprávy)*

*POZNÁMKA: Jakmile se zobrazí následující zpráva, ztišený alarm se aktivuje.*

<span id="page-95-0"></span>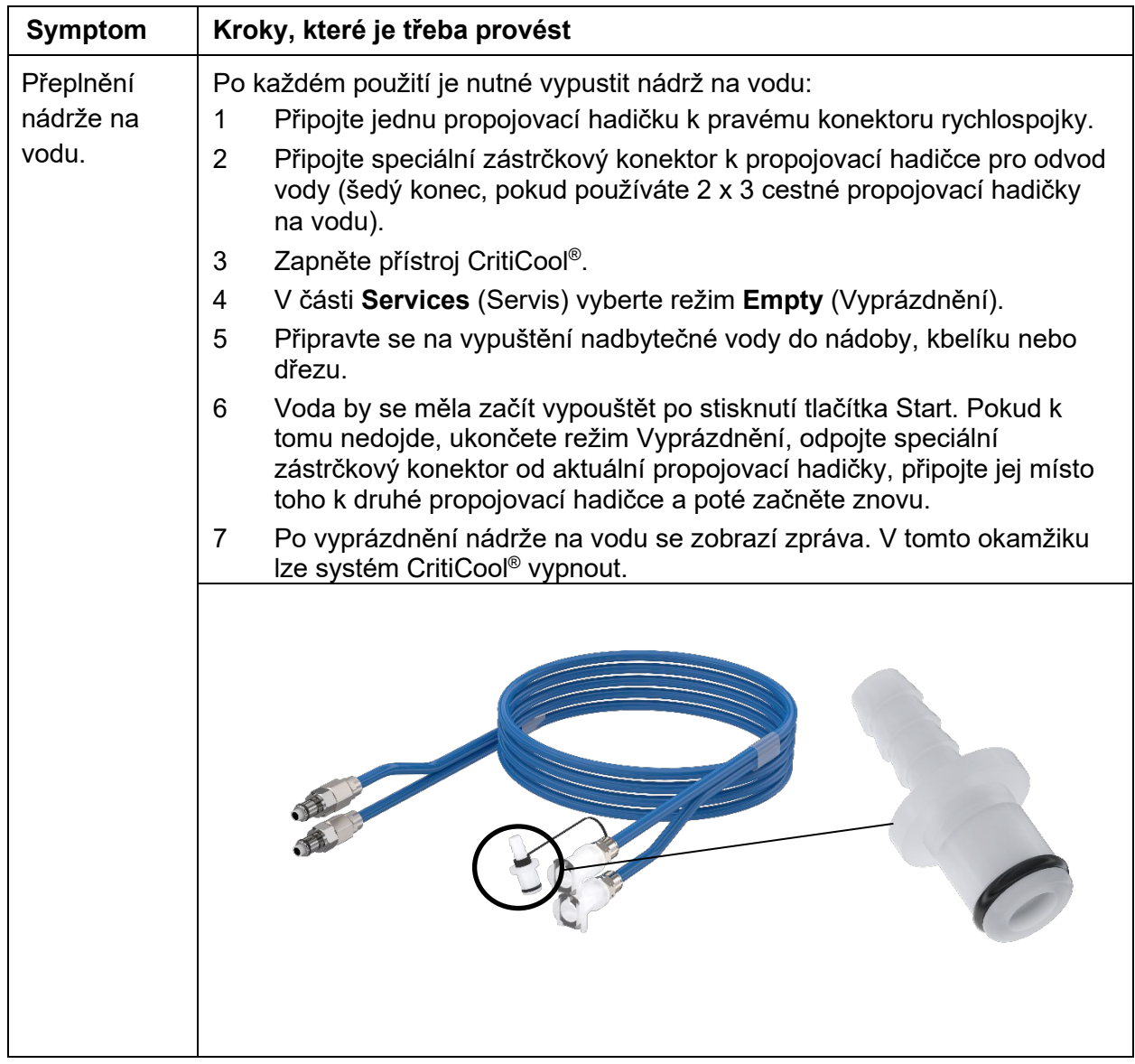

*Tabulka 18: Přeplnění nádrže na vodu*

<span id="page-96-0"></span>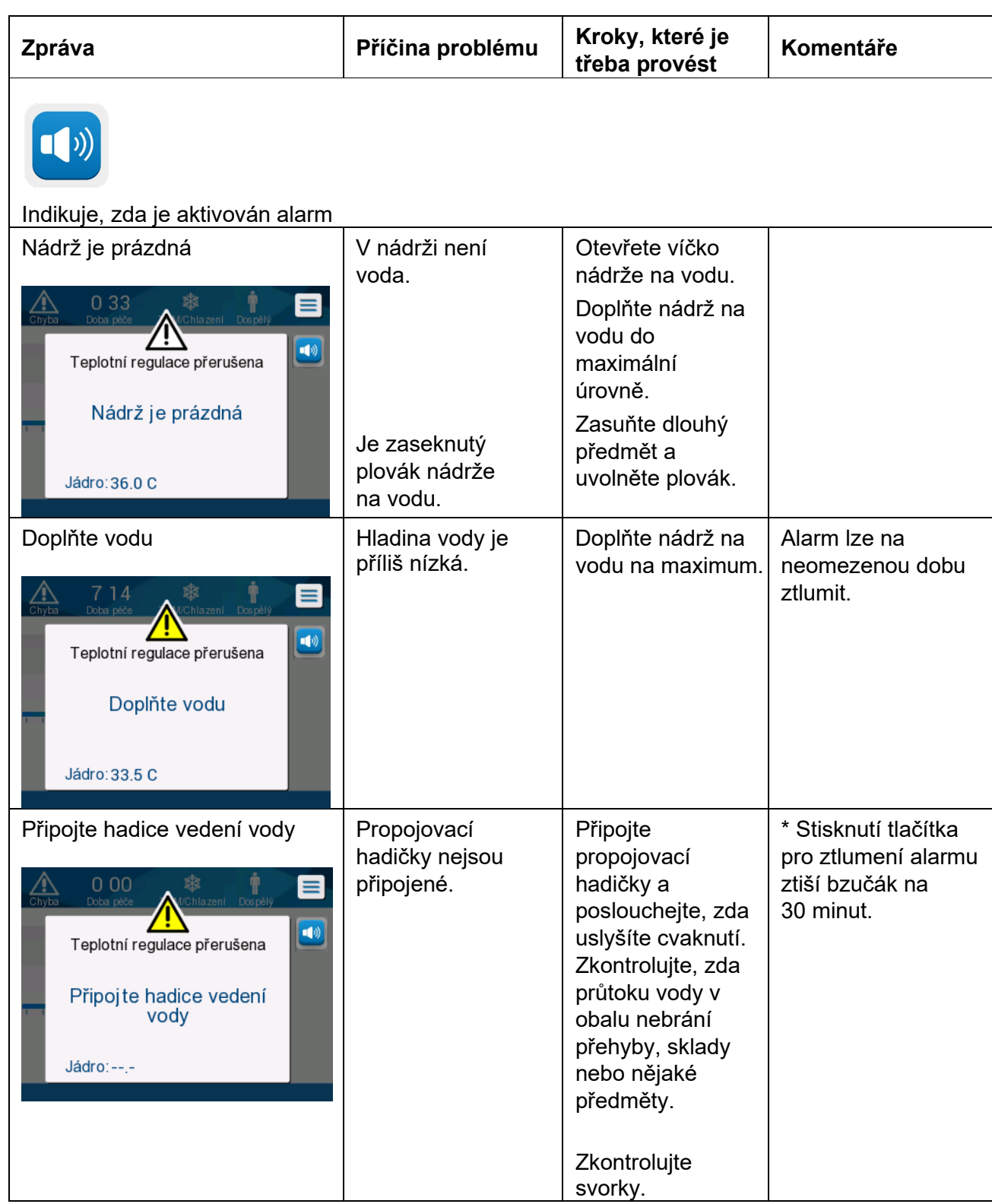

*Tabulka 19: Příručka k řešení potíží na základě zpráv systému CritiCool®*

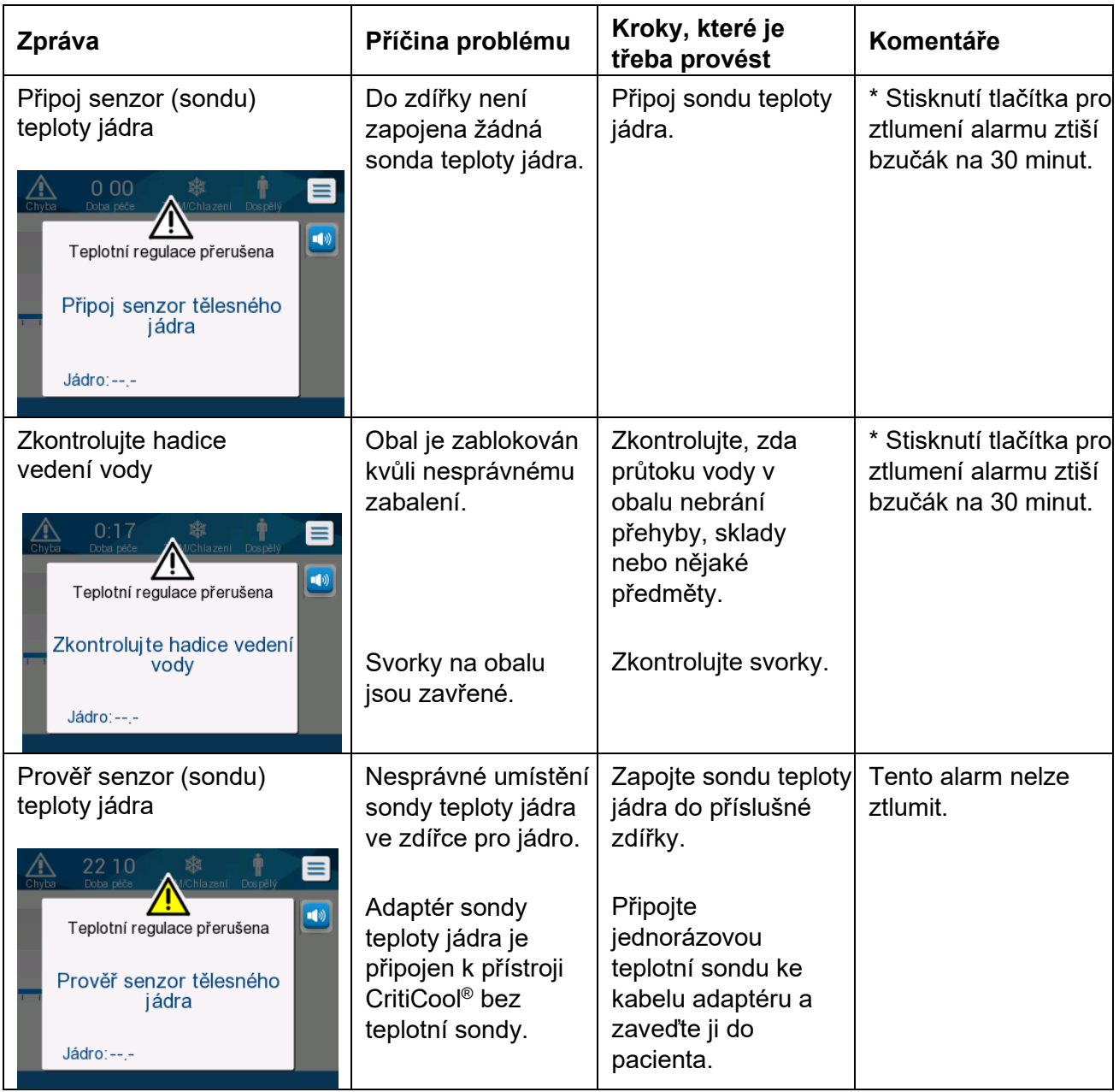

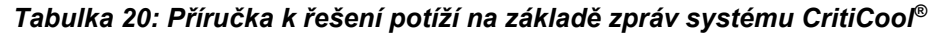

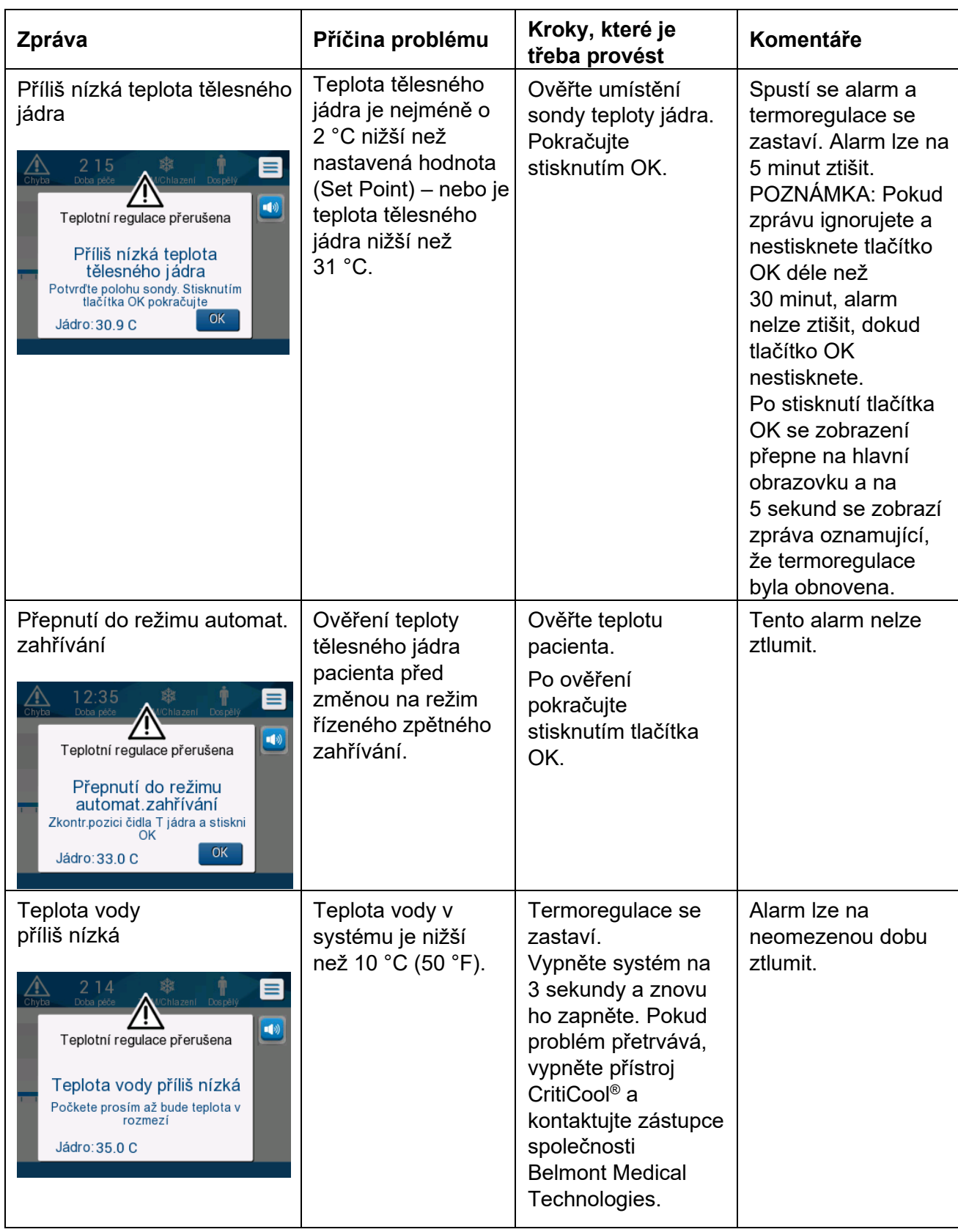

*Tabulka 21: Příručka k řešení potíží na základě zpráv systému CritiCool®*

| Zpráva                                                                                                    | Příčina problému                                                                                                    | Kroky, které je<br>třeba provést                                                                                                    | Komentáře                                                                                                    |
|----------------------------------------------------------------------------------------------------|----------------------------------------------------------------------------------------------------|----------------------------------------------------------------------------------------------------|----------------------------------------------------------------------------------------------------|
| Teplota vody<br>příliš vysoká<br>寨<br>2:29<br>E<br>ar<br>Chlazení Dospělý<br>Doba péče<br>$\rightarrow$<br>Teplotní regulace přerušena<br>Teplota vody příliš vysoká<br>Počkete prosím až bude teplota v<br>rozmezí<br>Jádro: 36.2 C                                                                               | Teplota vody v<br>systému je vyšší<br>než 42 °C<br>$(107, 6 °F)$ .                                                                                                    | Termoregulace se<br>zastaví do doby,<br>než voda vychladne<br>nebo se systém<br>vypne.<br>Vypněte systém na<br>3 sekundy a znovu<br>ho zapněte. Pokud<br>problém přetrvává,<br>vypněte přístroj<br>CritiCool <sup>®</sup> a<br>kontaktujte zástupce<br>společnosti<br><b>Belmont Medical</b><br>Technologies. | Alarm Ize na<br>neomezenou dobu<br>ztlumit.                                                                                                    |
| Teplota pacienta je vyšší než<br>XX, X °C<br>驟<br>1 29<br>8<br>OK<br>TTM/Chlazení<br>Dospěly<br>Doba pėče<br>$\blacktriangleleft 0$<br>Jádro:<br><b>39.U</b><br>Ш.<br>Povrch: 38.6°<br>36.0°<br>Set Point<br>С<br>$\pmb{\delta}$<br>Teplota pacienta je vyšší než<br>38.5 C                                        | Alarm při vysoké<br>teplotě pacienta lze<br>konfigurovat v<br>"Settings"<br>(Nastavení). Alarm<br>a zpráva jsou<br>aktivovány podle<br>vybraného limitu<br>alarmu.<br>Dostupné hodnoty<br>jsou tyto: 36 °C,<br>36,5 °C, 37 °C,<br>37,5 °C, 38 °C a<br>38,5 °C. | Zkontrolujte, zda je<br>zavedená sonda<br>teploty jádra a<br>sledujte teplotu<br>pacienta.<br>Informujte<br>lékaře.                                                                                                    | Termoregulace<br>pokračuje.<br>Alarm Ize na<br>30 minut ztišit.                                                                                                    |
| Nízká teplota tělesného<br>jádra, termoregulace<br>pokračuje.<br>邀<br>0:52<br>目<br>OK<br>TTM/Chlazení Dospělý<br>Doba pėče<br>$\blacktriangleleft  \emptyset$<br>Jádro:<br>匪<br>Povrch: 28.3°<br>$33.0^\circ$<br>$\overline{\mathcal{S}}$<br>Set Point<br>Nízká teplota tělesného jádra<br>Termoregulace pokračuje | Zobrazí se tato<br>zpráva:<br>1.<br>Když je teplota<br>tělesného jádra<br>pod nastavenou<br>hodnotou o<br>$0,8$ °C, ale<br>méně než o<br>$2,0$ °C.<br>Podle nastavení<br>2.<br>alarmu.                                                                         | Zkontrolujte, zda je<br>zavedená sonda<br>teploty jádra a dále<br>sledujte teplotu<br>pacienta.<br>Není třeba<br>provést žádné<br>kroky.<br>V případě ručního<br>zpětného zahřívání:<br>Nepokoušejte se o<br>vyšší zvýšení než o<br>$0.8 °C$ nad<br>skutečnou teplotou<br>tělesného jádra.                    | Spustí se alarm, ale<br>termoregulace<br>pokračuje.<br>Zpráva na<br>obrazovce zmizí,<br>jakmile pacient<br>dosáhne teploty,<br>která leží v rozmezí<br>$0,6$ °C od<br>nastavené hodnoty.<br>Alarm Ize na<br>30 minut ztišit. |

*Tabulka 22: Příručka k řešení potíží na základě zpráv systému CritiCool®*

<span id="page-100-0"></span>

| Zpráva                                                                                                    | Příčina problému                                                                                                    | Kroky, které je<br>třeba provést                                                                                 | Komentáře                                                            |
|----------------------------------------------------------------------------------------------------|----------------------------------------------------------------------------------------------------|----------------------------------------------------------------------------------------------------|----------------------------------------------------------------------|
| Teplota pacienta je nižší než<br>XX, X °C<br>雞<br>0:51<br>$\equiv$<br>OK<br>TTM/Chlazení Dospěl<br>10)<br>Jádro<br>H.<br>Povrch: 35.2°<br>36.5<br>Л<br><b>Set Point</b><br>Teplota pacienta je nižší než<br>35.0 C                            | Teplota tělesného<br>jádra pacienta je<br>nižší než předem<br>nakonfigurovaný<br>limit alarmu na<br>panelu Nastavení.<br>Alarm a zpráva jsou<br>aktivovány podle<br>vybraného limitu<br>alarmu. Dostupné<br>hodnoty jsou tyto:<br>31 °C, 32 °C, 33 °C,<br>34 °C, 35 °C a<br>36 °C. | Zkontrolujte, zda je<br>zavedená sonda<br>teploty jádra a<br>sledujte teplotu<br>pacienta. Informujte<br>lékaře. | Termoregulace<br>pokračuje.<br>Tento alarm Ize na<br>30 minut ztišit |
| Teplota těla je v<br>akceptovaném rozsahu<br>Ť<br>0 3 3<br>器<br>$\equiv$<br><b>OK</b><br>TTM/Chlazení Dospěl<br>Doba péče<br><b>Jádro</b><br>H.<br>Povrch: 32.0°<br>33.0°<br>Set Point<br>C<br>碁<br>Teplota těla je v akceptovaném<br>rozsahu | Teplota tělesného<br>jádra dosáhla<br>nastavené hodnoty.                                                                                                    |                                                                                                    | Zpráva se objeví<br>na 5 sekund.                                     |
| Termoregulace pokračuje.<br>翡<br>7:17<br>$\equiv$<br>OK<br><b>TTM/Chlazení</b><br>Dospě<br>∶Jádro:<br>H.<br>Povrch: 34.7<br>33.0°<br>Set Point<br>碁<br>Termoregulace pokračuje                                                                | Přístroj CritiCool se<br>ze stavu alarmu vrátil<br>do normálního<br>provozního režimu.                                                                                                    | Ověřte teplotu<br>pacienta.                                                                                      | Zpráva se objeví<br>na 5 sekund.                                     |

*Tabulka 23: Příručka k řešení potíží na základě zpráv systému CritiCool®*

### **Kapitola 7: Řešení potíží**

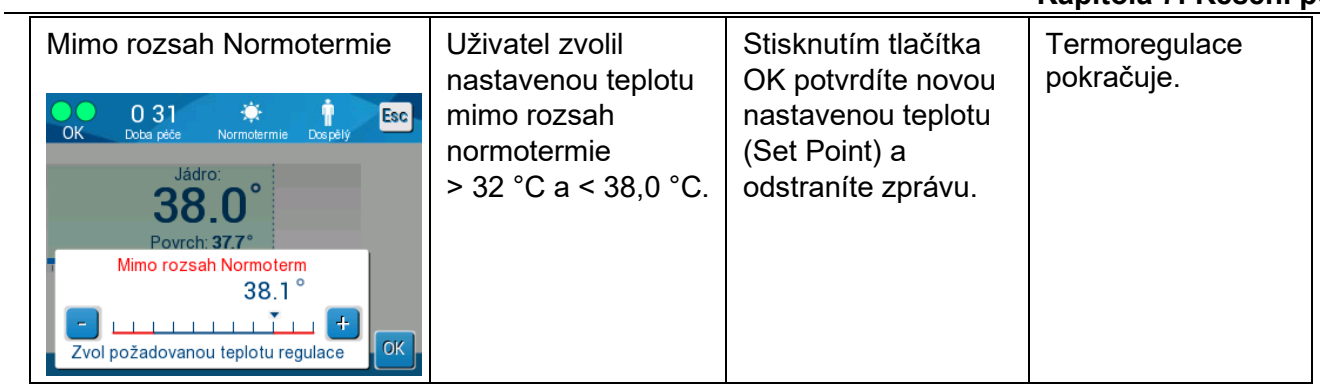

# **KAPITOLA 8: CLINILOGGER™ – INSTALACE A POKYNY K PROVOZU**

# *Přehled a instalace*

**Úvod**

Účelem volitelného přístroje CliniLogger™ je uložit důležitá data systémů CritiCool® / CritiCool® MINI / Allon® pro budoucí použití. Další informace o připojení přístroje CliniLogger k systému CritiCool za účelem sběru dat naleznete v části Technické specifika[ce přístroje CliniLogger](#page-30-0)™ na straně [31.](#page-30-0)

Pomocí softwaru prohlížeče CliniLogger™ může uživatel zkontrolovat tato uložená data s využitím externího počítače.

### **Používání aplikace CliniLogger™**

Přístroj CliniLogger™ se pro účely přenosu dat připojuje ke konektoru RS-232 (sériovému) na zadní straně přístroje CritiCool®. Když je přístroj připojený, **data se ukládají v jednominutových intervalech**.

Před zahájením lékařského zákroku připojte přístroj CliniLogger™ k přístroji CritiCool®.

Společnost Belmont Medical Technologies doporučuje u přístroje CritiCool® nahrávat data pacientů pouze postupně jednoho po druhém. Na konci zákroku odpojte přístroj CliniLogger™ od termoregulačního přístroje a připojte ho k počítači. Stáhněte data z přístroje a znovu připojte CliniLogger™ k termoregulačnímu přístroji, aby byl připraven na další zákrok.

### **Software CliniLogger™**

S přístrojem CliniLogger™ se dodává CD se softwarem prohlížeče CliniLogger™ pro instalaci do počítače pro účely stahování a zobrazení uložených dat ze systému CritiCool®. Případně si vyžádejte odkaz ke stažení softwaru online od týmu technických služeb společnosti Belmont na adrese [techservice@belmontmedtech.com](mailto:techservice@belmontmedtech.com).

### **Instalace softwaru**

### *Postup pro instalaci softwaru CliniLogger™:*

- 1. Na počítači dvakrát klikněte na **My Computer** (Tento počítačv) a otevřete jednotku CD.
- 2. Dvakrát klikněte na **Installer** folder (složku instalačního programu).
- 3. Dvakrát klikněte na složku **Volume** (Svazek).
- 4. Dvakrát klikněte na **setup**; otevře se okno instalačního programu CliniLogger™.

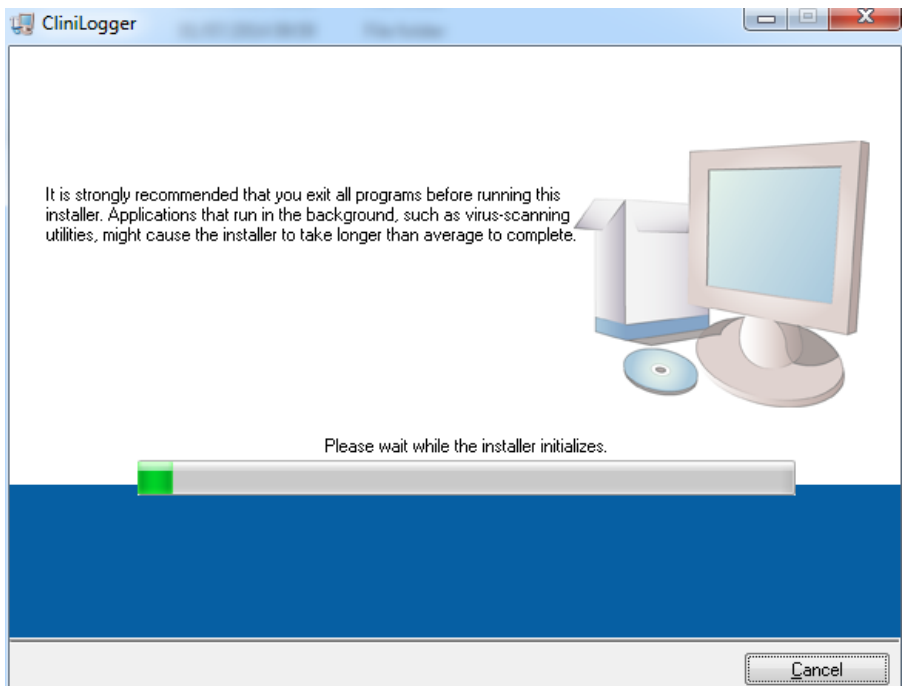

*Obrázek 39: Inicializace CliniLogger™.*

Jakmile inicializace skončí, objeví se následující obrazovka.

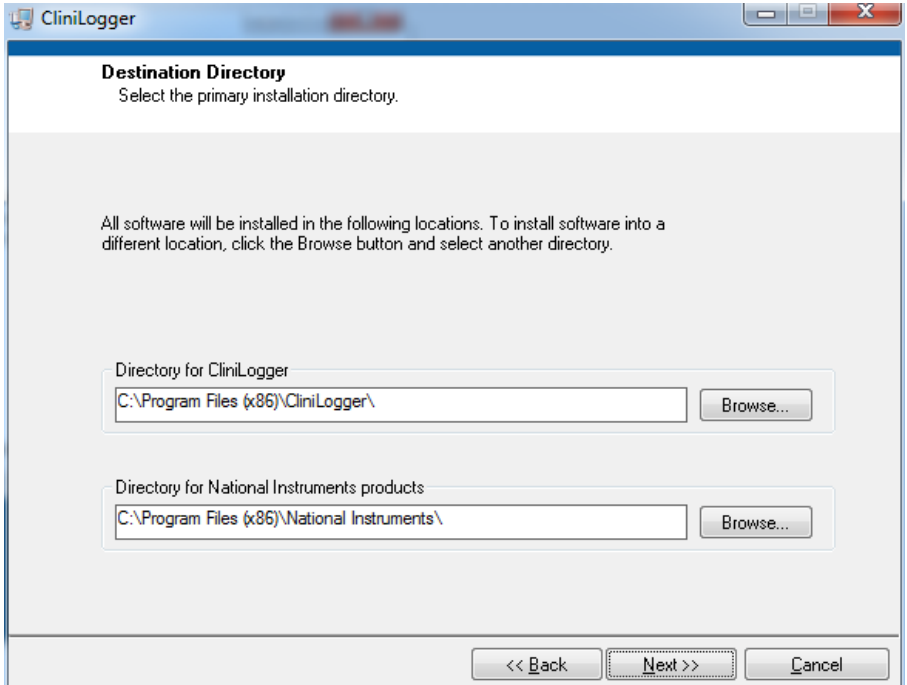

*Obrázek 40: Instalace CliniLogger™.*

5. Místo instalace můžete změnit kliknutím na tlačítko **Browse** (Procházet) a výběrem nového umístění. Klikněte na **Next** (Další). **Otevře se okno s licenční smlouvou.**

6. Vyberte **I accept the above License Agreement(s)** (Přijímám licenční smlouvu) k přijetí licenční smlouvy a klikněte na **Next** (Další). Otevře se okno Start Installation (Spuštění instalace).

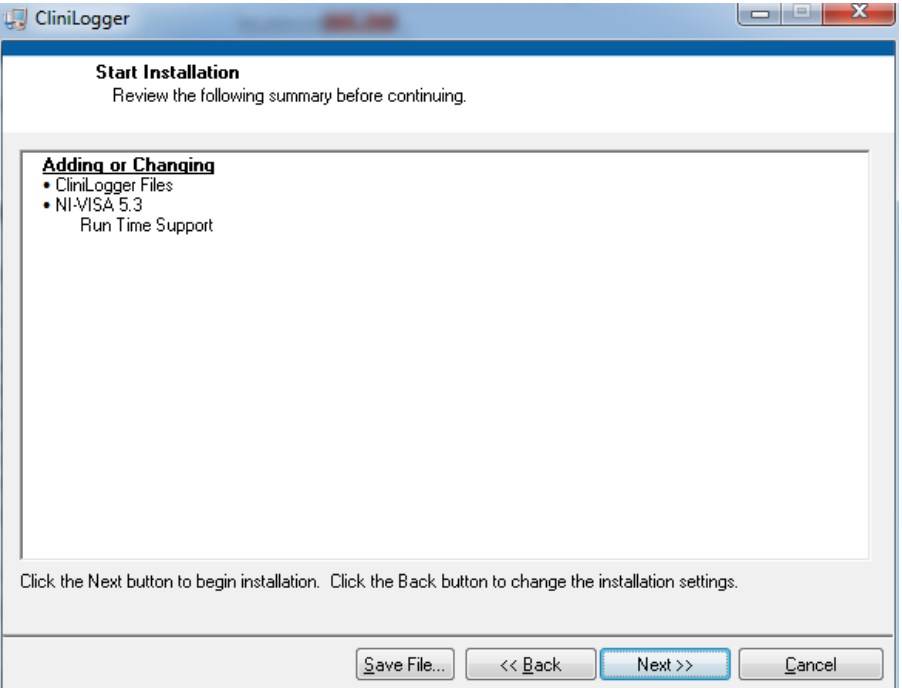

*Obrázek 41: Spuštění instalace.*

7. Klikněte na **Next** (Další); průběh instalace můžete sledovat na panelu průběhu, dokud neskončí.

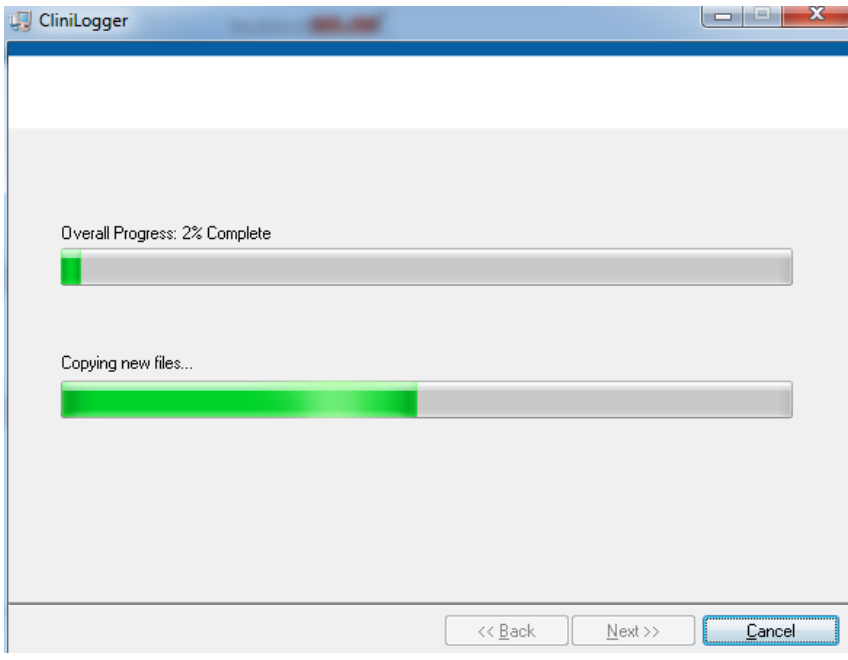

*Obrázek 42: Pokrok instalace.*

Po dokončení instalace se zobrazí okno **Installation Complete** (Instalace dokončena):

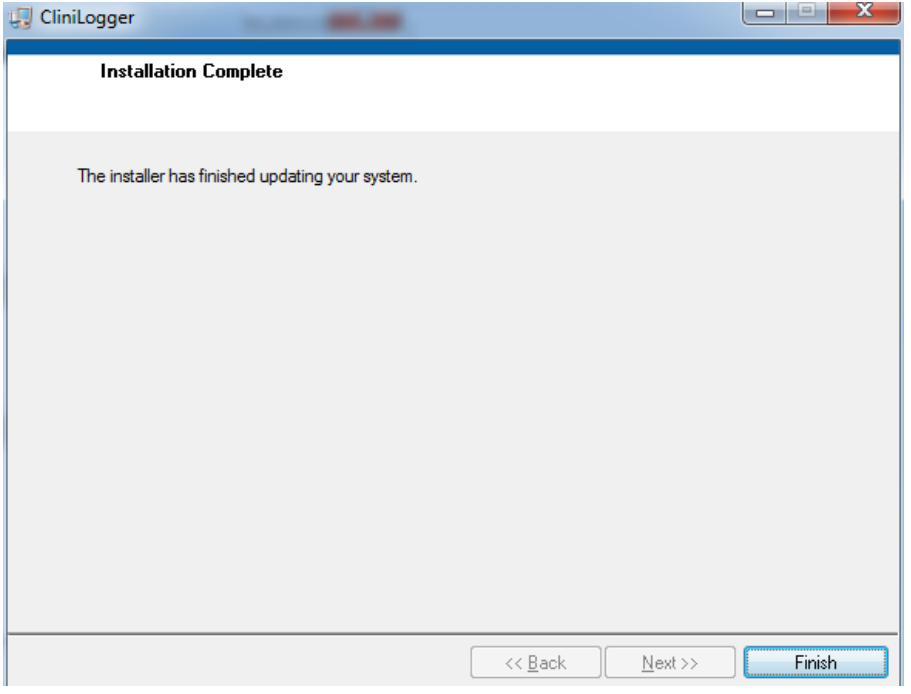

*Obrázek 43: Instalace dokončena.*

- 8. Klikněte na tlačítko **Finish** (Dokončit) pro dokončení a ukončení instalace softwaru.
- 9. Zkopírujte si složku "User Ver 1.6" z disku CD do počítače.
- 10. Nyní můžete otevřít složku "User Ver XX." a kliknutím na soubor CliniLogger.exe spustit aplikaci.

# *Používání aplikace prohlížeče CliniLogger™* **Stahování dat**

Data z přístroje CliniLogger™ můžete stáhnout do aplikace prohlížeče CliniLogger™ na počítači.

#### *Spuštění aplikace CliniLogger™:*

- 1. V nabídce *Start* systému Windows klikněte na **Programy** > **CliniLogger**.
- 2. Klikněte na ikonu **CliniLogger™**, otevře se okno CliniLogger™.

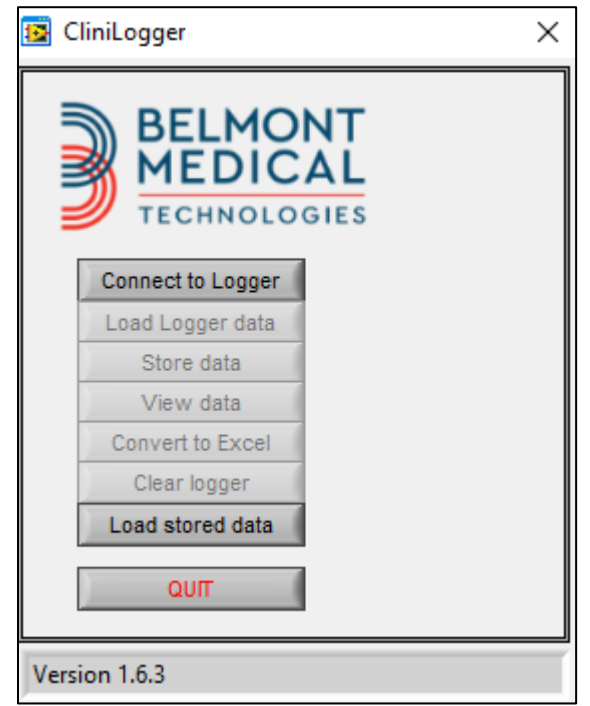

*Obrázek 44: Okno aplikace CliniLogger™.*

- 3. Připojte přístroj CliniLogger™ k sériovému portu COM1 počítače.
- *POZNÁMKA: Ověřte, zda je přístroj CliniLogger™ připojený k portu COM 1–10 nebo ho můžete používat s adaptérem USB na RS232.*
- 4. Klikněte na **Connect to Logger** (Připojit k programu Logger), software sleduje port COM, ke kterému je aplikace CliniLogger™

připojená – počkejte na zprávu **Connected** 

- 5. Klikněte na **Load Logger data** (Načíst data programu Logger), počkejte na Complete zprávu.
- 6. Klikněte na **Store data** (Uložit data) a vyberte soubor a umístění.
- 7. Klikněte na **View data** (Zobrazit data); otevře se graf.
- 8. Můžete také kliknout na **Convert to Excel** (Převést na Excel), aby byla data prezentována v aplikaci excel.
- 9. Po uložení dat kliknutím na **Clear logger** (Vymazat program Logger) připravte přístroj na další použití.

*DŮLEŽITÉ! Po každém pacientovi je třeba data na přístroji CliniLogger™ ručně vymazat. Pokud tak neučiníte, CliniLogger™ bude nadále vypalovat data od nejdřívějšího pacienta.*

### **Zobrazení stažených dat**

### *Postup zobrazení stažených dat:*

1. Dvakrát klikněte na ikonu prohlížeče CliniLogger™. Otevře se okno CliniLogger™.

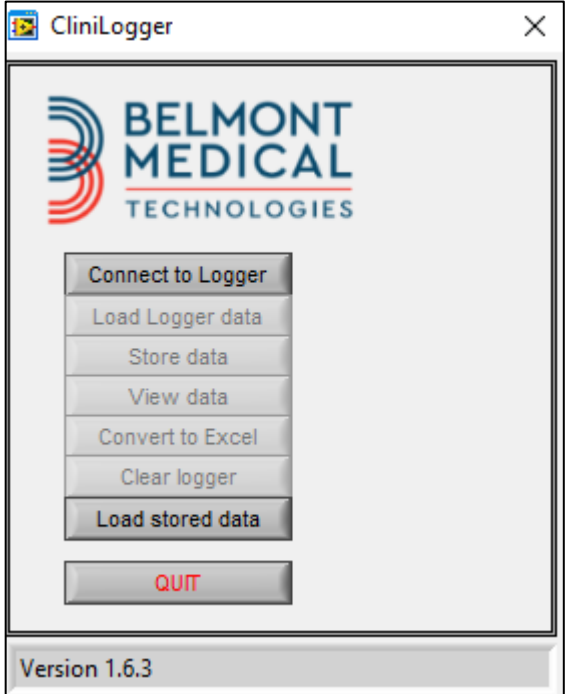

*Obrázek 45: Okno CliniLogger™.*

2. Klikněte na Load stored data (Načíst uložená data) a vyberte soubor, který chcete zobrazit.
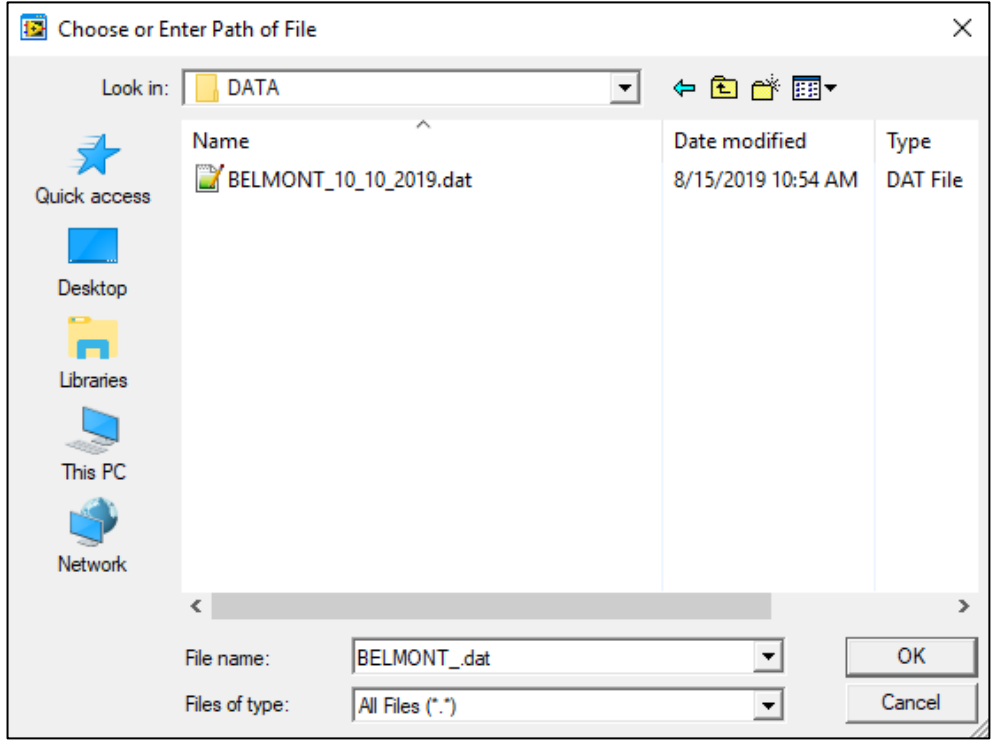

*Obrázek 46: Vyberte okno souboru CliniLogger™.*

Po načtení dat se zobrazí zpráva "Complete" (Dokončeno)

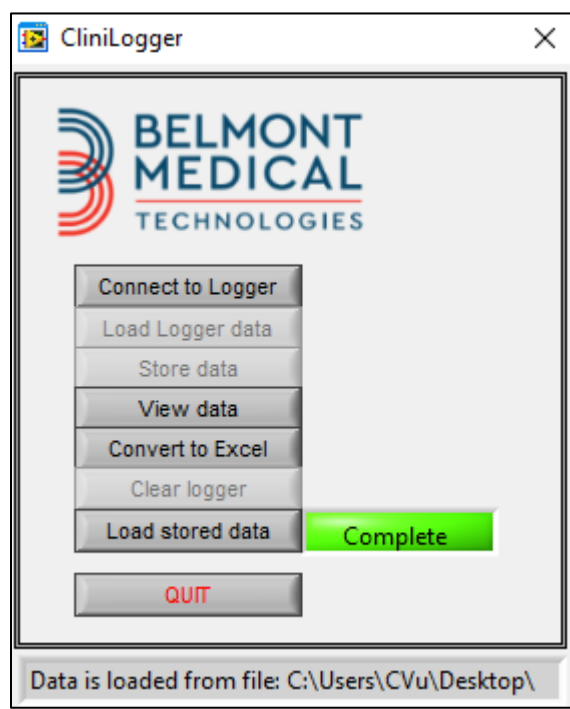

*Obrázek 47: Dokončeno.*

- 3. Klikněte na **View data** (Zobrazit data) otevře se graf.
- 4. Pokud chcete data převést do aplikace Excel, klikněte na **Convert to Excel** (Převést do formátu Excel) – data se zobrazí ve formátu souboru Excel.

DDT136024 Rev. 001 Belmont Medical Technologies Strana **109** z **121**

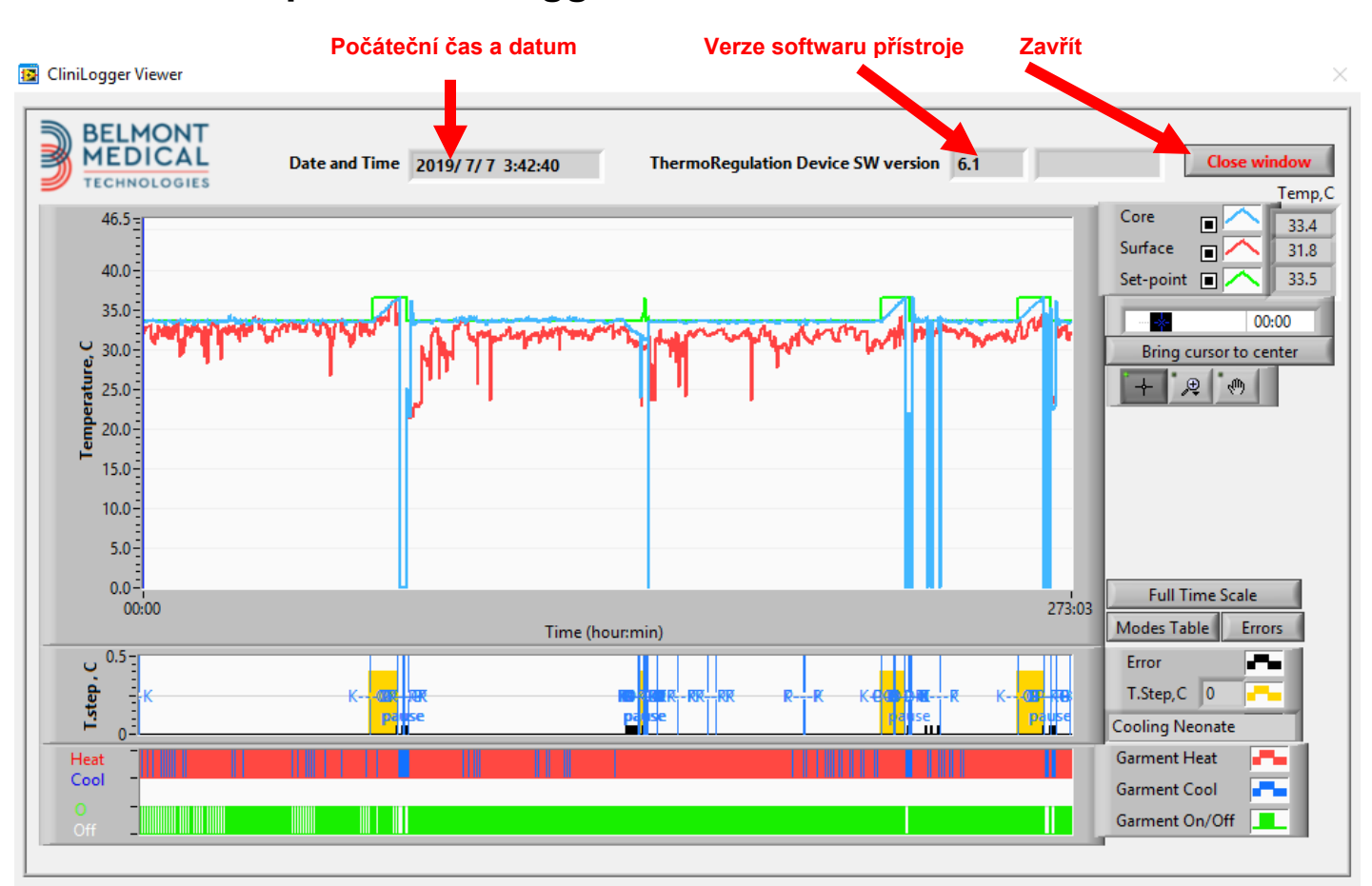

## **Zobrazovací panel CliniLogger™**

*Obrázek 48: Zobrazovací panel CliniLogger™.*

<span id="page-109-0"></span>Zobrazovací panel CliniLogger™ obsahuje následující informace:

- **Start date** and **time** (Údaj počátečního data a času**)** získaný z termoregulačního přístroje (CritiCool®)
- **Software version** (Verze softwaru) termoregulačního přístroje
- Tlačítko **Close Window** (Zavřít okno)
- Oblast pro výběr funkcí: ovládací tlačítka
- Oblast grafického zobrazení s grafickou prezentací proměnných termoregulačního systému.

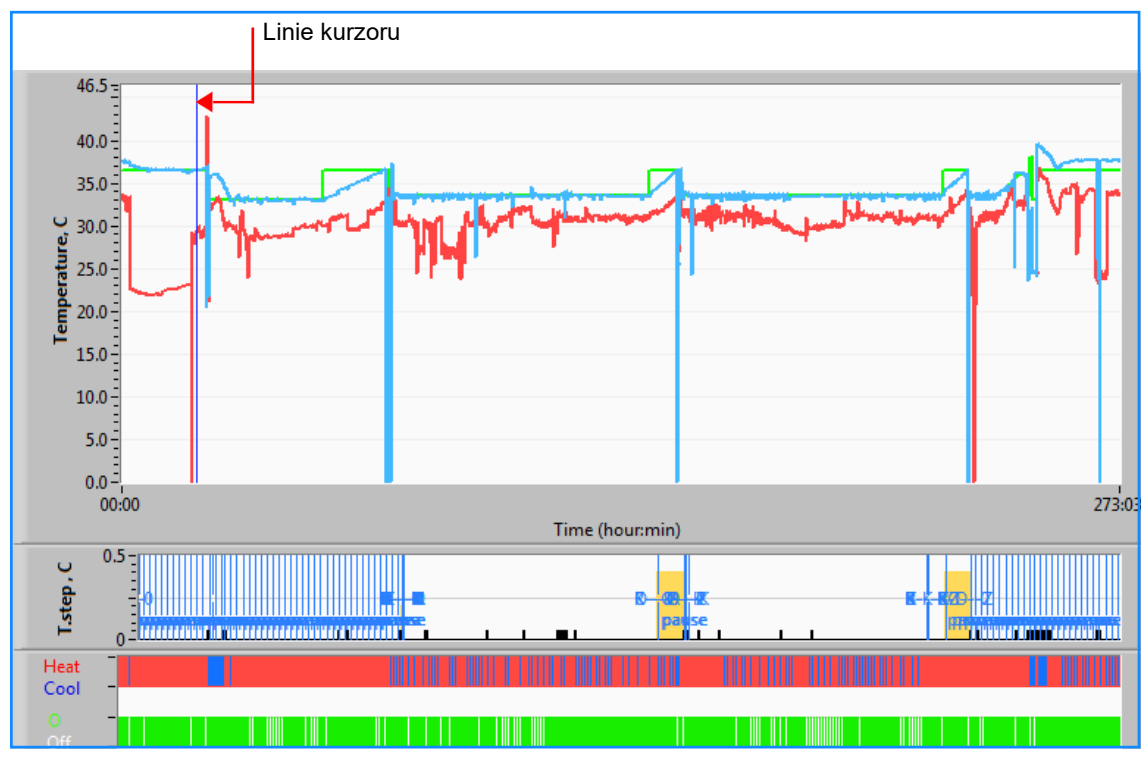

## *Oblast grafického zobrazení*

*Obrázek 49: Oblast grafického zobrazení.*

Oblast grafického zobrazení sestává ze tří částí:

- **Grafy teploty**: Nastavená hodnota (Set Point), jádro a povrch v průběhu času
- **Oblast režimů a chyb**: Režimy termoregulace, krok zpětného zahřívání a chyby jako časová funkce
- **Oblast funkčního stavu přístroje**: Zapnuté/vypnuté zahřívání/chlazení a čerpadlo

### *Oblast výběru funkce*

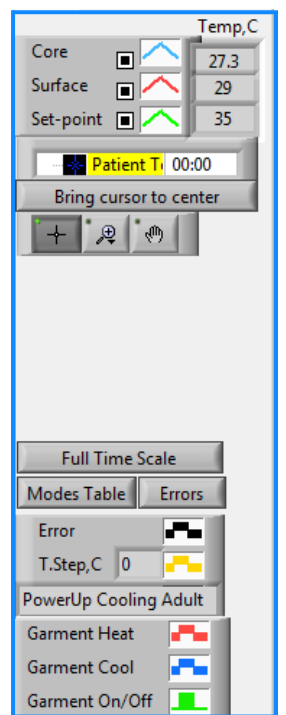

*Obrázek 50: Příklad: Oblast funkčního stavu.*

Oblast pro výběr funkce obsahuje tlačítka, která nabízejí možnost měnit oblast grafického zobrazení, jako například přiblížení a oddálení, přecházení mezi časovými pásmy a podrobné zobrazení prohlížených dat.

## *Ovládací tlačítka grafu teploty*

Tato tlačítka definují tvar křivek v oblasti grafů teploty, grafu zahřívání/chlazení vody a grafu průtoku vody.

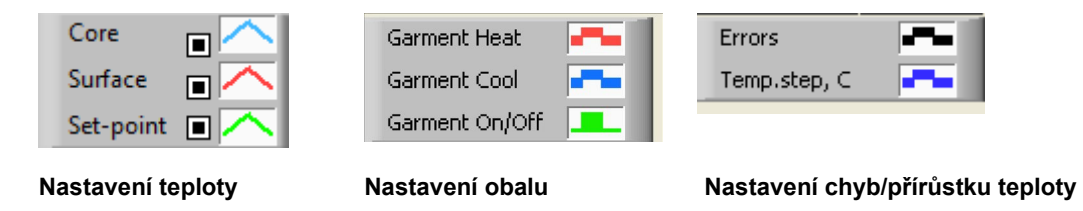

*Obrázek 51: Příklad: Oblast režimů a chyb.*

Ovládací tlačítka grafu umožňují modifikaci displeje jednotlivých grafů teploty.

#### 191 **Zobrazení / skrytí tlačítek**

Pomocí přepínacích tlačítek nastavení teploty zobrazíte / skryjete jednotlivé grafy teploty.

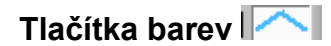

Tato tlačítka umožňují měnit prvky a barvy grafu.

*POZNÁMKA: Doporučuje se ponechat výchozí nastavení.*

#### *Zobrazení manipulačních tlačítek*

Pod tlačítky teploty se zobrazuje skupina tří tlačítek

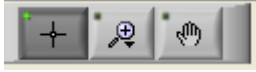

**Ruka** – Klikněte na tlačítko Ruka , pomocí myši přemístěte kurzor ve tvaru ruky do oblasti grafu teploty a uchopte křivku stisknutím levého tlačítka myši a posunutím myši.

Přesunutí myši vodorovným směrem posune graf vodorovně – v čase – a přesunutí myši ve svislém směru přesune grafy ve svislém směru – v teplotě.

**Lupa** – Kliknutím na tlačítko Lupa zobrazíte 6 režimů přiblížení:

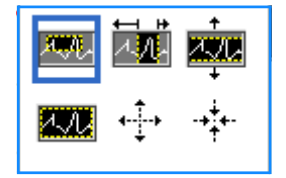

| Tlačítko | Kliknutí umožňuje                                                 | Jak použít                                                                                                    |
|----------|-------------------------------------------------------------------|----------------------------------------------------------------------------------------------------|
|          | vrátit grafy zpět do<br>výchozího zobrazení<br>(bez použití lupy) |                                                                                                    |
|          | symetricky oddálit graf<br>ve směru X a Y                         | Klikněte na toto tlačítko nástroje Lupa. Myší<br>přesuňte kurzor na graf teploty; obrázek<br>kurzoru se změní na ikonu tlačítka. Kliknutím<br>tlačítkem myši provedete oddálení. Dalším<br>kliknutím můžete provést další oddálení.                                                                  |
|          | symetricky přiblížit<br>graf ve směru X a Y                       | Klikněte na toto tlačítko nástroje Lupa. Myší<br>přesuňte kurzor na graf teploty; obrázek<br>kurzoru se změní na ikonu tlačítka. Kliknutím<br>tlačítkem myši provedete přiblížení. Dalším<br>kliknutím můžete provést další přiblížení.                                                              |
|          | vytvořit přiblížený výřez<br>XY v poli.                           | Klikněte na toto tlačítko nástroje Lupa. Myší<br>přesuňte kurzor na graf teploty; obrázek<br>kurzoru se změní na ikonu lupy.<br>Stiskněte levé tlačítko myši a v grafu vyberte<br>pole, které chcete přiblížit. Po uvolnění<br>tlačítka myši se obraz přiblíží.                                      |
|          | přiblížit ve<br>směru osy X<br>(časová osa).                      | Klikněte na toto tlačítko nástroje Lupa, myší<br>přesuňte kurzor nástroje Lupa na<br>požadovaný bod v čase, kliknutím vložte<br>čáru dolního limitu, nechte levé tlačítko<br>stisknuté a vodorovně táhněte ke konci<br>požadovaného časového období. Po<br>uvolnění tlačítka myši se obraz přiblíží. |
|          | přiblížit ve<br>směru Y<br>(teplota).                             | Myší přesuňte kurzor nástroje Lupa na<br>požadovaný bod v čase, kliknutím vložte<br>čáru dolního limitu, nechte levé tlačítko<br>stisknuté a táhněte ve svislém směru.<br>Po uvolnění tlačítka se zobrazí teplotní grafy<br>přiblížené ve vybrané svislé oblasti.                                    |

*Tabulka 24: Tlačítka nástroje Lupa*

*Návrat na plné měřítko času po akcích nástroje Lupa:*

1. Klikněte na Full Time Scale

Graf se vrátí do plného časového rozsahu bez ovlivnění teplotní škály.

*POZNÁMKA: Pokud chcete obnovit původní zobrazení, klikněte na tlačítko Zrušit* 

*zoom* .

#### *Linie kurzoru*

Hodnoty teploty v umístění linie kurzoru se zobrazí v okně vedle okna barvy křivky (viz [Obrázek 48](#page-109-0)).

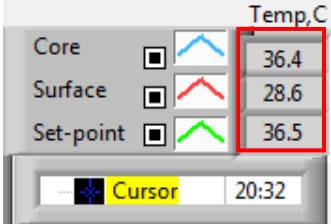

Čas na linii kurzoru grafu můžete změnit (viz [Obrázek](#page-109-0) 48).

#### *Nastavení času kurzoru:*

- 1. Pomocí klávesnice zadejte požadovaný čas do textového pole **Cursor**  (Kurzor). Nezapomeňte vybrat čas tak, jak se zobrazuje v grafu (a ve formátu HH:MM).
- 2. Stiskněte klávesu ENTER.

Kurzor se přesune na vybraný bod v čase a zobrazené teploty jsou teploty nového bodu.

#### *Přesunutí linie kurzoru v čase (směr X)*

1. Klikněte na ikonu Kurzor  $+$ 

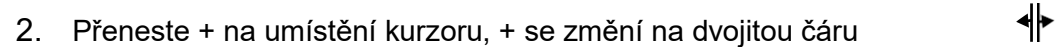

3. Pomocí myši přemístěte dvojitou čáru do nového umístění kurzoru.

*POZNÁMKA: Hodnoty teploty v umístění linie kurzoru se zobrazí v okně vedle okna barvy křivky*

## *Oblast režimů a chyb*

V této oblasti se zobrazují následující informace:

**Systémový režim** označený písmeny (viz [Obrázek 52](#page-115-0)) a svislá linie.

**Kroky zpětného zahřívání** mezi 0 °C a 0,5 °C *zobrazené v příkladu růžovou barvou (krok byl nejprve 0,4 °C a pak se změnil na 0,2 °C).*

**Chyba**: Období bez regulace, *v příkladu kvůli pozastavení systému (žluté označení).*

<span id="page-115-0"></span>

*Obrázek 52: Příklad oblasti režimů a chyb.*

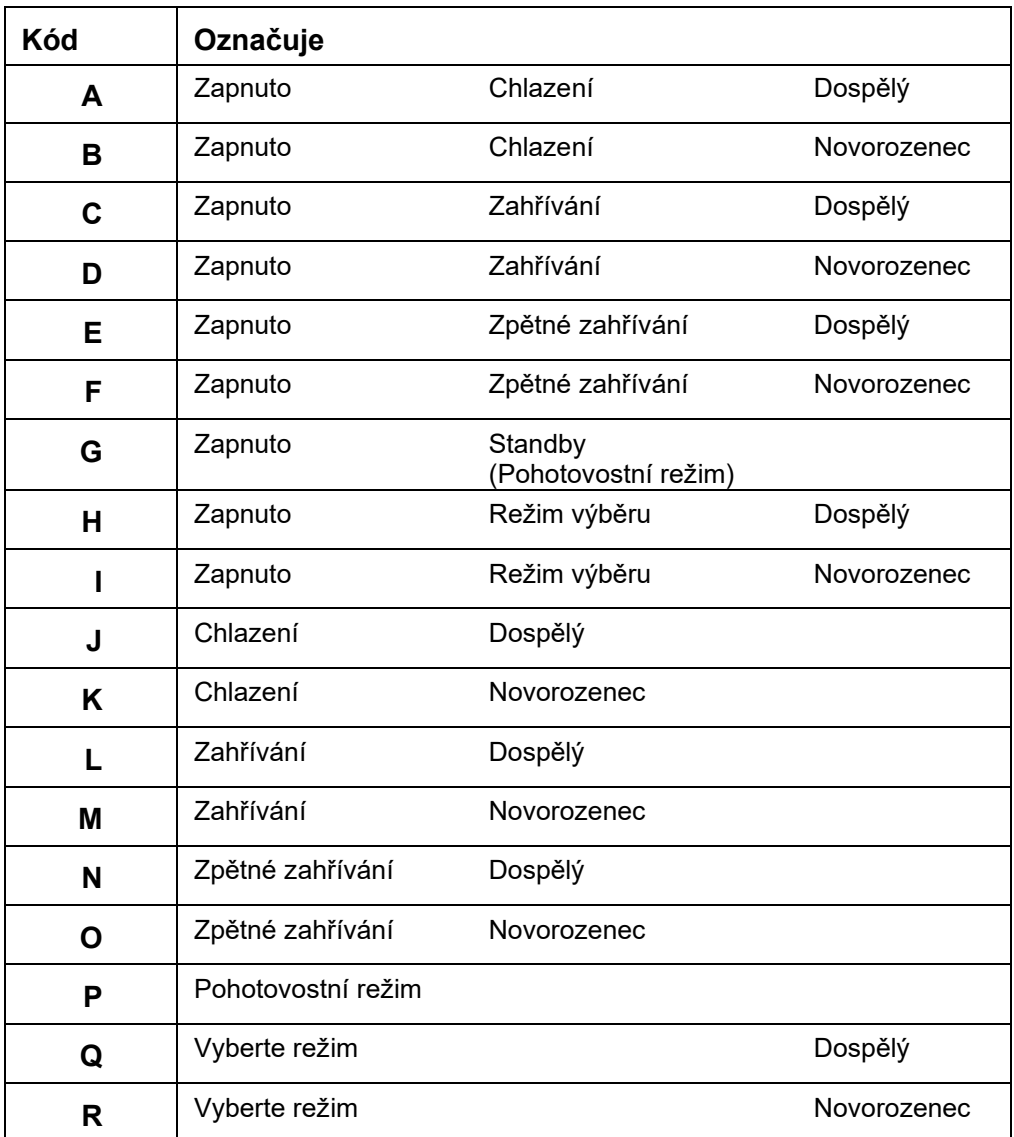

#### *Tabulka 25: Kódy režimu*

## *Oblast funkčního stavu – Zahřívání/chlazení a čerpadlo zapnuté/napájení vypnuté*

Grafy označují stav obalu: Režimy **Heat/Cool** (Zahřívání/chlazení) a **Zapnutí/vypnutí cirkulace vody** v obalu.

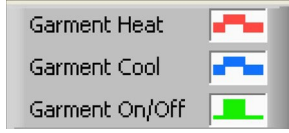

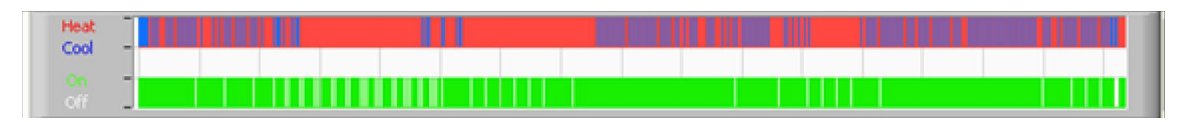

**Zahřívání/chlazení –** když přístroj CritiCool® ochlazuje vodu v nádrži, linie je modrá. Když přístroj zahřívá vodu v nádrži, je linie červená.

**Čerpadlo zapnuté/vypnuté –** když čerpadlo čerpá vodu do obalu, linie je zelená. Když přístroj CritiCool® cirkuluje vodu vnitřně (tj. v pohotovostním režimu), linie je bílá.

## **Převod do formátu Excel**

#### *Postup pro převod do formátu Excel:*

1. Na panelu nabídek CliniLogger™ (viz [Obrázek 8](#page-106-0)-6) vyberte **Convert to Excel** (Převést do Excelu). Otevře se soubor aplikace Excel se dvěma možnostmi:

#### *Tabulka naměřených hodnot (list 1)*

|                 | A                     |         | B                  | C    | D       | Е         | F    | G             | ŀ |
|-----------------|-----------------------|---------|--------------------|------|---------|-----------|------|---------------|---|
|                 | Date&Time             |         | <b>Record Time</b> | Core | Surface | Set-Point | Mode | <b>Errors</b> |   |
| 2               | 2018/6/11 1:50:34     |         | 0:0                | 33.2 | 29.7    | 33.5 K    |      |               |   |
| 3               | 2018/6/11 1:51:34     |         | 0:1                | 33.3 | 29.9    | 33.5 K    |      |               |   |
| 4               | 2018/6/11             | 1:52:34 | 0:2                | 33.3 | 30.2    | 33.5 K    |      |               |   |
| 5               | 2018/6/11             | 1:53:34 | 0:3                | 33.2 | 30.3    | 33.5 K    |      |               |   |
| 6               | 2018/6/11 1:54:34     |         | 0:4                | 33.3 | 30.6    | 33.5 K    |      |               |   |
| 7               | 2018/6/11 1:55:34     |         | 0:5                | 33.3 | 30.7    | 33.5 K    |      |               |   |
| 8               | 2018/6/11 1:56:34     |         | 0:6                | 33.3 | 30.8    | 33.5 K    |      |               |   |
| 9               | 2018/6/11             | 1:57:34 | 0:7                | 33.4 | 30.8    | 33.5 K    |      |               |   |
| 10 <sup>°</sup> | 2018/6/11 1:58:34     |         | 0:8                | 33.4 | 33.8    | 33.5 K    |      |               |   |
| 11              | 2018/6/11 1:59:34     |         | 0:9                | 33.4 | 34.2    | 33.5 K    |      |               |   |
|                 | 12 2018/6/11 2:0:34   |         | 0:10               | 33.4 | 34.5    | 33.5 K    |      |               |   |
|                 | 13 2018/ 6/11 2: 1:34 |         | 0:11               | 33.4 | 28.5    | 33.5 K    |      |               |   |
| 14              | 2018/6/11 2: 2:34     |         | 0:12               | 33.5 | 27      | 33.5 K    |      |               |   |
| 15 <sup>1</sup> | 2018/6/11 2: 3:34     |         | 0:13               | 33.5 | 27      | 33.5 K    |      |               |   |
|                 | 16 2018/ 6/11 2: 4:34 |         | 0:14               | 33.5 | 27.7    | 33.5 K    |      |               |   |
| 17 <sup>1</sup> | 2018/6/11 2:5:34      |         | 0:15               | 33.5 | 27.1    | 33.5 K    |      |               |   |
|                 | 18 2018/ 6/11 2: 6:34 |         | 0:16               | 33.5 | 27.6    | 33.5 K    |      |               |   |
|                 | 19 2018/ 6/11 2: 7:34 |         | 0:17               | 33.6 | 30.2    | 33.5 K    |      |               |   |
|                 |                       |         |                    |      |         |           |      |               |   |

*Obrázek 53: Výřez tabulky aplikace Excel.*

### *Grafický přehled*

Druhá stránka souboru aplikace Excel znázorňuje grafické znázornění tabulky aplikace Excel, kde osa Y představuje teploty a osa X představuje řádky v tabulce aplikace Excel.

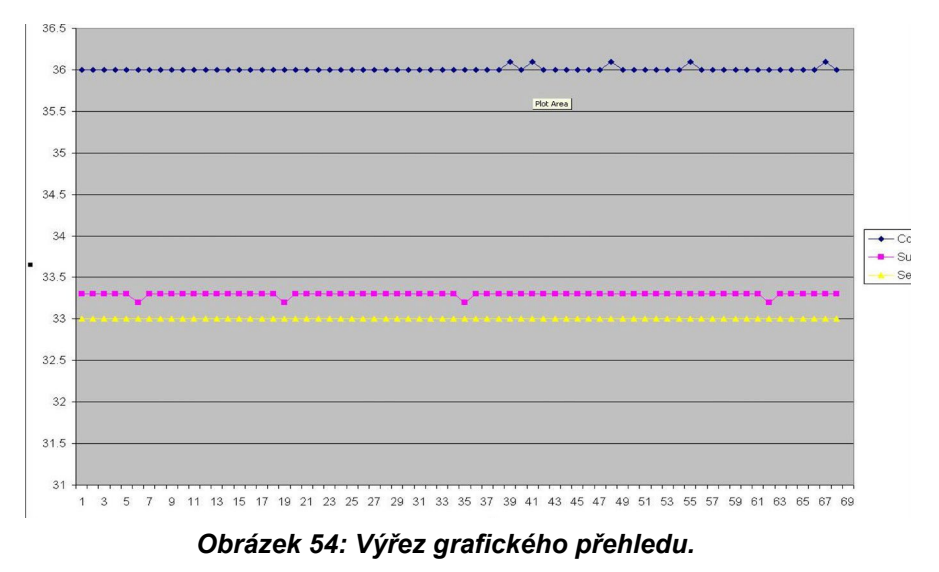

## **Ukončení relace prohlížení**

#### *Ukončení relace:*

Kliknutím na **Quit** (Konec) v hlavní nabídce ukončete relaci prohlížení

## **PŘÍLOHA A:**

# **ZÁSTUPCE SLUŽEB ZÁKAZNÍKŮM SPOLEČNOSTI BELMONT MEDICAL TECHNOLOGIES**

*VAROVÁNÍ!!! Následující detaily jsou nezbytné při kontaktování zástupce společnosti Belmont Medical Technologies. Uschovejte tento formulář s návodem k obsluze pro účely plánování roční pravidelné údržby a/nebo pro potřeby servisu.*

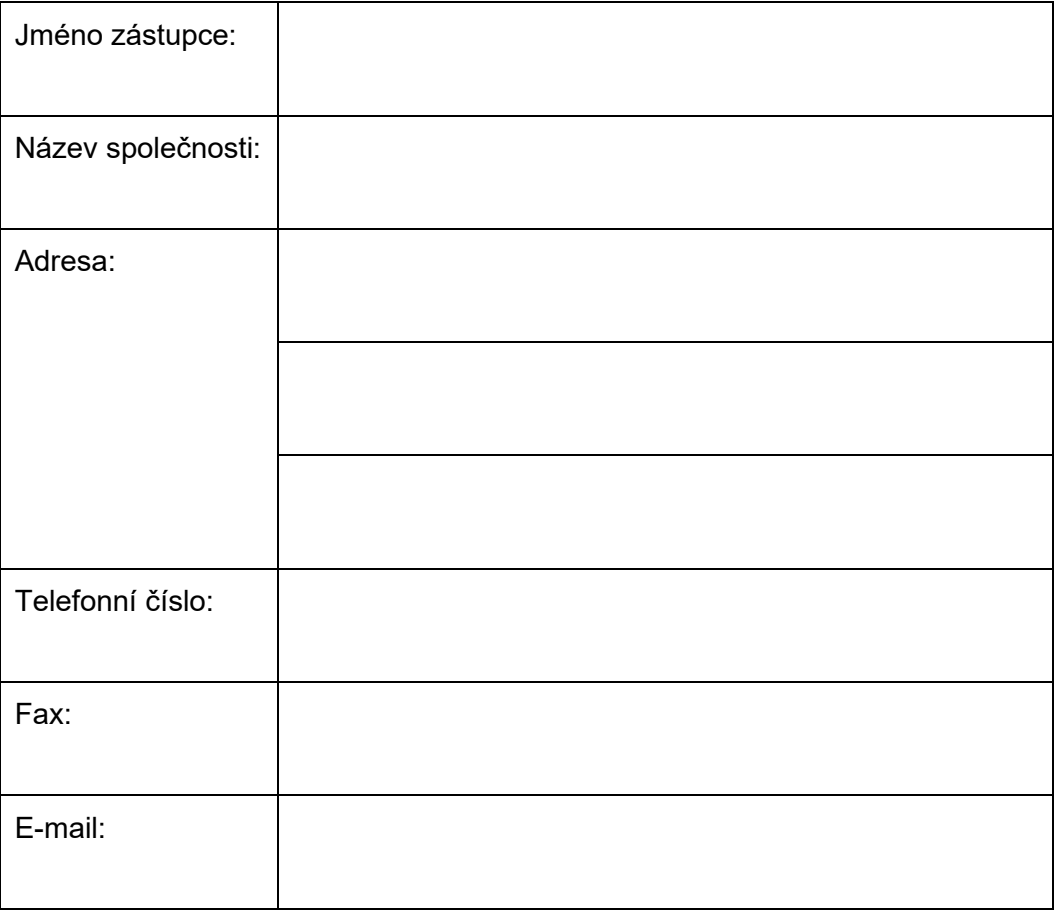

Přístupový kód CritiCool® pro obrazovku Nastavení:

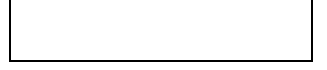

## **PŘÍLOHA B: SEPARACE VF**

Přístroje CritiCool® a CliniLogger™ jsou určeny k používání v elektromagnetickém prostředí s kontrolovaným vyzařovaným VF rušením. Zákazník nebo uživatel zařízení CritiCool® a CliniLogger™ mohou pomoci zabránit elektromagnetickému rušení udržováním minimální vzdálenosti mezi přenosným a mobilním VF komunikačním přístrojem (vysílače) a přístroji CritiCool® a CliniLogger™, jak je doporučeno níže, podle maximálního výstupního výkonu komunikačního přístroje.

Doporučené separační vzdálenosti mezi přenosnými a mobilními přístroji pro vysokofrekvenční komunikaci a přístroji CritiCool® a CliniLogger™ uvádí tabulka [Separační vzdálenosti v metrech](#page-119-0).

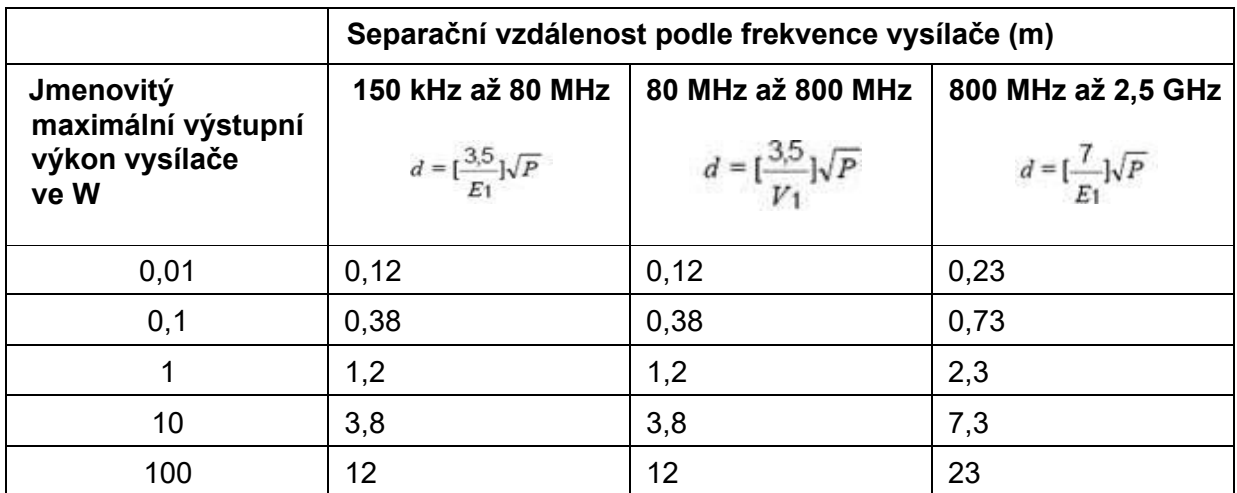

#### <span id="page-119-0"></span>*Tabulka 26: Separační vzdálenosti v metrech*

U vysílačů s maximálním jmenovitým výstupním výkonem, který není uveden v tabulce, lze doporučovanou separační vzdálenost **d** v metrech (m) odhadnout podle rovnice platné pro frekvenci vysílače, kde P je maximální jmenovitý výkon vysílače ve wattech (W) podle výrobce vysílače.

- *POZNÁMKA: Při 80 MHz a 800 MHz platí separační vzdálenost pro vyšší frekvenční rozsah.*
- *POZNÁMKA: Tyto pokyny nemusí platit ve všech situacích. Šíření elektromagnetických vln je ovlivněno absorpcí a odrazem od staveb, objektů a lidí.*

# **PŘÍLOHA C: ODPADNÍ ELEKTRICKÁ A ELEKTRONICKÁ ZAŘÍZENÍ (OEEZ)**

Symbol přeškrtnuté popelnice na výrobku, v literatuře nebo na obalu vám připomíná, že se všemi elektrickými a elektronickými výrobky, bateriemi a akumulátory je třeba po skončení jejich životnosti nakládat jako s tříděným odpadem. Tento požadavek se vztahuje na Evropskou unii a další místa, kde jsou k dispozici systémy pro třídění odpadu. V zájmu předcházení možnému poškození životního prostředí nebo lidského zdraví v důsledku nekontrolované likvidace odpadu nelikvidujte tyto produkty jako netříděný komunální odpad, ale místo toho je odevzdejte na oficiálním sběrném místě k recyklaci.